Entwicklung, Erprobung und Etablierung eines interdisziplinären, experimentellen Umweltbildungsmoduls zur Energiewende für Schülerinnen und Schüler im Schülerlabor dEIn Labor der Technischen Universität Berlin

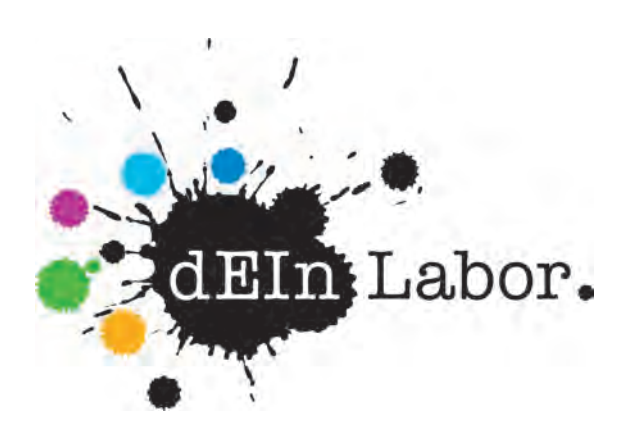

## Abschlussbericht für die Deutsche Bundesstiftung Umwelt

## Az: 31949–41 1. September 2014 bis 31. Oktober 2015

Fakultät Elektrotechnik und Informatik Technische Universität Berlin

Projektleiterin: Dr. Claudia Ermel

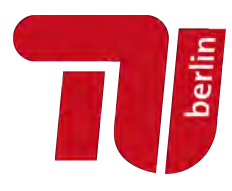

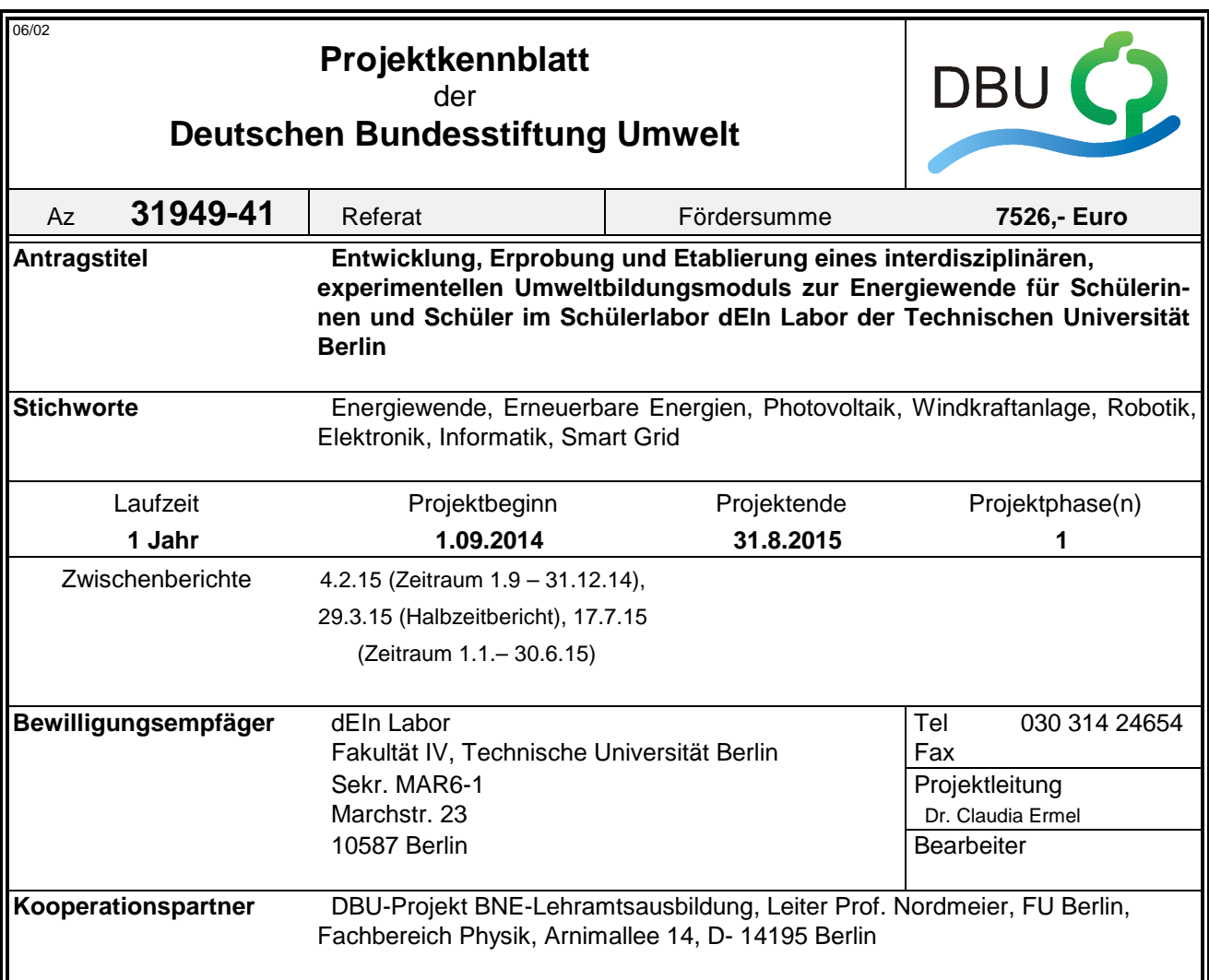

## *Zielsetzung und Anlass des Vorhabens*

Die im Schülerlabor dEIn Labor bestehenden Angebotsformate sind entweder im Bereich Elektrotechnik oder im Bereich Informatik angesiedelt. Ein Angebot zum Thema Energiewende gibt es noch nicht. In der Schule werden im Zusammenhang mit Erneuerbaren Energien hauptsächlich grundlegende physikalische Themen behandelt. Ein wesentliches Merkmal der Energiewende-Thematik ist aber das Zusammenspiel elektrotechnischer Aspekte (Erneuerbare Energien, Energiespeicher, Übertragungsleitungen) mit Aspekten der Informatik (Smart Grid, Systemmodellierung, Simulation, Datenschutz). Diese Zusammenhänge erfahrbar zu machen, ist unser zentrales Anliegen im geplanten interdisziplinären Energiewende-Projekt für Schüler\_innen.

## *Darstellung der Arbeitsschritte und der angewandten Methoden*

Folgende Arbeitspakete sind für die Entwicklung von Projektmodulen für Schüler\_innen geplant:

- Entwicklung eines "Smart Homes"-Moduls, in dem Schüler innen lernen, was Mikrocontroller sind und wie man sie zur Energieeffizienzsteigerung einsetzen kann. (3 Monate).
- Entwicklung eines Robotik-Moduls unter Verwendung von Lego Mindstorms-Bausätzen und Ergänzungssets "Erneuerbare Energien" (2 Monate)
- Entwicklung einer Simulationsumgebung zur visuellen Modellierung und computergestützten Simulation von Energieerzeugung und -verbrauch (z.B. Lastensteuerung durch Smart Grid, Ausrichtung der Energieerzeugung nach Verbrauchsprofilen, Wetterabhängige Energieerzeugung von Windkraft- und Photovoltaik-Anlagen) (4 Monate)
- Entwicklung eines Moduls zum Bau einer Farbstoffsolarzelle für Photovoltaikanlagen (1 Monat)
- Praktische Erprobung der Module (Durchführung von Probeläufen, Evaluierung) (2 Monate).

Die praktische Erprobung schließt sich dabei unmittelbar an die Fertigstellung eines Projektmoduls an. Für jedes Modul werden Handouts und Arbeitsaufträge entwickelt, die in didaktisch angemessener Form die Einführung in die jeweilige Thematik und die praktischen Arbeiten der Schüler\_innen begleiten.

## *Ergebnisse und Diskussion*

Im Projekt "Energiewende-Module für Schüler\_innen im dEIn-Labor der TU Berlin" konnten drei Projektmodule für Schüler\_innen von Klasse 10 bis 13 erfolgreich entwickelt und erprobt werden:

- 1. das Informatik-Modul *Virtuelles Kraftwerk*,
- 2. das Elektrotechnik-Modul *Farbstoffsolarzelle* ,
- 3. das Robotik-Modul *Windrad-Dynamo*.

Alle drei Umweltbildungsmodule sind anschließend in das Angebots-Repertoire des Schülerlabors übergegangen. Im Informatik-Modul lernen Jugendliche die visuelle Modellierung und Simulation von Energieversorgungsnetzen, bei denen die Wetterabhängigkeit erneuerbarer Energiequellen durch geeignete Maßnahmen kompensiert werden müssen. Im Robotik-Workshop geht es darum, Windkraftanlagen (in unserem Fall aus Lego) und Speicher so zu programmieren, dass ein Fahrtwind-getriebener Dynamo am Fahrrad für zuverlässige Beleuchtung beim Fahren und für Standlicht sorgt. Im Workshop Farbstoffsolarzelle bauen die Schüler\\_innen Solarzellen, bei denen ein Farbstoff, ähnlich wie bei der Photosynthese, unter Sonneneinstrahlung Energie freisetzt. Zu allen Modulen wurden Arbeitsunterlagen (Folien, Aufgabenblätter, Tutorials und Handouts) entwickelt und in Probedurchläufen eingesetzt.

Die kostenneutrale Verlängerung des Projekts um zwei Monate erlaubte es uns, Probeläufe und Evaluierungen für alle drei Module vorzunehmen. Die Auswertung der Fragebögen vor und nach Durchlauf der jeweiligen Module ergab, dass eine deutliche Mehrheit der Schüler innen den Besuch der Module weiterempfehlen würde. Die Bewertungen waren gut bis sehr gut, das emotionale Interesse war hoch. Die Schüler\_innen gaben mehrheitlich an, über das betreffende Thema gut informiert worden zu sein und darüber hinaus interessante Informationen über ein Studium bekommen zu haben. Vereinzelt wurde mehr bzw. weniger Theorie im Modul gewünscht. Der experimentelle Teil wurde von allen als bereichernd empfunden (besonders das selbstständige Arbeiten), gelegentlich auch als zu kurz.

Im Hinblick auf die im Projektantrag beschriebenen Vorhaben hat sich für das Elektrotechnik-Modul eine Veränderung ergeben: Unsere Partnerschule *Herder-Gymnasium* hat den Wunsch an uns herangetragen, mit Schülern die eigenhändige Herstellung von Farbstoffsolarzellen durchzuführen, was in der Schule nicht möglich ist. Diesem Wunsch haben wir mit der Entwicklung des Moduls *Farbstoffsolarzelle* entsprochen, das nun auch anderen Schulen im dEIn-Labor angeboten werden kann.

Wir haben dafür die Entwicklung des eigentlich geplanten Moduls *Smart Home* zurückgestellt. Zum einen sind beide Module als gleichwertig zu betrachten, sowohl, was den Kosten- und Arbeitsaufwand angeht, als auch was die inhaltliche Ausrichtung betrifft (beides sind interdisziplinäre experimentelle Elektrotechnik-Module). Zum anderen passt die Entwicklung eines Smart-Home-Moduls auch sehr gut in eine weitere Reihe geplanter Module, die die Funktionsweise und Verwendung von Sensoren in der Elektrotechnik und Informatik zum Thema hat.

## *Öffentlichkeitsarbeit und Präsentation*

Die Ergebnisse des Projekts (die entwickelten Bildungsmodule für Schüler\_innen) wurden auf Vorträgen vorgestellt (MNU-Landeskongress, LeLa-Jahrestagung, Berliner Energietage, Workshop Lehrerbildung und Bildung für Nachhaltige Entwicklung im Lehr-Lern-Labor), sowie veröffentlicht im Umweltbericht der TU Berlin 2015 und in der Festschrift zur 10. LeLa-Jahrestagung.

## *Fazit*

Die bisher entstandenen Energiewende-Module sind als Beginn der Entwicklung einer Reihe experimenteller Projektmodule zu sehen, die sowohl Umweltaspekte, als auch deren technische Realisierung und wissenschaftliche Untersuchung für Schüler\_innen altersgerecht aufbereiten und in Experimenten anschaulich und nachhaltig vermitteln. Es ist vorgesehen, mit einem weiteren Projektantrag finanzielle Unterstützung für die Entwicklung einer sensor-basierten Projektmodulreihe zu beantragen.

Deutsche Bundesstiftung Umwelt <sup>O</sup> An der Bornau 2 <sup>O</sup> 49090 Osnabrück <sup>O</sup> Tel 0541/9633-0 <sup>O</sup> Fax 0541/9633-190 <sup>O</sup> http://www.dbu.de

## Inhaltsverzeichnis

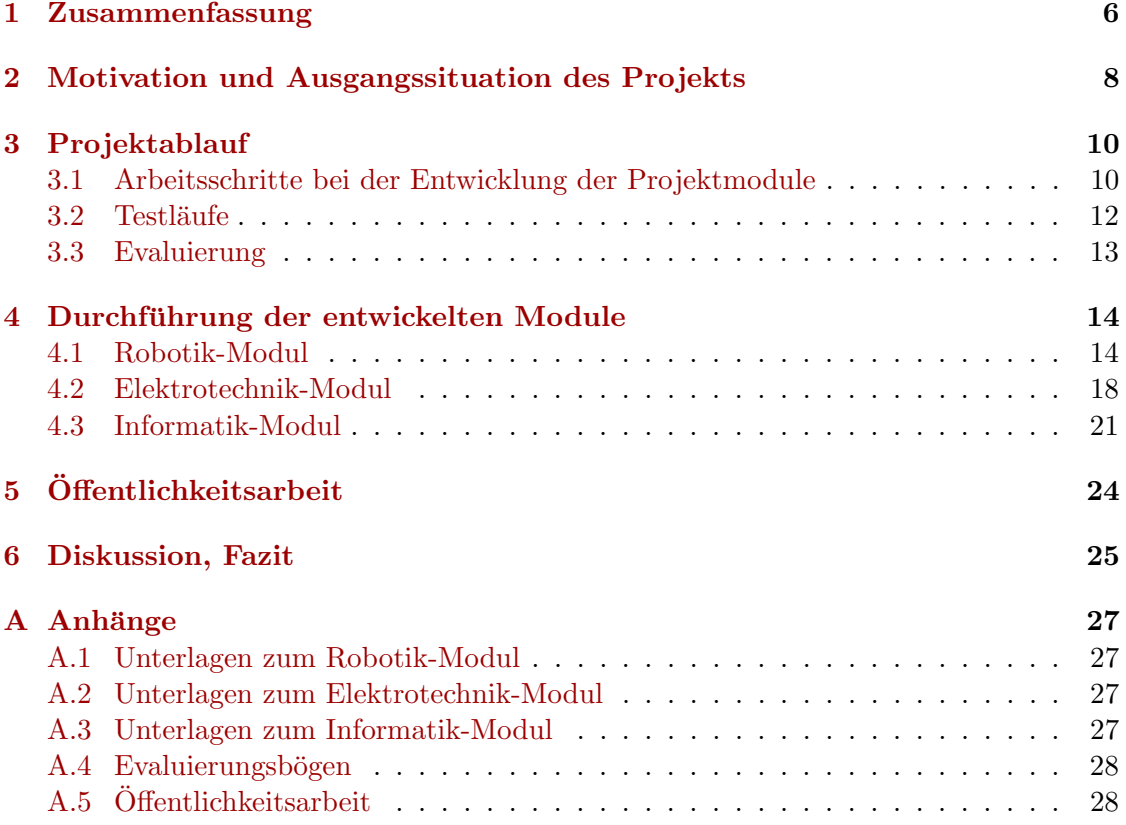

dEIn Labor Umweltbildungsmodul zur Energiewende

## <span id="page-6-0"></span>1 Zusammenfassung

Das Projekt folgt den Schwerpunkten der Bildung für nachhaltige Entwicklung (BNE). Idealerweise hilft BNE dabei, Menschen in die Lage zu versetzen, ihre Gesellschaft gerecht und zukunftsfähig zu entwickeln und Verhaltensweisen und Lebensstile zu finden, die das Leben der eigenen und künftiger Generationen lebenswert machen. Um in der Lage zu sein, bei Entscheidungen zu Fragen der Energieversorgung immer auch die Konsequenzen für andere Menschen, die Natur und die Zukunft mit einzubeziehen, ist das Wissen um komplexe technische Zusammenhänge notwendig. Die entwickelten Projekt-Module vermitteln Schüler innen anhand eigener Experimente Erkenntnisse zu folgenden interdisziplinären Themenbereichen:

- 1. Robotik/Elektrotechnik: Wie funktionieren Windkraftgeneratoren und Solaranlagen? Wie wird Energie gemessen und wie werden Messwerte gespeichert/verarbeitet? Wie kann man Messwerte nutzen, um damit Energiesteuerung zu programmieren?
- 2. Elektrotechnik/Chemie: Wie funktionieren Silizium-Solarzellen? Was sind deren Nachteile? Wie kann man chemische Eigenschaften von Stoffen zur Energieerzeugung aus Sonnenlicht nutzen? Wie funktionieren Farbstoffsolarzellen? Wie kann man die erzeugte Energie messen und nutzen? Wieviele Farbstoffsolarzellen sind nötig, um einen Taschenrechner zu betreiben?
- 3. Informatik/Elektrotechnik: Welche Arten von Energieerzeugung gibt es? Wie steuert man schwankende Energieerzeugung und -verbrauch so, dass die Netzfrequenz stabil gehalten werden kann und es keine Engpässe gibt?

Folgende Experimente werden zur Beantwortung der oben aufgeworfenen Fragen in den von uns im Rahmen des Projekts entwickelten Modulen duchgefuhrt: ¨

- 1. Robotik-Modul: Die Verwendung der Lego-Mindstorms-Komponenten Windgenerator und Solaranlage erlaubt es, dass Schüler innen Energie selbst erzeugen und messen. Sie lernen dabei den Umgang mit LabView, einem gängigen Softwarepaket in allen Ingenieur-Disziplinen, kennen. Sie nutzen LabView zur Aufnahme und Verarbeitung von Messreihen, wobei zur Energieoptimierung die Parameter der Modellgeneratoren selbstständig variiert werden (z.B. Rotorzahl und -abstand bei Windkraftanlagen). Sie programmieren eine Steuerung, die es gestattet, Windbzw. Solarenergie situationsabhängig zu speichern oder direkt zu verbrauchen. Dabei lernen sie praktische Aspekte der Steuerung bei Smart Grids am eigenen Modell kennen.
- 2. Elektrotechnik-Modul: Die Schüler innen lernen die Unterschiede im Aufbau von Siliziumsolarzellen und Farbstoffsolarzellen kennen. Sie erkennen Zusammenhänge zur im Schulunterricht behandelten Elektrolyse (Chemie) bzw. Photosynthese (Biologie). Sie bauen jeweils aus zwei Glasplättchen mit Titandioxid, Farbstoff und Graphit eine Solarzelle, wobei die Mengen der verwendeten Substanzen zu Vergleichszwecken variiert werden k¨onnen. Durch Messen ermitteln sie Strom und

Spannung ihrer Solarzellen und vergleichen die Werte. Sie stellen Berechnungen an, welche Solarzellen wie geschaltet werden müssen, um einen Taschenrechner antreiben zu können und schalten ihre Solarzellen entsprechend in Reihen- oder Parallelschaltung. Bei den Experimenten wird der Zusammenhang chemischer Prozesse und elektrotechnischer Grundlagen direkt erfahrbar gemacht.

3. Informatik-Modul: Durch eigenständiges Verwenden einer Simulationssoftware werden Virtuelle Kraftwerke modelliert, simuliert und angepasst. Die Entwicklung eines Simulationsmodells verlangt eine Kategorisierung von Energieerzeugern und -verbrauchern, sowie die Festlegung von Netzeigenschaften. Das Verhalten in einem dynamischen Modell wird durch Regeln modelliert, die Abhängigkeiten von bestimmten Gegebenheiten und Parametern festlegen. Die Schüler innen sollen eigenständig die Parameter ihres Modells variieren und sich die Folgen in Simulationsläufen veranschaulichen. So lernen sie einerseits das Wesen der dynamischen Modellierung in der Informatik kennen, andererseits gewinnen sie Erkenntnisse uber ¨ ihr Modell und damit uber das Zusammenspiel von Energieerzeugung, -verbrauch, ¨ -transport und -speicherung in der Elektrotechnik.

Alle drei Module behandeln uberschneidende Themen, bauen auf Stoff verschiedener ¨ Schulfächer auf und verhelfen Schüler innen so zu interdisziplinärem Wissen. Das Projekt leistet einen Beitrag zur Bildung in Nachhaltiger Entwicklung, indem Schüler \_innen deutlich gemacht wird, wie eng verzahnt Disziplinen unterschiedlicher Ingenieurwissenschaften und Informatik in Forschung und Industrie zusammenwirken, um ein übergeordnetes Ziel (Energiewende) zu erreichen. Der Workshop-Charakter der Projekt-Module ermöglicht einen experimentell-forschenden Zugang zu Themen der Ingenieurwissenschaften. In allen Modulen stehen die Ziele der nachhaltigen Energieerzeugung mit erneuerbaren Energien im Vordergrund und zeigen deren Einbettung in ingenieurwissenschaftliche Disziplinen. Die Vermittlung der Erkenntnisse geschieht experimentell, erlebnisreich und somit effektiv und nachhaltig. Es wird den Schüler innen die Möglichkeit geboten, sich Forschungszielen mit wissenschaftlichen Methoden zu n¨ahern (automatisierte Simulation, vergleichende Messungen, Verwendung etablierter Softwarewerkzeuge und Methoden). Testläufe mit Schülergruppen und eine Evaluierung begleiten die Entwicklung der Module im Projekt.

Mit dem Projekt entstanden dauerhaft Module zu Erneuerbaren Energien für Schulklassen und andere Schülergruppen. Speziell zu Aktionstagen wie dem Green Day sollen diese Module genutzt werden, um Schüler innen grüne Berufe bzw. Studienfächer nahezubringen, ihnen aber gleichzeitig zu vermitteln, dass grundlegende technische Studienfächer wie Informatik und Elektrotechnik in diesen Berufen eine zentrale Rolle spielen.

## <span id="page-8-0"></span>2 Motivation und Ausgangssituation des Projekts

Hintergrund an der Fakultät IV der TU Berlin: dEIn Labor. Das Schülerlabor dEIn Labor ("das Elektrotechnik- und Informatik-Labor") der Fakultät IV besteht seit<br>2012 und kändelt Basiskternskatt wit Besse zu Elektrotechnik und Informatik. Der 2012 und bundelt Projektangebote mit Bezug zu Elektrotechnik und Informatik. Das ¨ dEIn Labor arbeitet eng mit den Partnerschulen der TU Berlin zusammen und verfolgt das Ziel, Schüler innen (von Klasse 5 bis Oberstufe) an Themen der Elektrotechnik und Informatik auf experimentelle Art und Weise heranzufuhren. Experimentierworkshops ¨ ermöglichen eine praxisnahe Zugangsweise zu komplexen Themen, die das Spektrum der Schulausbildung ergänzen (Elektronik, Robotik, Elektroakustik, Mikrocontroller-Programmierung, ...). Auf diese Weise wird bei Schüler innen Interesse an technischen Fächern und ggf. an der Aufnahme eines MINT-Studiums an der TU Berlin geweckt [\[1\]](#page-26-0).

Problemstellung. Die im dEIn Labor bestehenden Angebotsformate waren vor Beginn der Projektförderperiode entweder im Bereich Elektrotechnik oder im Bereich Informatik angesiedelt. Ein Angebot zum Thema Energiewende gab es noch nicht. Auch in der Schule werden im Zusammenhang mit Erneuerbaren Energien hauptsächlich grundlegende physikalisch-elektrotechnische Themen behandelt. Ein wesentliches Merkmal der Energiewende-Thematik ist aber das Zusammenspiel elektrotechnischer Aspekte (Erneuerbare Energien, Energiespeicher, Übertragungsleitungen) einerseits mit Aspekten der Informatik (Steuerung des Lastenausgleichs uber Smart Grid, Systemmodellierung, Simu- ¨ lation, Datenschutz, . . . ), andererseits mit grundlegenden Aspekten der Chemie/Biologie  $(Elektrochemie, Elektromagnetische Verträglichkeit, Ökologie, ...). Einen ersten Schritt$ zu tun, um diese vielschichtigen Zusammenhänge erfahrbar zu machen, war unser zentrales Anliegen im beantragten interdisziplinären Projekt für Schüler innen.

Ausgangssituation und eigene Vorarbeiten. In einer Kooperation der GI-Regionalgruppe Berlin-Brandenburg, der TU Berlin (dEIn Labor), der FU Berlin (Informatik-Didaktik) und der Technologiestiftung Berlin wurde eine Unterrichtseinheit zum Thema " Smart Grid" ausgearbeitet, die im Schuljahr 2012/2013 erstmalig an zwei Berliner Schulen durchgeführt wurde. Beide Schulen verfügen über eine Ausstattung mit Lego-Mindstorms-Robotern, und so konnten im Klassenverband an den Schulen Modellbauten für Windkraftanlagen gebaut und untersucht werden. Da die meisten Berliner Schulen nicht über die benötigte Ausstattung mit Lego-Mindstorms-Robotern und entsprechende Erneuerbare-Energien-Sets verfügen, entstand so der Wunsch, auf Basis der durchgefuhrten Unterrichtseinheit einen Workshop im dEIn-Labor zu entwickeln und ¨ ihn kostenfrei mit Berliner Schulklassen durchzufuhren. Dieses Ziel wird im entwickelten ¨ Robotik-Modul realisiert.

Eine weitere Kooperation besteht mit dem Techno-Club an der TU Berlin, der Arbeitsgemeinschaften (AGs) für Berliner Schülerinnen an der TU Berlin organisiert, um junge Frauen uber Berufsfelder der Ingenieurwissenschaften zu informieren. Im Winter- ¨ semester 2013/14 wurde zum ersten Mal eine "Fortgeschrittenen-AG" beim Techno-Club<br>durch geführt. Zweigen unstieltente Okautefreichälteringen, die sich kansite sin Schulle lle durchgeführt. Zwanzig motivierte Oberstufensch ülerinnen, die sich bereits ein Schulhalbjahr in einer Einsteiger-AG engagiert hatten, nahmen an der Fortgeschrittenen-AG teil, die sie an ihren Schulen als Zusatzkurs mit ins Abitur einbringen können. Im Rahmen der Fortgeschrittenen-AG lernten die Schulerinnen an zwei Nachmittagen im dEIn La- ¨ bor Vor- und Nachteile verschiedener Energieerzeugungsmethoden kennen und erstellten eine Simulation am Computer, die Ursachen und Wirkungen bei der Energieversorgung mit erneuerbaren Energien verdeutlicht. Die Erfahrungen im ersten Durchlauf der Fortgeschrittenen-AG wurden auf der Konferenz Diversity: Neue Wege in der Informa $tikausbildung$  im November 2013 an der TU Berlin präsentiert [\[2\]](#page-26-1). Aus den Erfahrungen ergaben sich diverse Anregungen, das in der AG verwendete, an der TU Berlin entwickelte Simulationstool auszubauen und für die Verwendung durch Schüler innen zu optimieren. Auch fehlte eine didaktisch aufbereitete Programmdokumentation/Tutorial. Das Ziel, ein Modul zur Simulation der Verwendung Erneuerbarer Energiequellen im Stromnetz, wird im entwickelten Informatik-Modul realisiert.

Eine unserer Partnerschulen (das Herder-Gymnasium in Charlottenburg) besucht regelmäßig Elektrotechnikworkshops im dEIn-Labor. Auf Basis der im Schulunterricht behandelten Grundlagen von Halbleitern wurde der Wunsch an uns herangetragen, mit Schülern die eigenhändige Herstellung von Farbstoffsolarzellen durchzuführen, was in der Schule nicht möglich ist. Diesem Wunsch haben wir mit der Entwicklung des Moduls Farbstoffsolarzelle entsprochen, das nun auch anderen Schulen im dEIn-Labor angeboten werden kann.

## <span id="page-10-0"></span>3 Projektablauf

In diesem Kapitel werden die Entwicklungsschritte der einzelnen Projektmodule tabellarisch dargestellt, sowie Testläufe mit Schülergruppen und deren Evaluierung beschrieben.

## <span id="page-10-1"></span>3.1 Arbeitsschritte bei der Entwicklung der Projektmodule

Die drei folgenden Tabellen [1,](#page-10-2) [2](#page-11-0) und [3](#page-11-1) fassen zusammen, in welchen Arbeitsschritten die Entwicklung der jeweiligen Projektmodule abgelaufen ist. Die rechte Spalte (Dokumentation) verweist auf die im Projekt entstandenen Arbeitsmaterialien wie Folien, Handouts, Aufgabenstellungen, Musterlösungen und Programme. Alle Arbeitsmaterialien sind in den jeweiligen Anhängen dieses Berichts zu finden.

<span id="page-10-2"></span>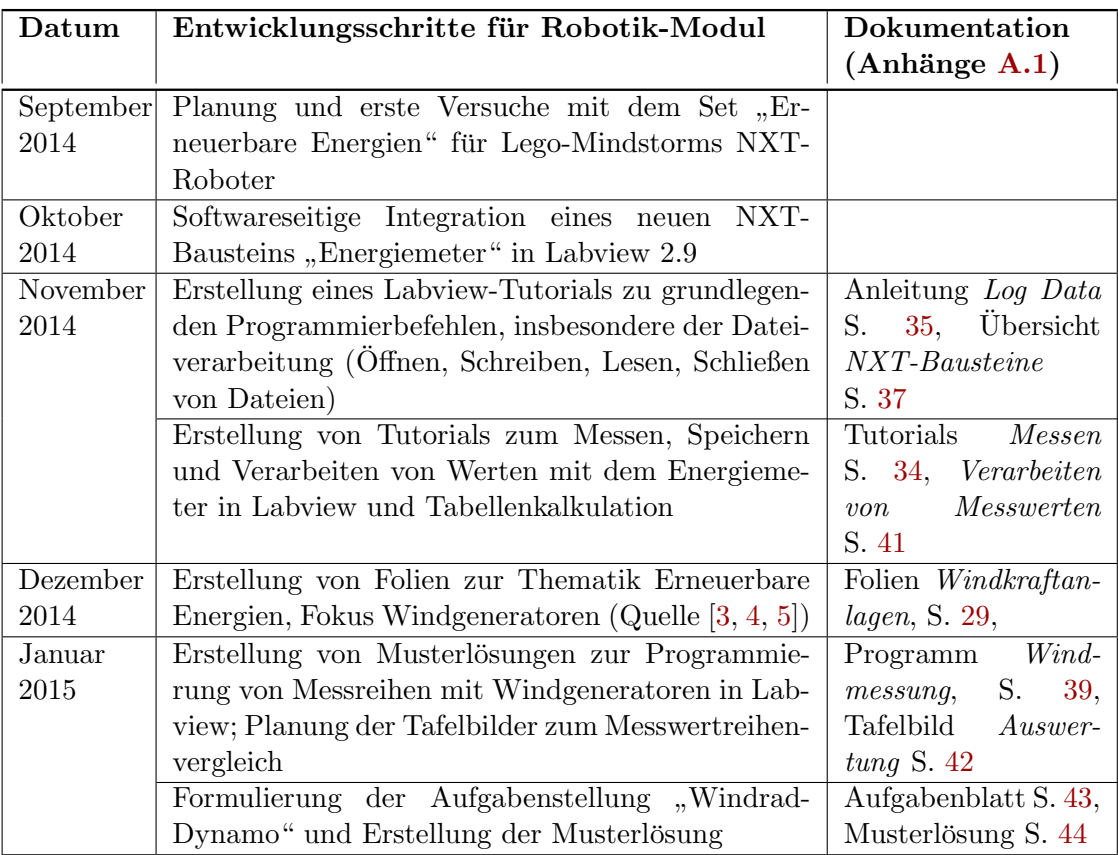

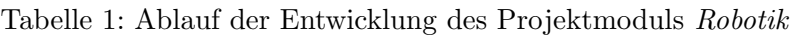

<span id="page-11-0"></span>

|         | Datum Entwicklungsschritte für E-Technik-Modul        | Dokumentation<br>$(Anh\ddot{a}nge A.2)$ |
|---------|-------------------------------------------------------|-----------------------------------------|
| Februar | Testreihen zur Optimierung der Materialmengen, des    | Bauanleitung S. 58                      |
| 2015    | Farbstoffs und der Backtemperatur bei der Herstel-    |                                         |
|         | lung von Farbstoffsolarzellen                         |                                         |
| März    | Erstellung von animierten Folien zur Wirkungsweise    | Folien zur Funkti-                      |
| 2015    | von Silizium-Halbleitern und von Farbstoffsolarzellen | onsweise S. 45                          |
| April   | Erstellung eines Handouts für Schüler innen zu Auf-   | Handout Farbstoff-                      |
| 2015    | bau und Funktionsweise von Farbstoffsolarzellen       | solarzelle S. 47                        |

Tabelle 2: Ablauf der Entwicklung des Projektmoduls Elektrotechnik

Tabelle 3: Ablauf der Entwicklung des Projektmoduls Informatik

<span id="page-11-1"></span>

| Datum | Entwicklungsschritte für Informatik-Modul            | Dokumentation             |  |
|-------|------------------------------------------------------|---------------------------|--|
|       |                                                      | $(Anh\ddot{a}nge A.3)$    |  |
| Mai   | Entwurf der Folien zum Modul "Visuelle Modellie-     | Folien<br>Virtuelles      |  |
| 2015  | rung und Simulation eines Energieversorgungsnetzes"  | Kraftwerk S. 60           |  |
|       | (Quellen [3, 6])                                     |                           |  |
| Juni  | Programmierung von GUI-Features zur vereinfachten    | AGG<br>Tool<br>online     |  |
| 2015  | Datei-Verwaltung und visueller Darstellung von Gra-  | unter $\frac{http://www.$ |  |
|       | phen in AGG $[6]$                                    | $tfs.tu-berlin.de/agg$    |  |
| Juli  | Programmierung einer Datenbankanbindung<br>für       |                           |  |
| 2015  | AGG, so dass Wetterdaten im Simulationsmodell aus    |                           |  |
|       | einer Textdatei ausgelesen werden können             |                           |  |
| Sept. | Dokumentation der Menüs und Befehle des Simulati-    | Übersicht<br>$AGG-$       |  |
| 2015  | onswerkzeugs AGG                                     | Kurzzreferenz S. 79       |  |
|       | Erstellung des Aufgabenblattes "Virtuelles Kraft-    | Arbeitsblatt Virtu-       |  |
|       | werk" und der Musterlösungen: Stufe 1: Basismodell   | elles Kraftwerk S. 81     |  |
|       | mit Erzeugern, Verbrauchern und Netz. Stufe 2: Wet-  |                           |  |
|       | terabhängigkeit, Stufe 3: Tarifmix-Bezahlmodell      |                           |  |
|       | Erstellung eines Handouts zur regelbasierten Simula- | Handout<br>Virtu-         |  |
|       | tion dynamischer Systeme                             | elles<br>Kraftwerk:       |  |
|       |                                                      | Modellierung<br>mit       |  |
|       |                                                      | Graph transformation      |  |
|       |                                                      | on: Seite 64              |  |

#### <span id="page-12-0"></span>3.2 Testläufe

Nach Fertigstellung des ersten Moduls (Robotik) starteten im April 2015 Testläufe mit Schulklassen. Die Testläufe zum Elektrotechnik-Modul fanden im Juni 2015 statt. Da die Entwicklung des Informatik-Moduls erst im September 2015 abgeschlossen wurde, erfolgte die Beantragung einer kostenneutralen Verlängerung der Laufzeit bis 31. Oktober 2015 mit der Begründung, dass weitere Testläufe, speziell beim Informatik-Modul mit Schüler innen durchgeführt werden sollten. In der verlängerten Projektlaufzeit erfolgten weitere Testläufe sowie deren Evaluierung anhand von Fragebögen (siehe Kapitel [3.3\)](#page-13-0).

<span id="page-12-1"></span>Tabelle [4](#page-12-1) zeigt die teilnehmenden Schulen und Bildungsinitiativen. Insgesamt nahmen 164 Schüler innen der Sekundarstufen 1 und 2 an den Testläufen teil.

| Modul                        | Datum      | Std.           | Schule                 | Klasse | Anzahl |
|------------------------------|------------|----------------|------------------------|--------|--------|
| Windenergie messen           | 20.04.2015 | $\overline{2}$ | Schiller-Gymnasium     | 10     | 12     |
| Windenergie messen           | 27.04.2015 | $\overline{2}$ | Schiller-Gymnasium     | 10     | 12     |
| Windenergie messen           | 04.05.2015 | $\overline{2}$ | Schiller-Gymnasium     | 10     | 12     |
| Windrad-Dynamo               | 07.05.2015 | $\overline{5}$ | Femtec Try-It          | 10     | 10     |
| Windenergie messen           | 18.05.2015 | $\overline{2}$ | Schiller-Gymnasium     | 10     | 12     |
| Farbstoffsolarzelle          | 17.06.2015 | 5              | Herder-Gymnasium       | 10     | 30     |
| Farbstoffsolarzelle          | 29.06.2015 | 5              | Herder-Gymnasium       | 10     | 30     |
| 12.11.2015<br>Windrad-Dynamo |            | 5              | Evangelische<br>Schule | 10     | 12     |
|                              |            |                | Spandau                |        |        |
| Virtuelles Kraftwerk         | 19.10.2015 | $\overline{5}$ | Waldorfschule          | 12     | 10     |
|                              |            |                | Märkisches Viertel     |        |        |
| Virtuelles Kraftwerk         | 02.11.2015 | 5              | Techno-Club TU Berlin  | 11     | 8      |
| Windrad-Dynamo               | 09.11.2015 | $\overline{5}$ | Freiwilliges Jahr Wis- | $13+$  | 16     |
|                              |            |                | senschaft $\&$ Technik |        |        |

Tabelle 4: Teilnehmende Schulen an Testläufen und Evaluierung

Die TU-Partnerschule Schiller-Gymnasium integrierte das Modul Windenergie messen in den wöchentlich stattfindenden Wahlpfllicht-Unterricht im Fach Physik. Da sich das Schiller-Gymnasium in unmittelbarer N¨ahe der TU Berlin befindet, verbrachten die Schüler vier Doppelstunden im dEIn-Labor. Jeweils die halbe Klasse (12 Schüler) absolvierte einen Teil des Windenergie-Moduls, die andere Hälfte hatte im Raum nebenan regulär Unterricht. Nach zwei Terminen wechselten sich die Gruppen ab.

Das Hochschulkarrierezentrum Femtec ist ein enger Kooperationspartner des dEIn-Labors. Femtec fördert Mädchen aus ganz Deutschland und bietet mehrtägige Studienorientierungsreisen für Oberstufenschülerinnen nach Berlin an ("Try it. Junge Frauen erobern die Technik"<sup>[1](#page-12-2)</sup>). In diesem Rahmen besuchten zehn interessierte Schülerinnen den Workshop "Windrad-Dynamo" im dEIn-Labor.

<span id="page-12-2"></span><sup>1</sup> <https://www.femtec.org/de/try-it-junge-frauen-erobern-die-technik>

Das Herder-Gymnasium ist ebenfalls Partnerschule der TU Berlin. Aufgrund der Anfrage nach einem praktischen Workshop zur Herstellung von Farbstoffsolarzellen haben wir entschieden vom ursprünglichen Plan der Entwicklung eines Smart-Home-Moduls abzuweichen und als Elektrotechnik-Modul stattdessen ein Modul zu Farbstoffsolarzellen zu entwickeln. Inhaltlich passt dieses Modul hervorragend zur ubergeordneten Thematik ¨ der Energiewende. Der weitere Vorteil ist das große Interesse unserer Partnerschule, die mit je 30 Schüler innen das Modul zweimal in der Projektlaufzeit absolviert hat und stark zur dessen Entwicklung und Verbesserung beigetragen hat.

Bei der Evangelischen Schule Spandau handelt es sich nicht um ein Gymnasium, sondern um eine Integrierte Sekundarschule. Die Schüler innen besuchten im Rahmen des Green Day den Workshop "Windrad-Dynamo". Auch die Waldorfschule Märkisches Viertel ist kein Gymnasium, verfügt aber über eine gymnasiale Oberstufe. Ihre Abiturienten wählten das Modul "Virtuelles Kraftwerk".

Der  $\bf{Techno-Club^2}$  $\bf{Techno-Club^2}$  $\bf{Techno-Club^2}$  ist ein Zusatz-Grundkurs, der von Oberstufenschülerinnen an TU-Partnerschulen ins Abitur eingebracht werden kann. Im Rahmen des Zusatzkurses absolvierten die acht Schülerinnen das Modul Virtuelles Kraftwerk.

Bei der letzten Teilnehmergruppe handelt es sich um eine Gruppe von Absolventen des **Freiwilligen Jahrs Wissenschaft & Technik<sup>[3](#page-13-2)</sup>, die alle 17 bis 20 Jahre alt waren,** also vergleichbar mit Schülern der Sekundarstufe 2. Sie entschieden sich für das Modul "Windrad-Dynamo".

#### <span id="page-13-0"></span>3.3 Evaluierung

Zur Evaluierung der Testläufe wurden zwei an der TU Berlin entwickelte Fragebögen verwendet, die von den teilnehmenden Schüler innen ausgefüllt wurden, je ein Fragebogen vor dem Workshop und ein Fragebogen hinterher. Darüber hinaus wurde eine eigene Evaluierung des Informatik-Moduls "Virtuelles Kraftwerk" vom Techno-Club durchgefuhrt ¨  $(Anhang A.5)$  $(Anhang A.5)$ .

Die Auswertung der Fragebögen vor und nach Durchlauf der jeweiligen Module ergab, dass eine deutliche Mehrheit der Schüler innen den Besuch der Module weiterempfehlen würde. Die Bewertungen waren gut bis sehr gut, das emotionale Interesse war hoch. Die Schüler \_innen gaben mehrheitlich an, über das betreffende Thema gut informiert worden zu sein und darüber hinaus interessante Informationen über ein Studium bekommen zu haben. Vereinzelt wurde mehr bzw. weniger Theorie im Modul gewünscht. Der experimentelle Teil wurde von allen als bereichernd empfunden (besonders das selbstständige Arbeiten), gelegentlich auch als zu kurz. Das emotionale Interesse und der "Spaßfaktor" waren bei allen Teilnehmern groß. Diese positive Resonanz wird auch in den wörtlichen Kommentaren der Techno-Club-Teilnehmerinnen deutlich (siehe Anhang [A.5\)](#page-28-1).

Beim Vergleich der Beurteilung des Fähigkeitsselbstkonzepts (für wie gut halte ich mich in dem betreffenden Fach) konnte kein signifikanter Einfluss der Workshops festgestellt werden. Allerdings gelingt es uns in den entwickelten Modulen, grundsätzlich Interesse an den behandelten Themen zu wecken.

<span id="page-13-1"></span> $\frac{2}{3}$  <http://www.techno-club.tu-berlin.de/>

<span id="page-13-2"></span><sup>3</sup> <http://www.ijgd.de/dienste-in-deutschland/fsj-in-wissenschaft-technik-und-nachhaltigkeit.html>

Durch die Befragung wurde aber auch festgestellt, dass in den Schulen sehr wenig Vorund Nachbereitung von Besuchen im Schülerlabor stattfindet. Als Fazit zu zukünftigen Verbesserungen der Nachhaltigkeit des Besuchs eines unserer Module schlagen wir vor, spezielle Vorbereitungsmaterialien zu entwickeln, die in der Schule zu vermittelnden Stoff aufgreifen, der in unseren Modulen eine Rolle spielt:

- Robotik-Modul:: Funktion von Windkraftgeneratoren
- Elektrotechnik-Modul:: Redox-Reaktion und Photosynthese
- Informatik-Modul:: Strukturen in Programmiersprachen (Schleifen, Bedingungen), sowie Klassendiagramme

Diese Vorbereitungsmaterialien sollen zukünftig Lehrer innen bei der Buchung eines unserer Module an die Hand gegeben werden (zusätzlich zu den entwickelten Handouts) mit der Bitte, diese Themen in einer vorbereitenden Unterrichtsstunde zu besprechen, um den Besuch bei uns optimal vorzubereiten.

## <span id="page-14-0"></span>4 Durchführung der entwickelten Module

In diesem Kapitel beschreiben wir die Durchfuhrung der entwickelten Module und zeigen ¨ Impressionen der durchgeführten Testdurchläufe.

#### <span id="page-14-1"></span>4.1 Robotik-Modul

Das Robotik-Modul beginnt mit einer Vorstellungsrunde, bei der auch Berufswunsche ¨ und Interessen der Teilnehmer innen abgefragt werden. Es folgt eine Einführung in die Thematik der Energiewende anhand von Folien (siehe Anhang A???), wobei ein besonderer Fokus auf die Funktionsweise von Windkraftanlagen und Generatoren gelegt wird.

Nach der Einführung erhalten die Schüler innen das LabView-Tutorial zu grundlegenden Programmierbefehlen, sowie das Tutorial zum Messen und Speichern von Werten mit dem Energiemeter (Anhang [A.1,](#page-27-1) Seiten  $34$  und  $35$ ). Sie führen damit Versuche mit unterschiedlichen Windradparametern durch und vergleichen die Messwerte.

Beim Robotik-Modul gibt es zwei Varianten, die Modulvariante Windenergie messen (zugeschnitten auf das Thema Messen im Physikunterricht der 10. Klasse) und die Modulvariante Windrad-Dynamo, die darüberhinaus noch weitere Programmieranteile enthält. Die Modulvariante Windenergie messen dauert ca. 3 Stunden, während Modulvariante Windrad-Dynamo ca. 4 Stunden dauert.

Bei der Modulvariante Windenergie messen wird nun ein Labview-Programm entwickelt, was gestattet, mehrere Testreihen hintereinander durchzuführen. Die Schüler innen experimentieren hier mit unterschiedlichen Schleifenvarianten, Timeouts und Warnhinweisen. Sie erzeugen so Messwert-Dateien, die mehrere Messreihen enthalten. Diese werden anschließend in MS Excel (bzw. LibreOffice) weiterverarbeitet und als Diagramme dargestellt. Ein Messwertreihenvergleich der einzelnen Gruppen an der Tafel rundet diese Modulvariante ab.

Die Modulvariante Windrad-Dynamo geht über das reine Messen hinaus: Nach der Labview-Einführung und einigen Probe-Messdaten-Erfassungen erhalten die Schüler innen das Aufgabenblatt Windrad-Dynamo (Anhang [A.1,](#page-27-1) Seite [43\)](#page-28-1). Es soll der aktuelle Zustand der Windkraftanlage (erzeugt sie Energie, hat das Speichermodul Energie gespeichert, weht Wind?) abgefragt werden. Je nach Ergebnis soll eine Windkraft-gesteuerte Fahrrad-Lichtanlage so programmiert werden, dass beim Fahrradfahren bzw. im Stillstand die entsprechenden Lichter leuchten. Auch in dieser Modulvariante werden am Ende die Ergebnisse der verschiedenen Gruppen präsentiert und diskutiert.

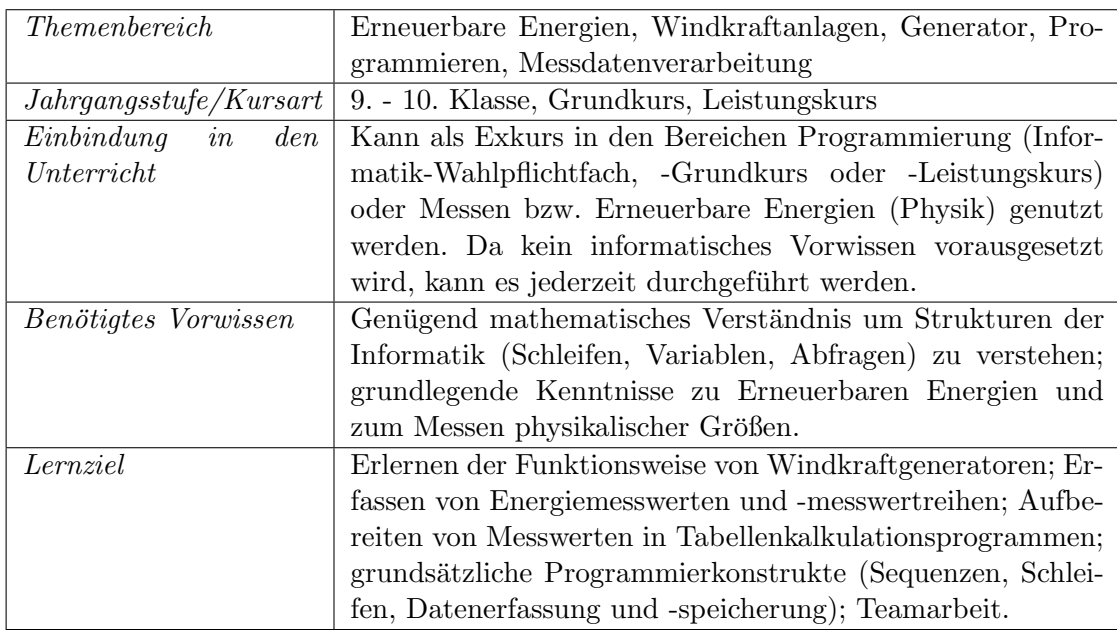

#### Kurzüberblick Robotik-Modul

## Ablaufbeschreibung

<span id="page-16-0"></span>Tabelle [5](#page-16-0) zeigt den zeitlichen Ablauf der Durchfuhrung des Robotik-Moduls. ¨

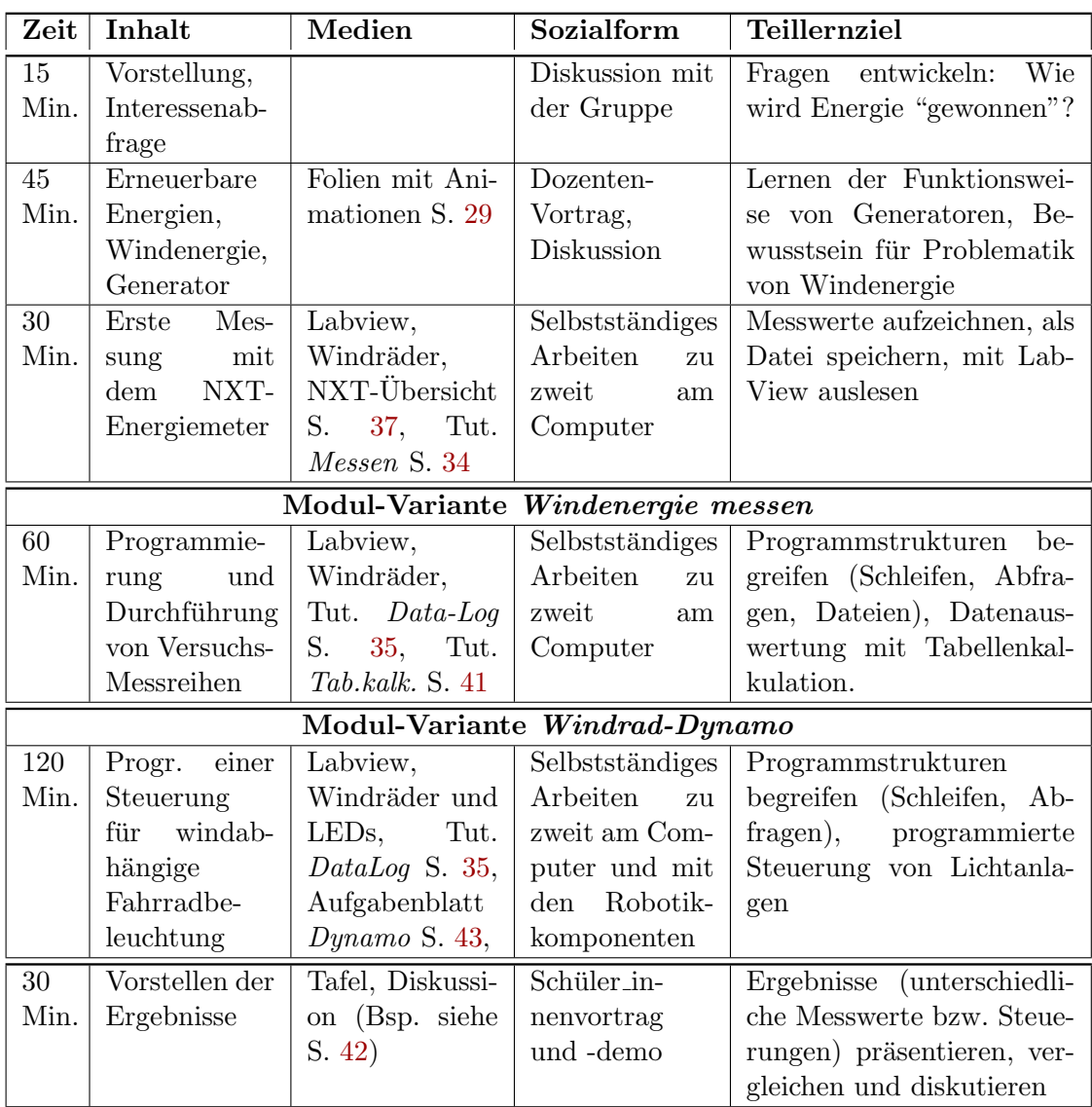

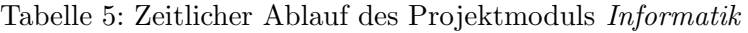

Die folgenden Abbildungen zeigen Schüler innen des Schiller-Gymnasiums beim Workshop "Windenergie messen" im dEIn Labor.

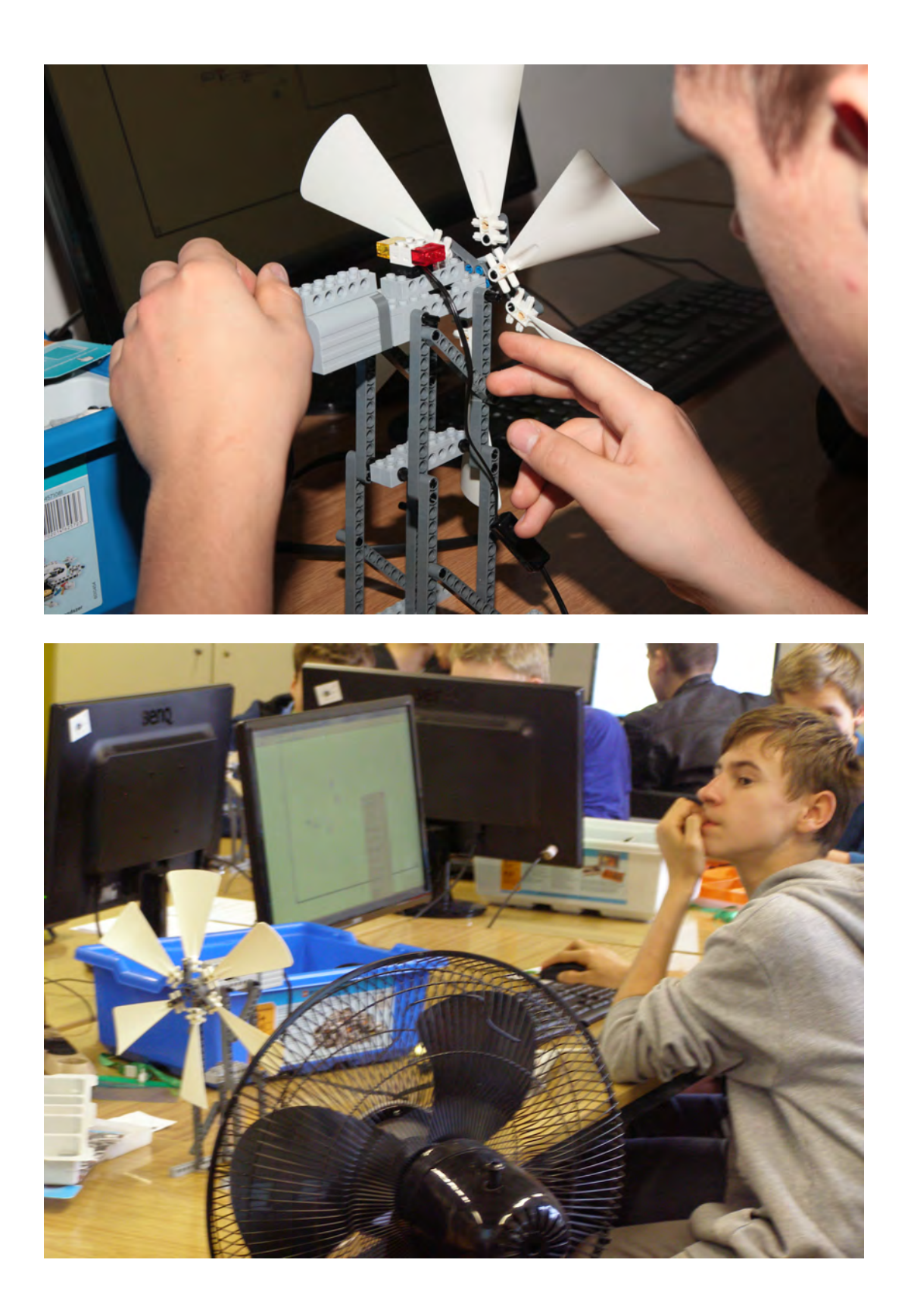

## <span id="page-18-0"></span>4.2 Elektrotechnik-Modul

Auch dieses Modul beginnt mit einer Vorstellungsrunde, bei der auch Berufswunsche ¨ und Interessen der Teilnehmer innen abgefragt werden. Es folgt eine Einführung in die Thematik der Energiewende, wobei der Fokus hier auf Photovoltaik gelegt wird. Basiswissen uber Halbleiter (speziell Silizium) wird vorausgesetzt, die Funktionsweise von ¨ Silizium-Solarzellen wird im einfuhrenden Vortrag wiederholt. Anhand eines Videos (In- ¨ terview mit dem Erfinder der Farbstoffsolarzelle Martin Grätzel) wird die Funktion der Grätzel-Solarzelle motiviert und mit der Photosynthese bei Pflanzen zur Energiegewinnung verglichen.

Nach der Einführung erhalten die Schüler innen das Aufgabenblatt zur Herstellung von Grätzel-Zellen. Es werden Aufgaben verteilt (Herstellung der Titandioxid-Paste, Früchtetee kochen, Glasplättchen mit Graphitstiften einreiben). Jede r Schüler in bestreicht dann ein Glasplättchen mit Titandioxid. Alle Glasplättchen werden bei ca. 400°C erhitzt. Anschließend werden sie von den Schüler innen mit dem Farbstoff beträufelt, sowie mit der Elektrolyttinktur und mit Büroklammern fest miteinander verbunden.

Es folgt eine Messreihe, bei der jede r Schüler in die Spannung und Stromstärke der selbstgebauten Solarzelle mit einem Multimeter misst, und zwar sowohl bei Raumlicht als auch bei Bestrahlung mit unterschiedlichen Lichtquellen – vom Baustrahler (liefert eher gelb-warmes Licht) bis zur weißen LED (liefert eher kaltes Licht). Je nach Lichtspektrum ergeben sich gemessene Spannungen zwischen 100 und 600 mV .

Die gestellte Aufgabe lautet, die leistungsfähigsten Solarzellen nun so zu schalten, dass ein Taschenrechner betrieben werden kann, der ca.  $1V$  Spannung benötigt. Dazu werden Kenntnisse über Reihen- und Parallelschaltungen angewendet. Die Solarzellen werden mittels Krokodilklemmen miteinander und mit den Anschlussen von Taschenrechnern ¨ verbunden.

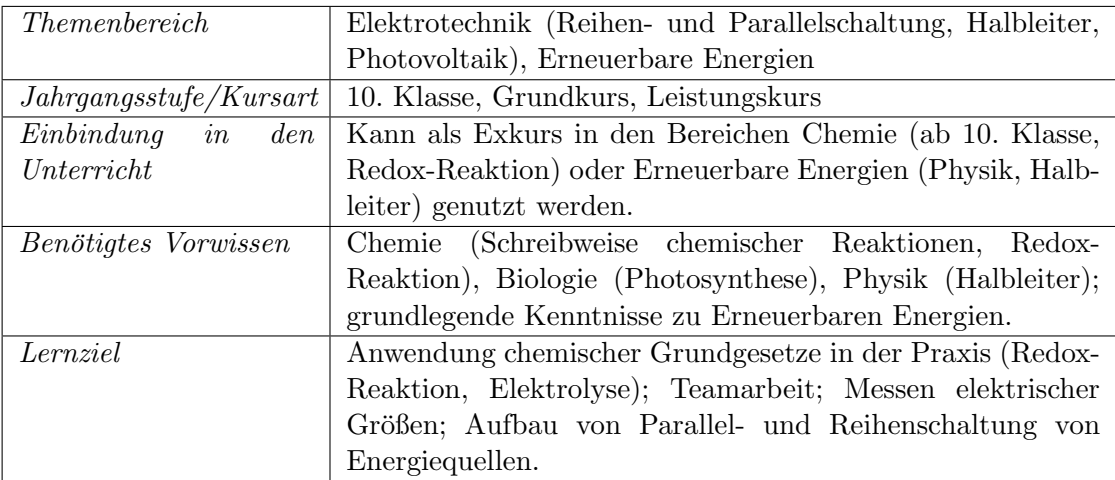

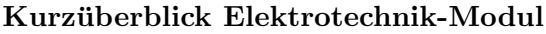

## Ablaufbeschreibung

<span id="page-19-0"></span>Tabelle  $6$ zeigt den zeitlichen Ablauf der Durchführung des Elektrotechnik-Moduls.  $\,$ 

| Zeit | Inhalt         | Medien              | Sozialform      | Lernziel                      |
|------|----------------|---------------------|-----------------|-------------------------------|
| 15   | Vorstellung,   |                     | Diskussion mit  | Fragen entwickeln: Rolle      |
| Min. | Interessenab-  |                     | der Gruppe      | der Solarenergie für<br>die   |
|      | frage          |                     |                 | Energiewende                  |
| 60   | Solarzellen    | S.<br>Folien<br>45, | Dozenten-       | Kennenlernen der Funkti-      |
| Min. | aus Silizium,  | Video mit Mi-       | Vortrag, Video  | on der Farbstoffsolarzelle    |
|      | Grätzel-       | chael Grätzel       |                 |                               |
|      | Zellen         |                     |                 |                               |
| 60   | Bauen<br>der   | Bauanleitung        | Selbstständiges | einer<br>Herstellung<br>Farb- |
| Min. | Farbstoffso-   | S.<br>58,<br>Bau-   | Arbeiten, Auf-  | stoffsolarzelle               |
|      | larzelle       | materialien,        | teilung<br>von  |                               |
|      |                | Backofen,           | Aufgaben        |                               |
|      |                | Multimeter          |                 |                               |
| 30   | Messen<br>der  | Baustrahler,        | Selbstständiges | elektrischer<br>Messen        |
| Min. | Energie<br>von | LED-Lampen,         | Arbeiten        | Größen.                       |
|      | Farbstoffso-   | Multimeter,         |                 |                               |
|      | larzellen      | Krokodilklem-       |                 |                               |
|      |                | men                 |                 |                               |
| 30   | Schaltung      | Messgerät,          | Tafelbild (Rei- | Aufbau einer Parallelschal-   |
| Min. | Betrei-<br>zum | Krokodil-           | henschaltung,   | tung aus in Reihe geschal-    |
|      | eines<br>ben   | klemmen,            | Parallelschal-  | teter Solarzellen             |
|      | Taschenrech-   | Taschenrechner      | tung)<br>und    |                               |
|      | ners           |                     | Gruppenarbeit   |                               |
| 15   | Zusammen-      |                     | Gruppen-        | Reflektion der Ergebnisse     |
| Min. | fassen<br>der  |                     | gespräch        | aus dem Experiment; Gab       |
|      | Ergebnisse     |                     |                 | es Probleme?                  |

Tabelle 6: Zeitlicher Ablauf des Projektmoduls Elektrotechnik

Die folgenden Abbildungen zeigen, wie Schüler innen des Herder-Gymnasiums im Workshop "Farbstoffsolarzelle" im dEIn Labor mit unterschiedlichen Lichtquellen experimentieren und eine Reihenschaltung zum Betreiben eines Taschenrechners aufbauen.

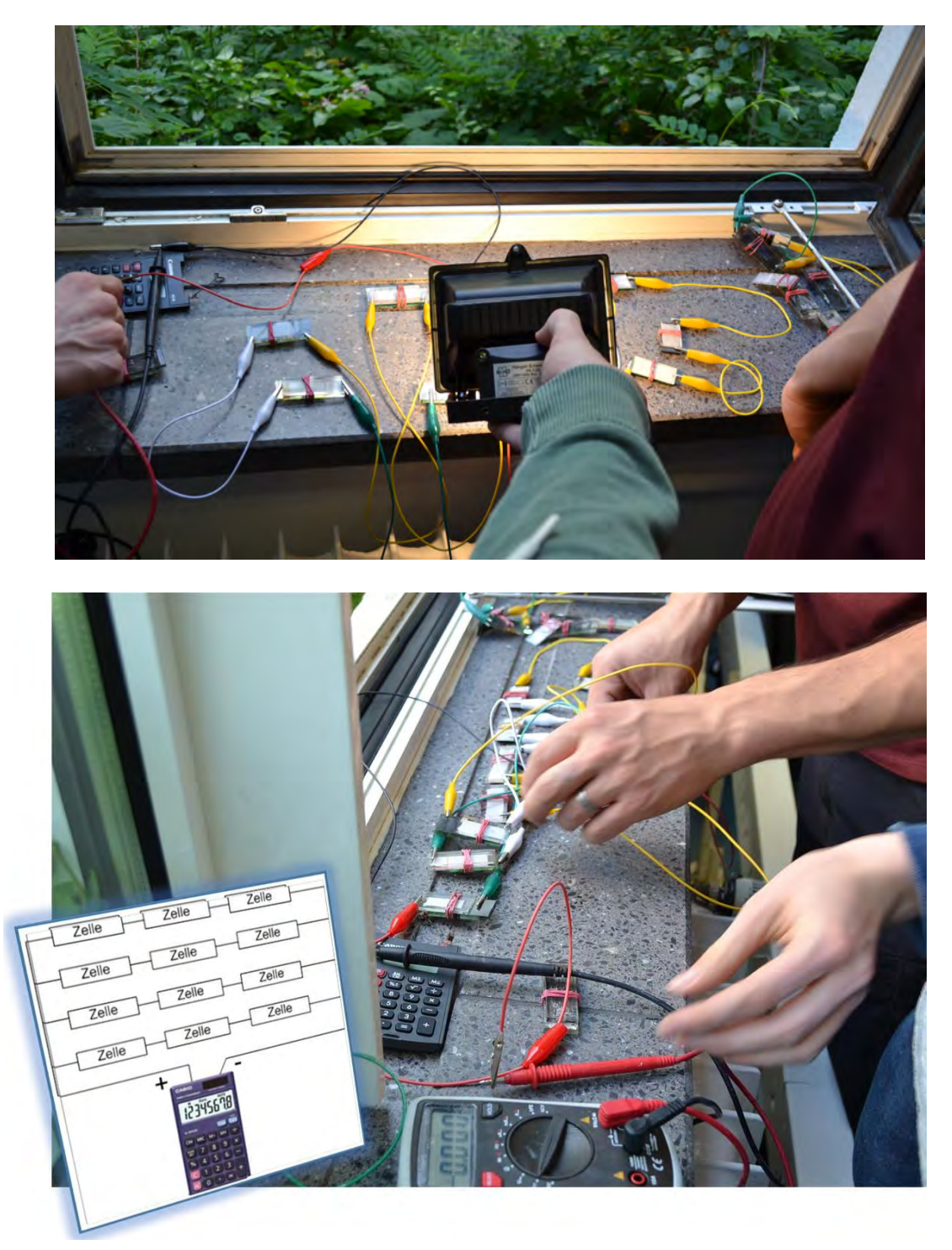

#### <span id="page-21-0"></span>4.3 Informatik-Modul

Das Modul beginnt mit einer Vorstellungsrunde, bei der auch Berufswunsche und Inter- ¨ essen der Teilnehmer innen abgefragt werden. Es folgt eine Einführung in die Thematik der Energiewende, ihrer Akteure und Probleme anhand von Folien (siehe Anhang A1). Das Hauptthema des Einfuhrungsvortrags ist jedoch die Modellierung und Simulation in ¨ der Informatik, da bei Schüler innen von solidem Basiswissen zum Thema Erneuerbare Energien ausgegangen werden kann.

Nach der Einführung erhalten die Schüler innen das Aufgabenblatt zur Modellierung eines Virtuellen Kraftwerks. Aufgabe 1 zielt auf die Vermittlung von Kenntnissen zur Bedienung des Simulationswerkzeugs AGG [\[7\]](#page-26-6) ab. Die Schüler innen lernen das Laden und Speichern von Dateien, das Erstellen von Konzeptmodellen, Szenarios und Regeln, sowie das Simulieren eines regelbasierten dynamischen Systems kennen.

Die weiteren Aufgaben appellieren an die Kreativität der Schüler \_innen. Hier sollen sie das Basismodell erweitern, so dass bestimmte Ziele im Hinblick auf den Energieverbrauch erreicht werden. Hier werden die gelernten Techniken frei angewendet.

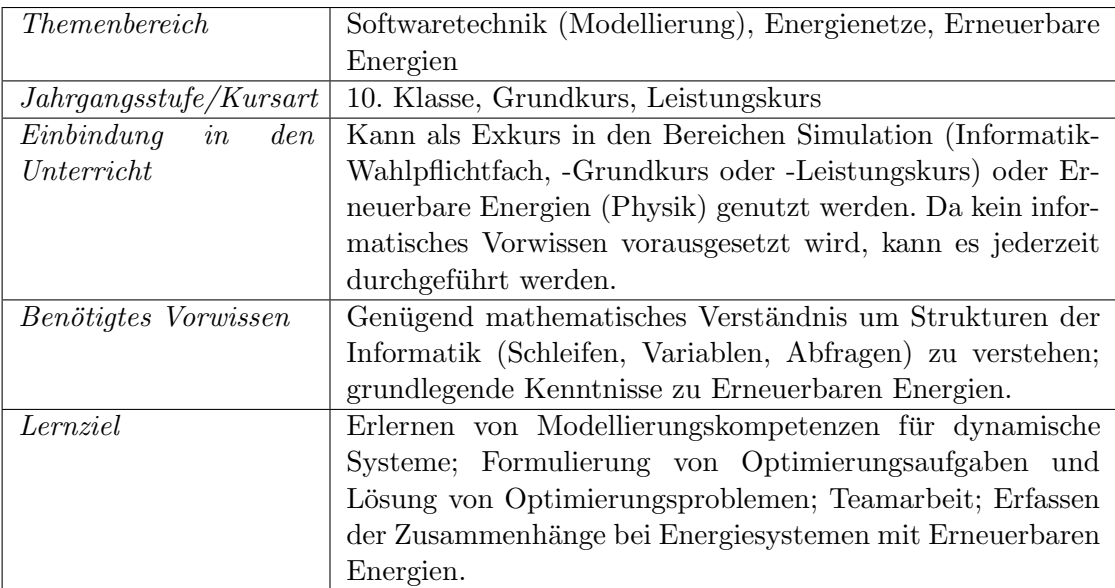

#### Kurzüberblick Informatik-Modul

## Ablaufbeschreibung

<span id="page-22-0"></span>Tabelle [7](#page-22-0) zeigt den zeitlichen Ablauf der Durchfuhrung des Informatik-Moduls. ¨

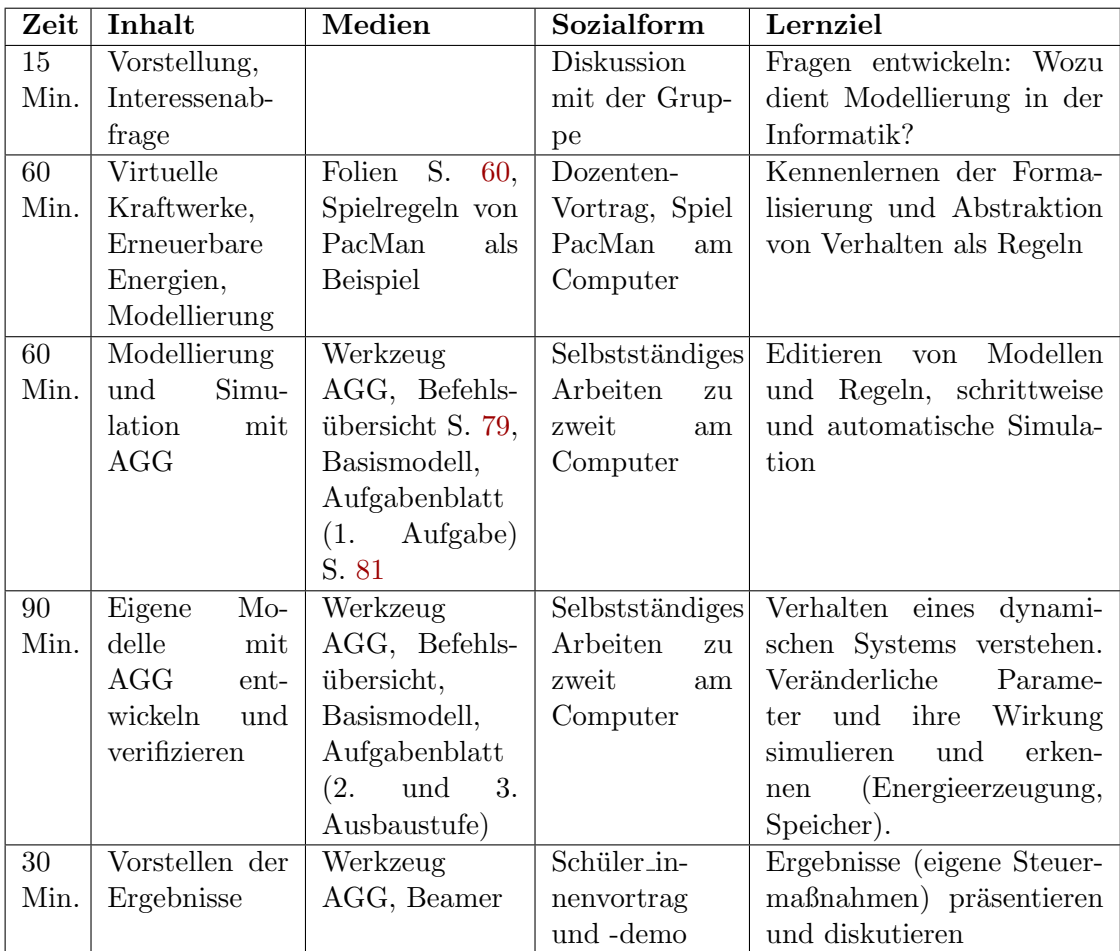

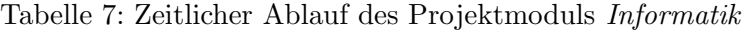

Die folgenden Abbildungen zeigen Schüler innen des Femtec-Programms "Try It." beim Workshop "Virtuelles Kraftwerk" im dEIn Labor.

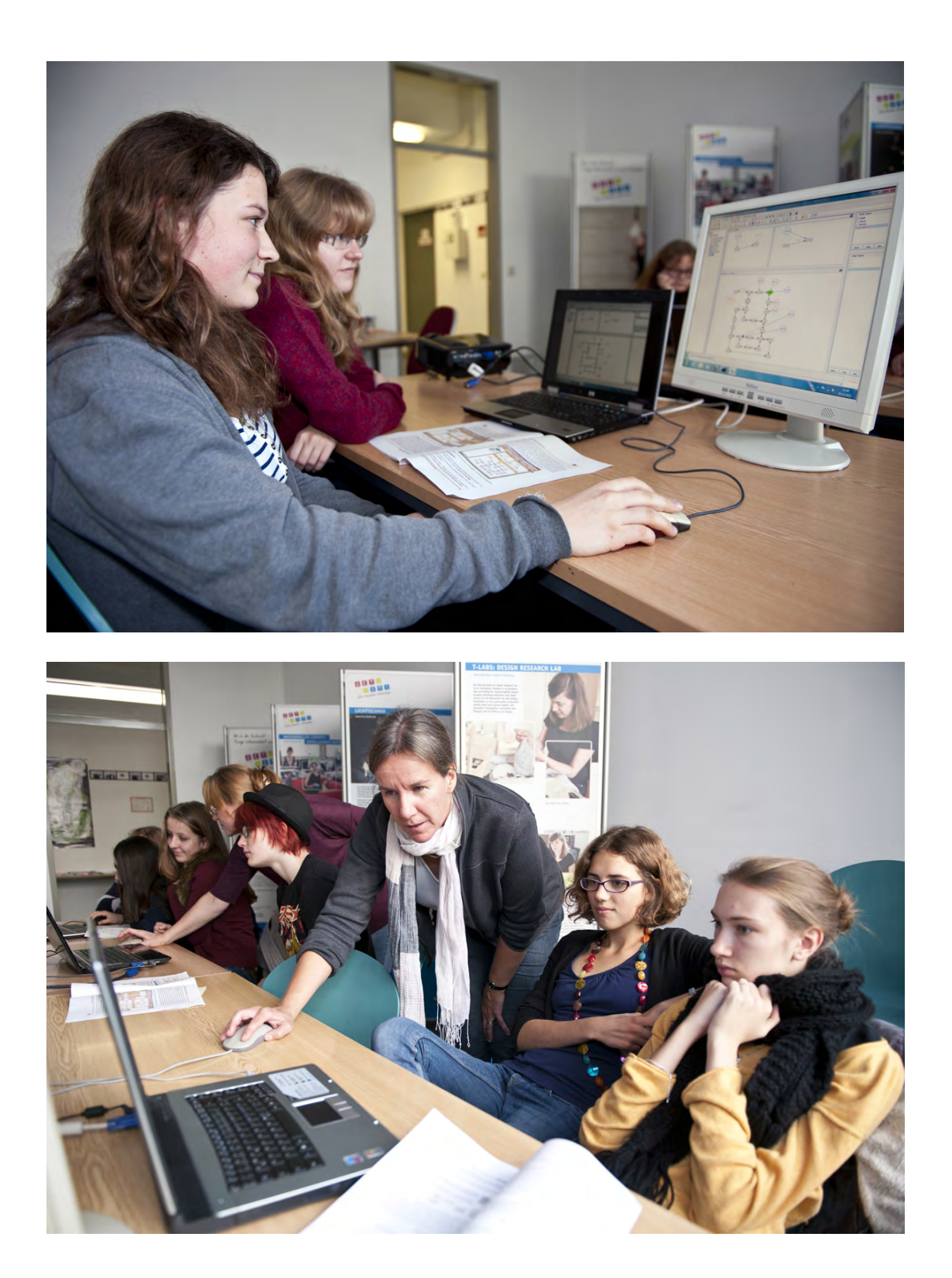

## <span id="page-24-0"></span>5 Öffentlichkeitsarbeit

## Vorträge auf Tagungen und Workshops

- Claudia Ermel, TU Berlin und Stefan Moll, Universität Oldenburg: Das Unterrichtsthema SmartGrid aus zwei verschiedenen Perspektiven. 12. Berlin-Brandenburger MNU-Landeskongress 2014, FU Berlin, 11. September 2014. (Programm siehe Anhang auf Seite [93,](#page-28-1) sowie unter <http://www.mnu-bb.de/kongress14/vortraege.html>
- Claudia Ermel, TU Berlin: dEIn Labor Wer wir sind und was wir machen. 10. LeLa-Jahrestagung 2015, TU Berlin, 9. März 2015.
- Claudia Ermel, TU Berlin: Das DBU-geförderte Projekt Energiewende im Schülerlabor  $dEIn$  Labor der TU Berlin. Berliner Energietage 2015: Bildung für den Klimaschutz  $-$  Berliner Ansätze. IHK Berlin, 29. April 2015. (Folien siehe Anhang auf Seite [92,](#page-28-1) sowie unter [http://www.berliner-energietage.de/index.php?id=191&vid=371\)](http://www.berliner-energietage.de/index.php?id=191&vid=371)
- Claudia Ermel (TU Berlin): Elektrotechnik- und Informatik-Module zum Thema Energiewende im Schülerlabor "dEIn Labor" der TU Berlin. Workshop Lehrerbildung und Bildung für Nachhaltige Entwicklung im Lehr-Lern-Labor. FU Berlin, 11. September 2015. (Programm siehe Anhang auf Seite [94,](#page-28-1) sowie unter [http:](http://didaktik.physik.fu-berlin.de/home/aktuelles_mitteilungen.html) [//didaktik.physik.fu-berlin.de/home/aktuelles](http://didaktik.physik.fu-berlin.de/home/aktuelles_mitteilungen.html) mitteilungen.html)

## Veröffentlichungen

- Claudia Ermel, TU Berlin: Lizenz zum Löten das Elektrotechnik- und Informatik-Labor "dEIn Labor" an der Technischen Universität Berlin. Festschrift zur 10. LeLa-Jahrestagung. Herausgeber: LernortLabor – Bundesverband der Schülerlabore e.V., 2015. ISBN 978-3-00-049593-9
- Claudia Ermel: *Energiewende-Workshops im dEIn Labor*. In: Umweltbericht 2015 der Technischen Universität Berlin, Herausgeber: Sicherheitstechnische Dienste und Umweltschutz der TU Berlin, 2015.

## Kooperationen und Mitgliedschaften

Im Rahmen des Themenschwerpunkts des DBU-geförderten Projekts (Energiewende, Smart Grid) ist besonders die Kooperation mit den Schulerlaboren PhysLab und MI- ¨ Lab der FU Berlin im Rahmen des DBU-geförderten Projekts Lehrerbildung und Bildung für Nachhaltige Entwicklung im Lehr-Lern-Labor hervorzuheben (Helen Krofta, Prof. Nordmeier, Prof. Carsten Schulte, Malte Buchholz). Hier fand ein reger Austausch uber die jeweiligen DBU-Projektinhalte statt, einerseits in Workshops (MNU-Tagung ¨ 2014, LeLa-Jahrestagung 2015, Workshop Lehrerbildung und Bildung fur Nachhaltige ¨ Entwicklung im Lehr-Lern-Labor 2015), andererseits durch wechselseitiges Hospitieren bei der Durchführung der in den Projekten entwickelten Module für Schüler innen und für Lehramtsstudierende.

Ein weiterer Schritt zur Vernetzung nachhaltiger Umweltmodule im Schulerlabor ist ¨ der Beitritt des dEIn-Labors am 8. Juni 2015 als Grundungsmitglied zum Netzwerk ¨  $MINT-Umweltbildung (MINT.ub), http://mint-ub.lernorthabor.de. Hier sind Schülerlabore$ vertreten, die interdisziplinäres Wissen über Fragen zur Umweltbildung im Bereich der Mathematik, Informatik, Naturwissenschaft und Technik vermitteln.

## <span id="page-25-0"></span>6 Diskussion, Fazit

Das Projekt "Energiewende-Module für Schüler innen im dEIn-Labor der TU Berlin" bestand in der Entwicklung von Projektmodulen für Schüler innen von Klasse 10 bis 13:

- 1. Informatik-Modul Virtuelles Kraftwerk,
- 2. Robotik-Modul Windrad-Dynamo,
- 3. Elektrotechnik-Modul Farbstoffsolarzelle.

Im Informatik-Modul lernen Jugendliche die visuelle Modellierung und Simulation von Energieversorgungsnetzen, bei denen die Wetterabhängigkeit erneuerbarer Energiequellen durch geeignete Maßnahmen kompensiert werden mussen. Im Robotik-Workshop geht ¨ es darum, Windkraftanlagen (in unserem Fall aus Lego) und Speicher so zu programmieren, dass ein Fahrtwind-getriebener Dynamo am Fahrrad für zuverlässige Beleuchtung beim Fahren und für Standlicht sorgt. Im Workshop Farbstoffsolarzelle bauen die Schüler innen Solarzellen, bei denen ein Farbstoff, ähnlich wie bei der Photosynthese, unter Sonneneinstrahlung Energie freisetzt.

Im Hinblick auf die im Projektantrag beschriebenen Vorhaben hat sich fur das Elektro- ¨ technik-Modul eine Veränderung ergeben: Unsere Partnerschule Herder-Gymnasium hat den Wunsch an uns herangetragen, mit Schülern die eigenhändige Herstellung von Farbstoffsolarzellen durchzuführen, was in der Schule nicht möglich ist. Diesem Wunsch haben wir mit der Entwicklung des Moduls Farbstoffsolarzelle entsprochen, das nun auch anderen Schulen im dEIn-Labor angeboten werden kann. Wir haben dafur die Entwick- ¨ lung des eigentlich geplanten Moduls Smart Home zurückgestellt. Zum einen sind beide Module als gleichwertig zu betrachten, sowohl, was den Kosten- und Arbeitsaufwand angeht, als auch was die inhaltliche Ausrichtung betrifft (beides sind interdisziplinäre Elektrotechnik-Module). Zum anderen passt die Entwicklung eines Smart-Home-Moduls auch sehr gut in eine weitere Reihe geplanter Module, die die Funktionsweise und Verwendung von Sensoren in der Elektrotechnik und Informatik zum Thema hat. Es ist vorgesehen, mit einem neuen Projektantrag finanzielle Unterstützung für die Entwicklung einer solchen sensor-basierten Projektmodulreihe zu beantragen.

Somit sind die bisher entstandenen Energiewende-Module als Beginn der Entwicklung einer Reihe von Projektmodulen zu sehen, die sowohl Umweltaspekte, als auch deren technische Realisierung und wissenschaftliche Untersuchung für Schüler innen altersgerecht aufbereiten und in Experimenten anschaulich und nachhaltig vermitteln.

### Literaturverzeichnis

- <span id="page-26-0"></span> $[1]$  Christoph Pawek. Schülerlabore als interessefördernde außerschulische Lernumgebungen für Schülerinnen und Schüler aus der Mittel- und Oberstufe. Dissertation, Christian-Albrechts-Universität zu Kiel, 2009.
- <span id="page-26-1"></span>[2] Claudia Ermel and Inka Greusing. Experiment Studentin: Ein schulübergreifender Oberstufenkurs des Techno-Clubs an der Technischen Universität Berlin und sein Informatik-Projekt. In Carmen Leicht-Scholten and Ulrik Schroeder, editors, Informatikkultur neu denken - Konzepte für Studium und Lehre, pages 57–70. Springer Fachmedien Wiesbaden, 2014.
- <span id="page-26-2"></span>[3] Volker Quaschning. Erneuerbare Energien und Klimaschutz: Hintergründe, Techniken und Planung, Ökonomie und Ökologie, Energiewende. Carl Hanser Fachbuchverlag, 2013.
- <span id="page-26-3"></span>[4] W. Osterhage. Die Energiewende: Potenziale bei der Energiegewinnung: Eine allgemeinverständliche Einführung. essentials. Springer Fachmedien Wiesbaden, 2015.
- <span id="page-26-4"></span>[5] Klaus-Dieter Maubach. Strom 4.0: Innovationen für die deutsche Stromwende. Springer Vieweg, 2015.
- <span id="page-26-5"></span>[6] Hartmut Ehrig, Claudia Ermel, Ulrike Golas, and Frank Hermann. Graph and Model Transformation: General Framework and Applications. Monographs in Theoretical Computer Science. An EATCS Series. Springer Berlin Heidelberg, 2015.
- <span id="page-26-6"></span>[7] Fachgebiet Theoretische Informatik und Formale Spezifikation (TFS), TU Berlin. AGG – Modellierung und Simulation mit Attributierten Graph-Grammatiken, 2015. [http://www.tfs.tu-berlin.de/agg.](http://www.tfs.tu-berlin.de/agg)

## <span id="page-27-0"></span>A Anhänge

Die Anhänge enthalten die Arbeitsunterlagen (Folien, Aufgabenblätter, Tutorials, Handouts, Musterlösungen, Programme), die wir zu den einzelnen Modulen entwickelt haben. Darüber hinaus hängen die verwendeten Evaluierungsbögen an, die von den Schüler innen vor und nach Besuch der Workshops ausgefullt wurden, sowie Programme und Vortrags- ¨ folien von Workshops, in denen das geförderte Projekt im Förderzeitraum vorgestellt wurde.

## <span id="page-27-1"></span>A.1 Unterlagen zum Robotik-Modul

- Folien Windkraftanlagen: Seite [29](#page-28-1)
- Tutorial Messungen mit LabView: Seite [34](#page-28-1)
- Anleitung Dateiverarbeitung (DataLog) mit LabView: Seite [35](#page-28-1)
- Merkblatt *Übersicht über NXT-Bausteine in Labview*: Seite [37](#page-28-1)
- Musterlösung Labview-Programme Messreihen aufnehmen: Seite [39](#page-28-1)
- Anleitung Verarbeitung von Messreihen in Tabellenkalkulationsprogrammen (MS Excel, LibreOffice Calc): Seite [41](#page-28-1)
- Tafelbild Vergleichen von Messreihen und Auswertung: Seite [42](#page-28-1)
- Aufgabenstellung Windrad-Dynamo: Seite [43](#page-28-1)
- Musterlösung Windrad-Dynamo: Seite [44](#page-28-1)

## <span id="page-27-2"></span>A.2 Unterlagen zum Elektrotechnik-Modul

- Folien Farbstoffsolarzellen Funktionsweise: Seite [45](#page-28-1)
- Handout Farbstoffsolarzellen: Seite [47](#page-28-1)
- Bauanleitung Farbstoffsolarzellen Aufbau: Seite [58](#page-28-1)

## <span id="page-27-3"></span>A.3 Unterlagen zum Informatik-Modul

- Folien Virtuelles Kraftwerk: Seite [60](#page-28-1)
- Handout Virtuelles Kraftwerk: Visuelle Modellierung mit Graphtransformation: Seite [64](#page-28-1)
- Übersicht  $AGG$ -Editor: Kurzzreferenz: Seite [79](#page-28-1)
- Aufgabenblatt Virtuelles Kraftwerk: Arbeitsblatt: Seite [81](#page-28-1)

#### <span id="page-28-0"></span>A.4 Evaluierungsbögen

- Evaluierungsbogen Vor dem Workshop: Seite [82](#page-28-1)
- Evaluierungsbogen Nach dem Workshop: Seite [85](#page-28-1)
- $\bullet~$  Feedback von Schülerinnen des Techno-Clubs (nach Besuch des Informatik-Moduls Virtuelles Kraftwerk ): Seite [90](#page-28-1)

### <span id="page-28-1"></span>A.5 Öffentlichkeitsarbeit

- Vortragsfolien Energiewende-Projekt für Schüler innen bei den Berliner Energietagen, 29. April 2015: Seite [92](#page-28-1)
- Programm MNU-Landeskongress 2014. FU Berlin, 11. September 2014: Seite [93](#page-28-1)
- Programm Workshop Lehrerbildung und Bildung für Nachhaltige Entwicklung im Lehr-Lern-Labor. FU Berlin, 11. September 2015: Seite [94](#page-28-1)

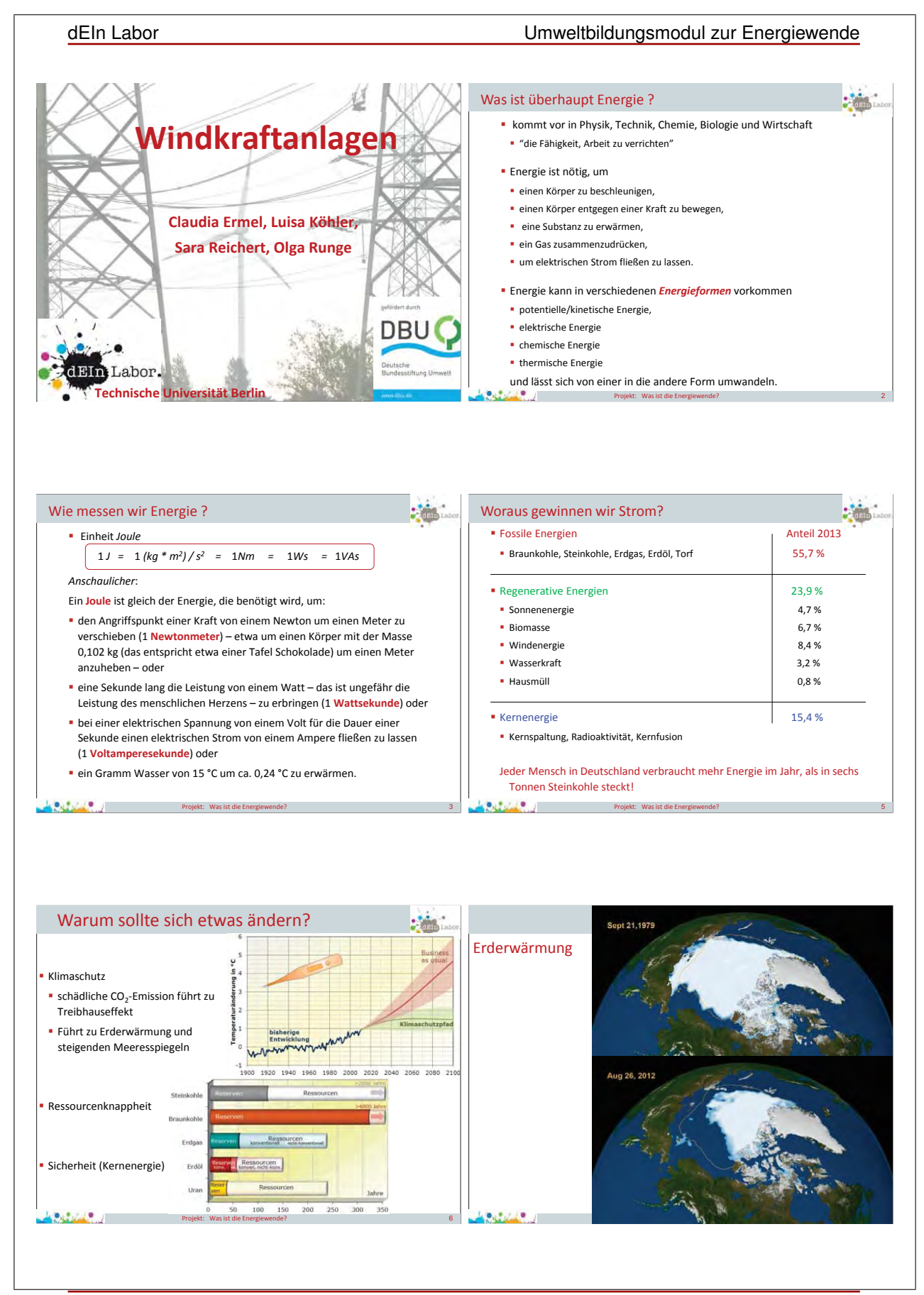

29

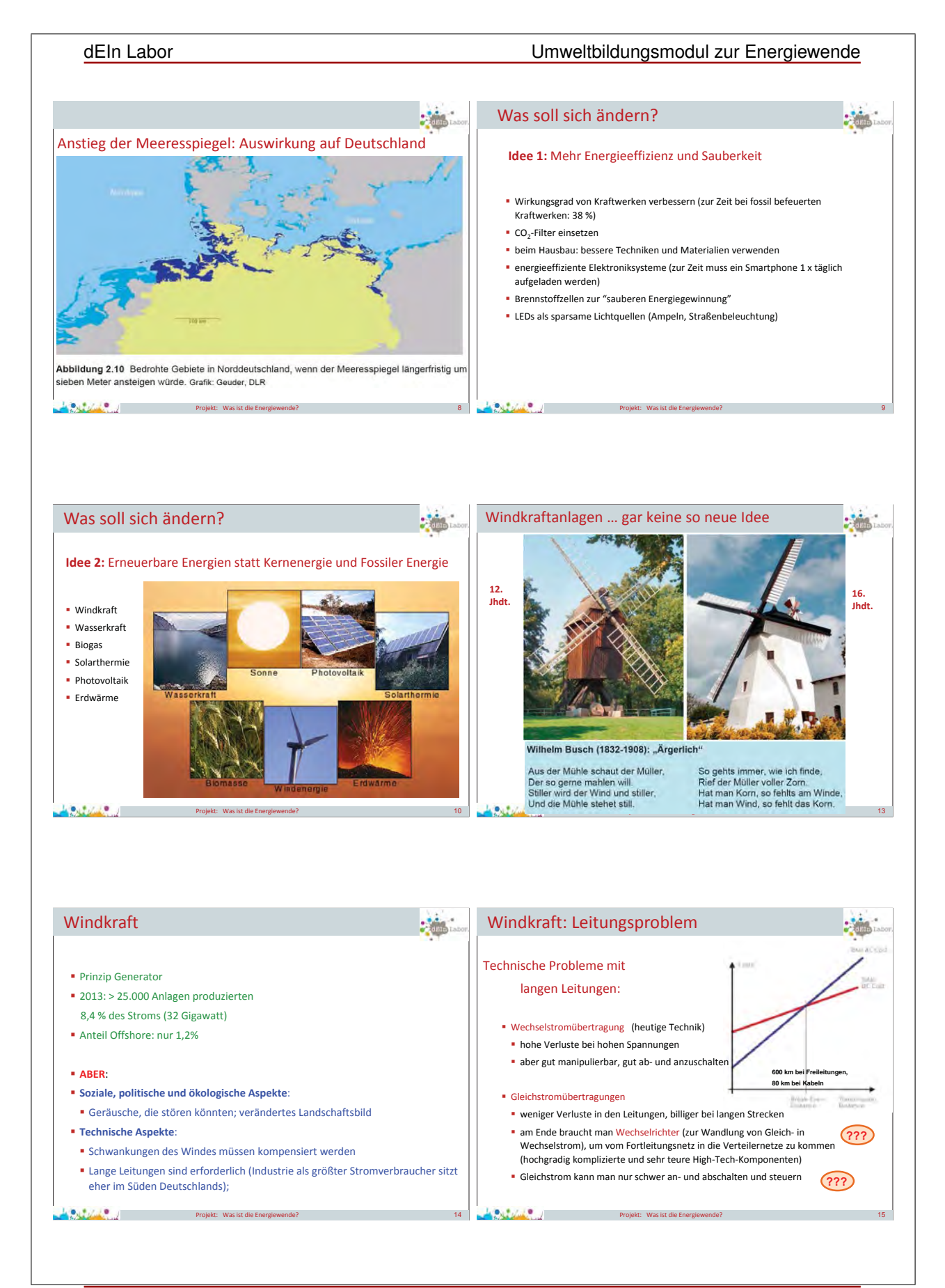

# dEIn Labor Umweltbildungsmodul zur Energiewende Windkraft: Leitungsproblem Windkraft: Leitungsproblem Stromrichterstation von außen: Das Innere eines Wechselrichters, den man am Ende einer Gleichstromübertragungsleitung braucht: Projekt: Was ist die Energiewende? 16 Projekt: Was ist die Energiewende? 17 Windkraftanlagen Generatoren und Motoren: Das gleiche Prinzip Funktionsweise: Prinzip: Umwandlung mechanischer Leistung in elektrische Leistung (Generator) und umgekehrt (Elektromotor) **Motorprinzip:** Bewegung Projekt: Was ist die Energiewende? 19 Projekt: Was ist die Energiewende? 20 Generatoren und Motoren: Das gleiche Prinzip Generatoren und Motoren: Das gleiche Prinzip Prinzip: Umwandlung mechanischer Leistung in elektrische Leistung Prinzip: Umwandlung mechanischer Leistung in elektrische Leistung (Generator) und umgekehrt (Elektromotor) (Generator) und umgekehrt (Elektromotor) Generatorprinzip: Elektrogerät n **Video:** Gleichstrom-Elektromotor **http://www.zum.de/dwu/depotan/apem105.htm**  Projekt: Was ist die Energiewende? 21 Projekt: Was ist die Energiewende? 22

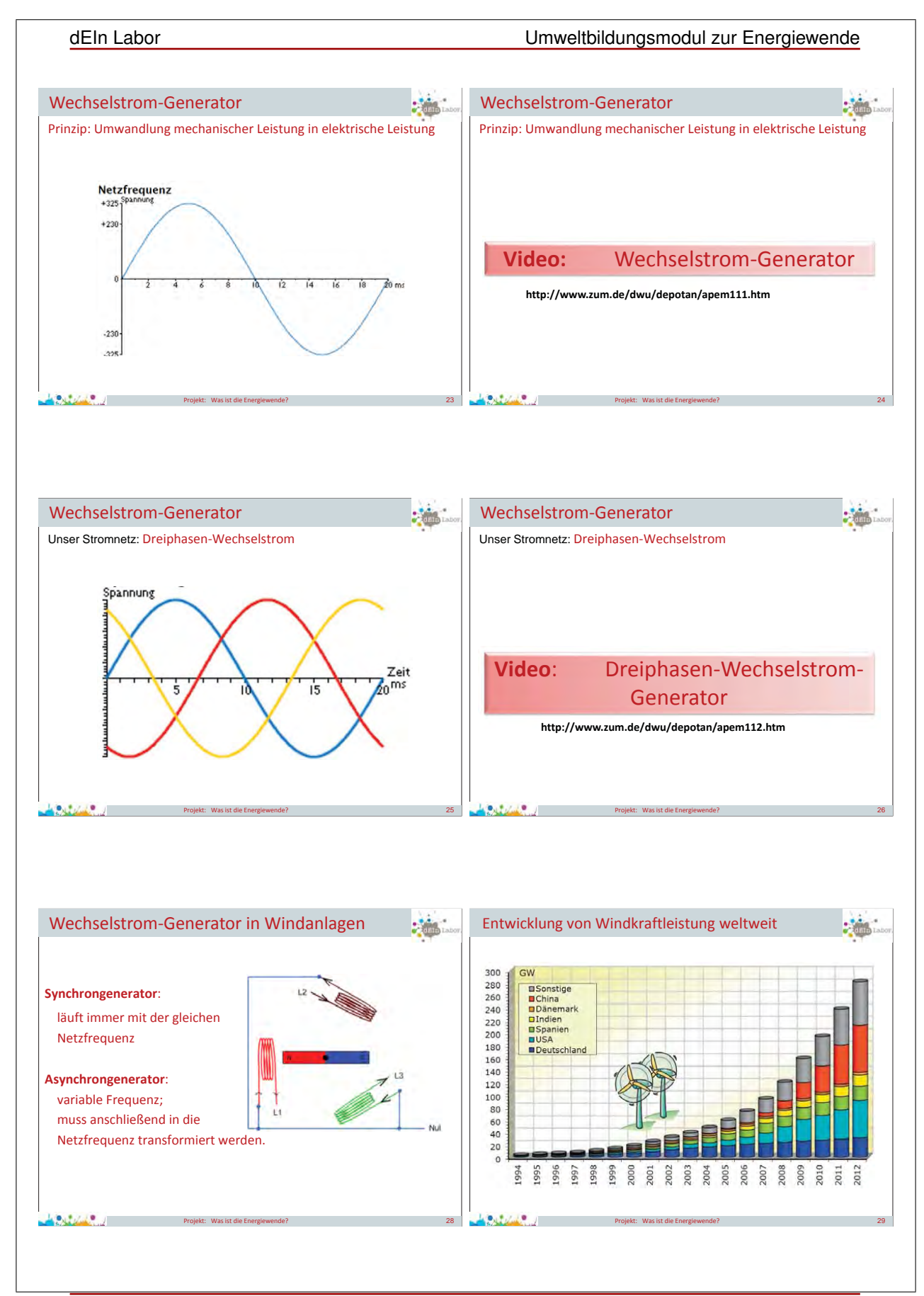

#### dEIn Labor Umweltbildungsmodul zur Energiewende

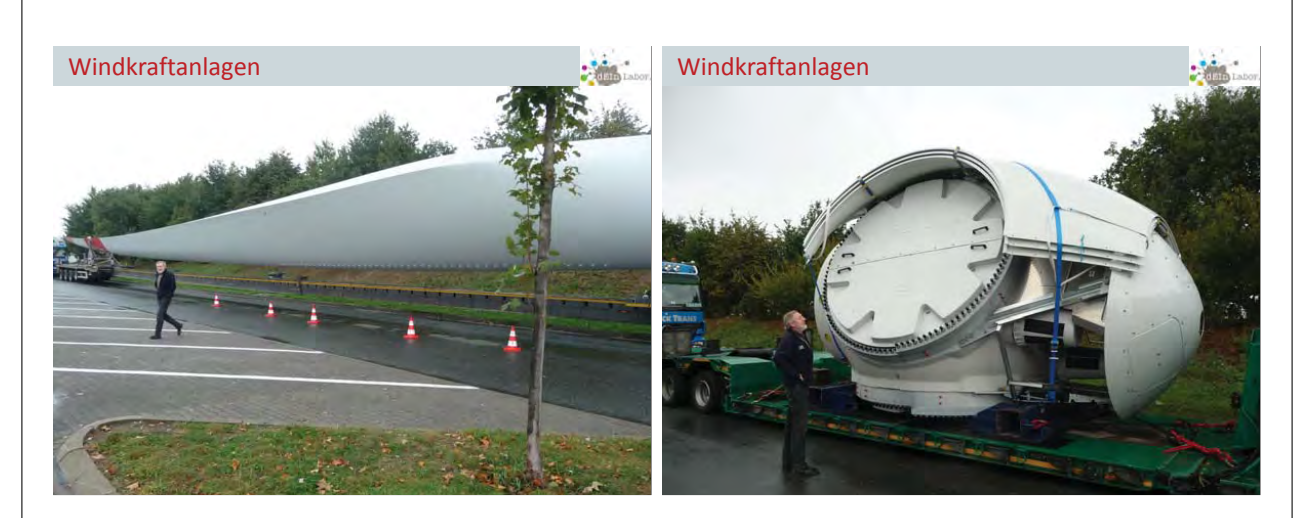

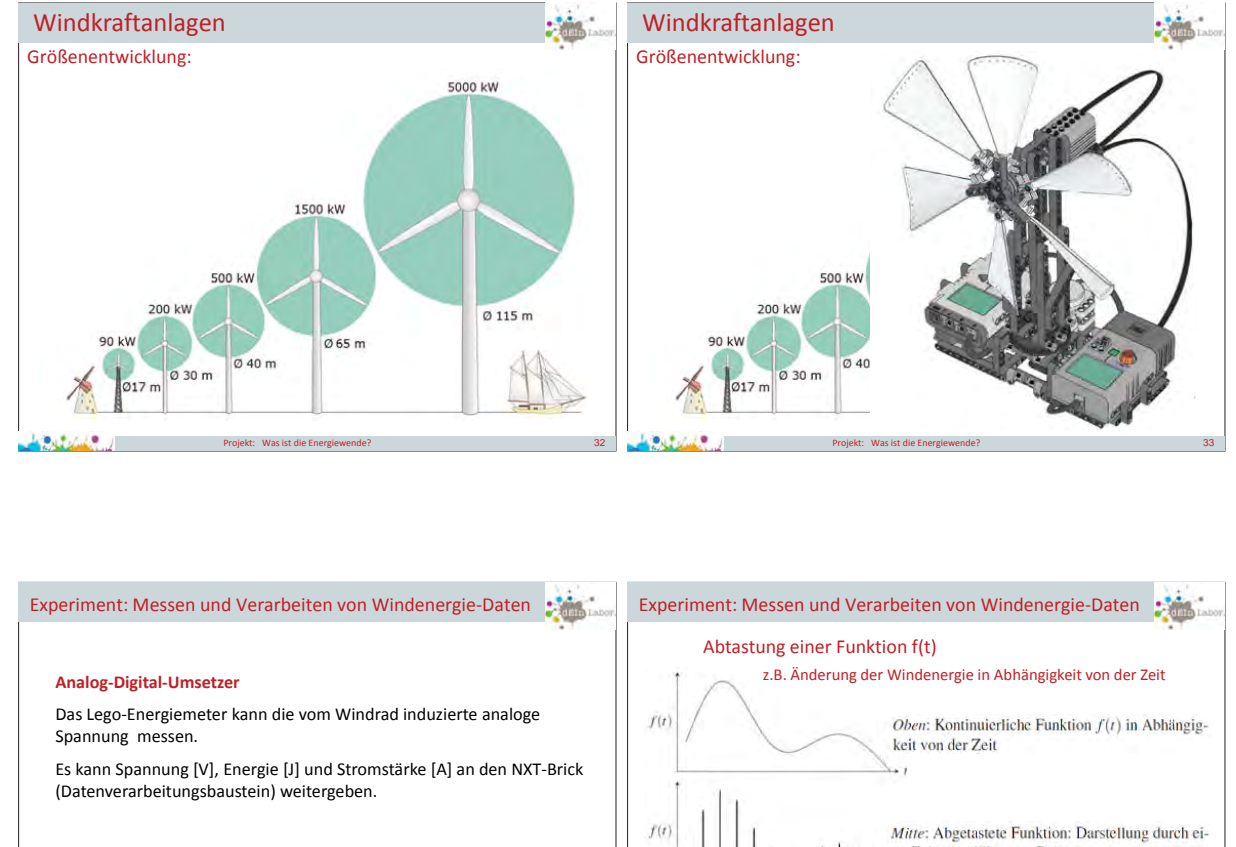

#### *Wie macht man aus analogen Größen digitale Werte?*

Abtasten (Messen der Spannungswerte in kurzen Abständen), gemessene Amplituden digitalen Werten zuordnen.

.<br>Priekt: Was ist die Energie

**Sufficial Reserve** 

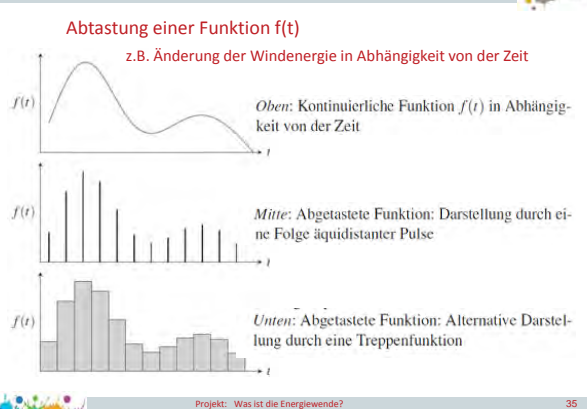

dEIn Labor Umweltbildungsmodul zur Energiewende

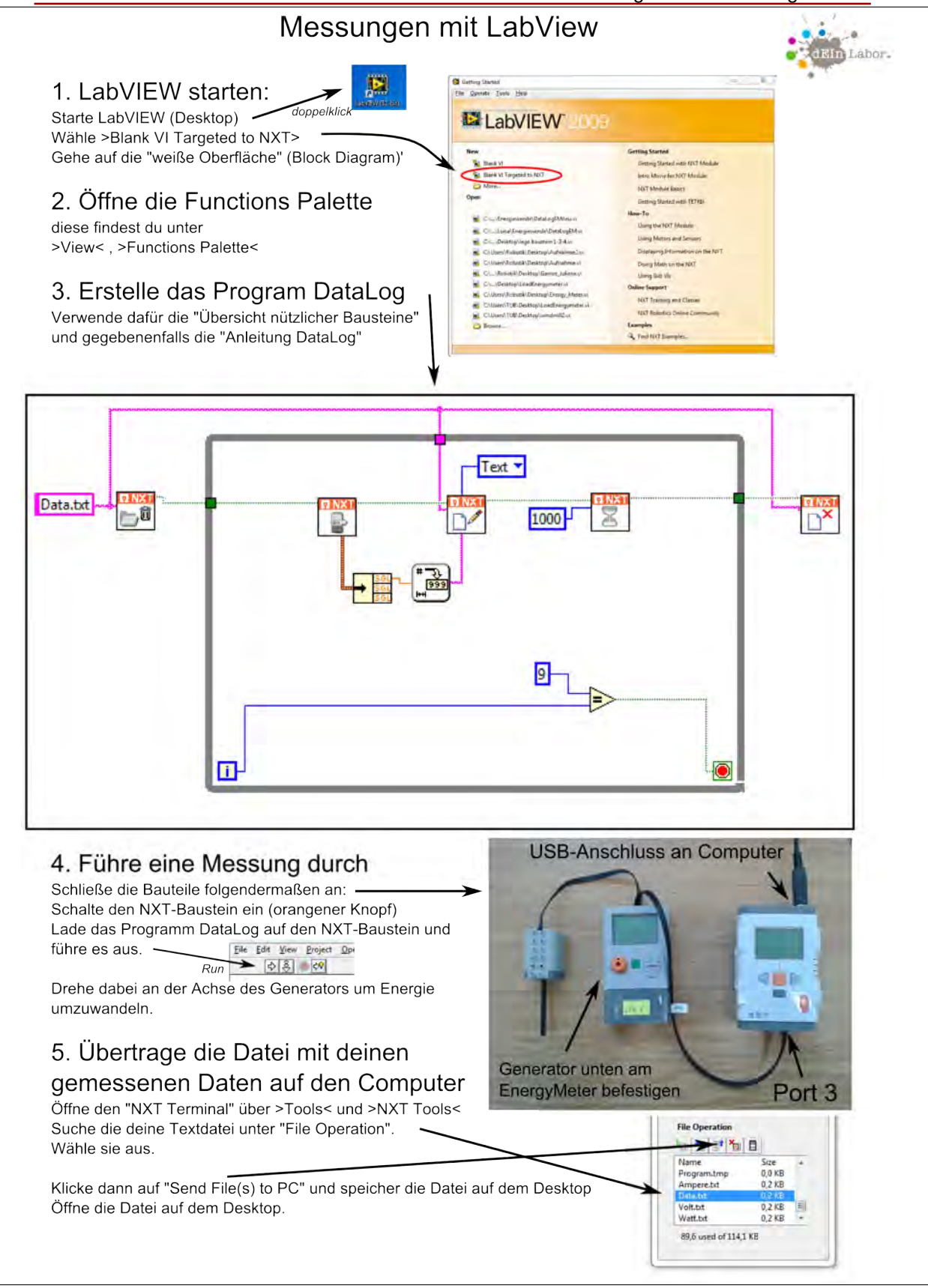

dEIn Labor Umweltbildungsmodul zur Energiewende

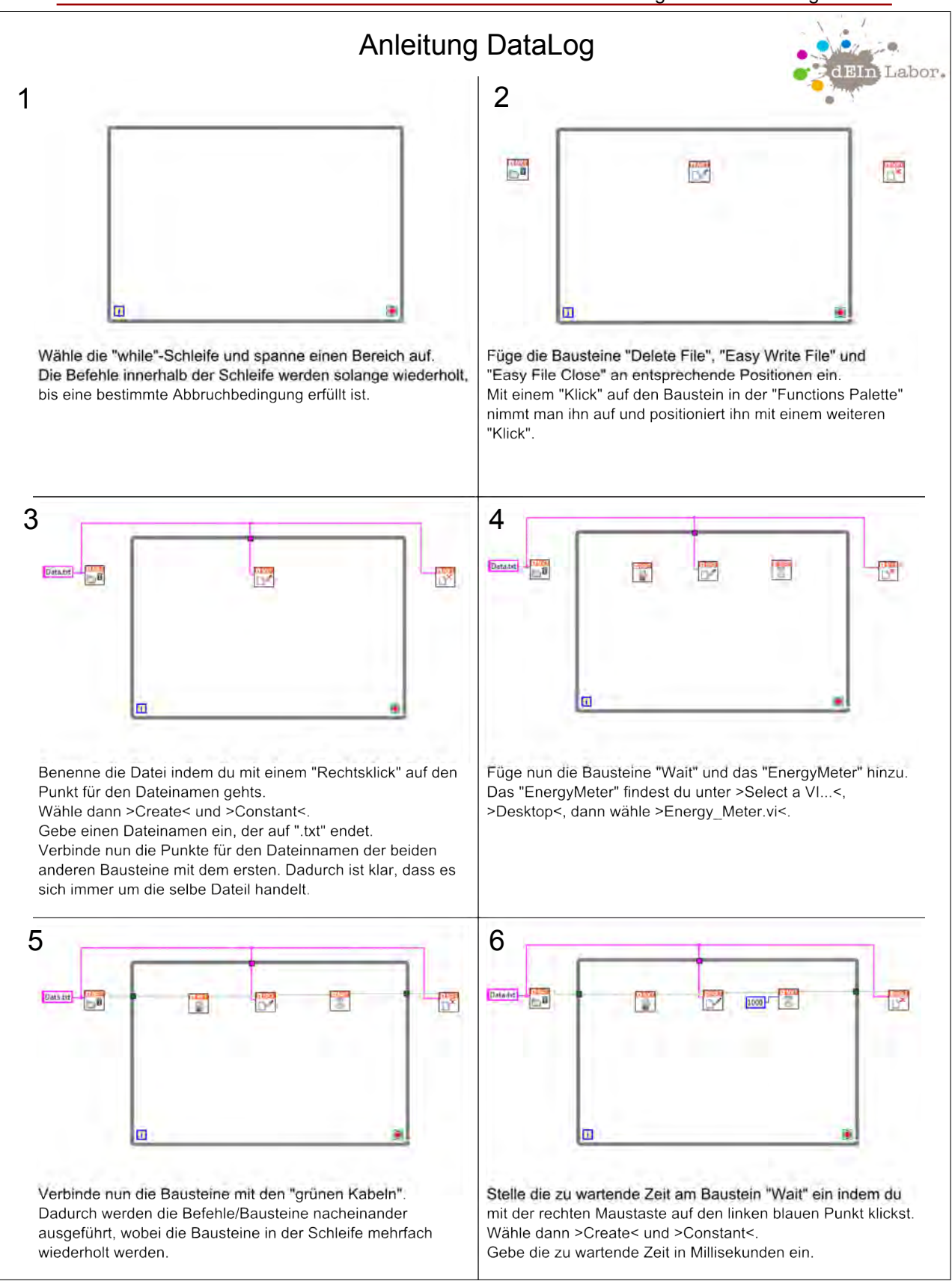
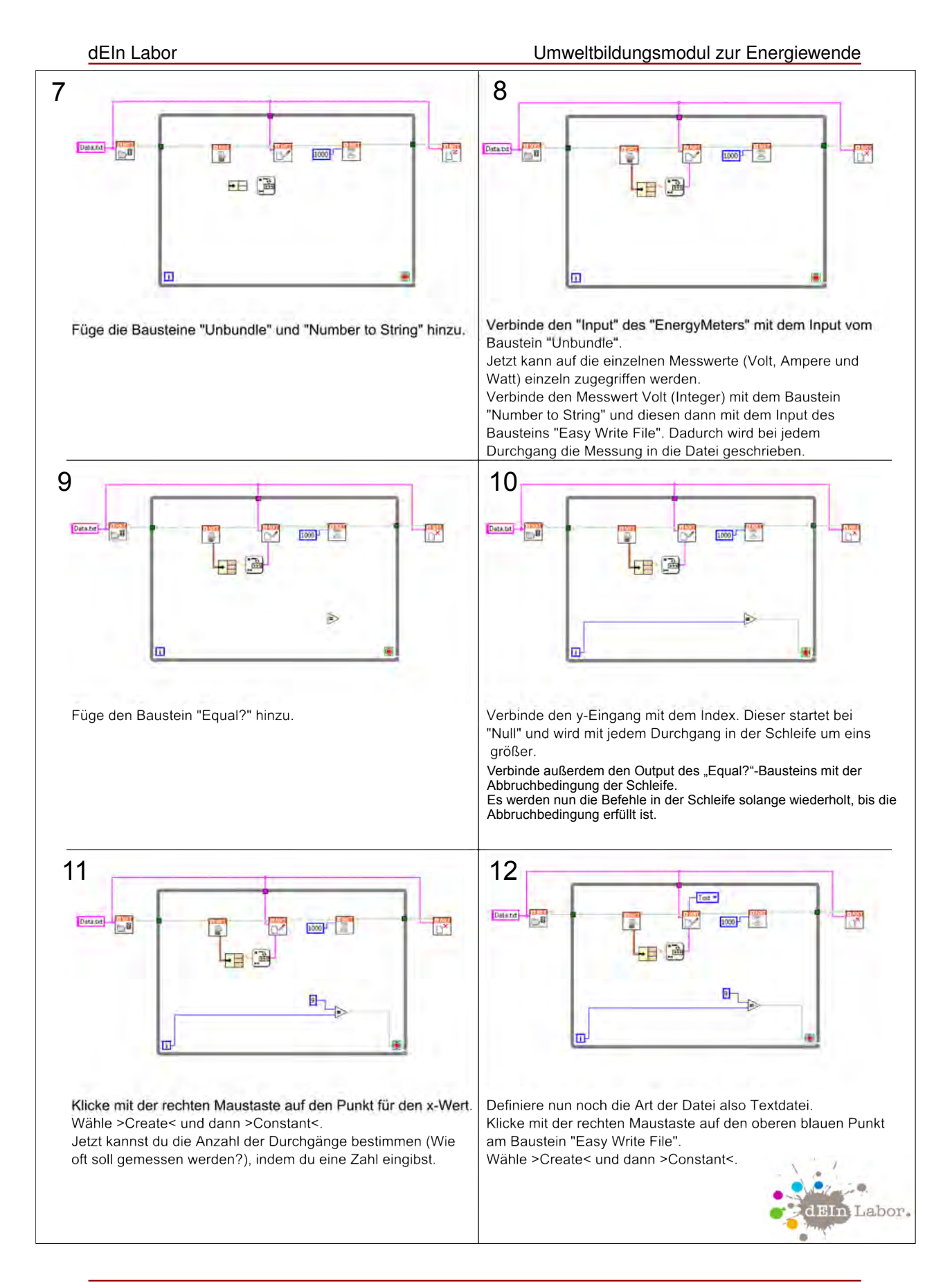

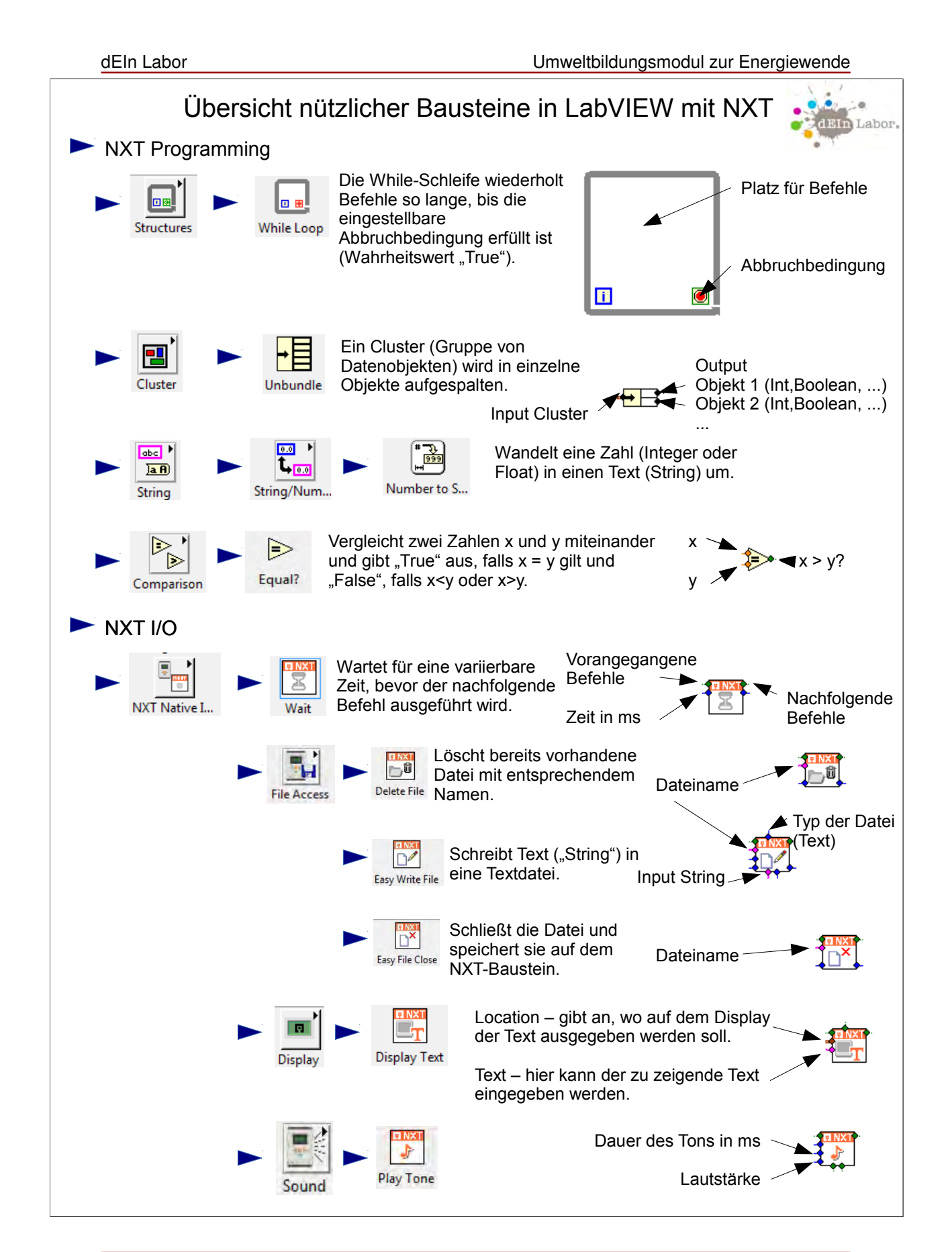

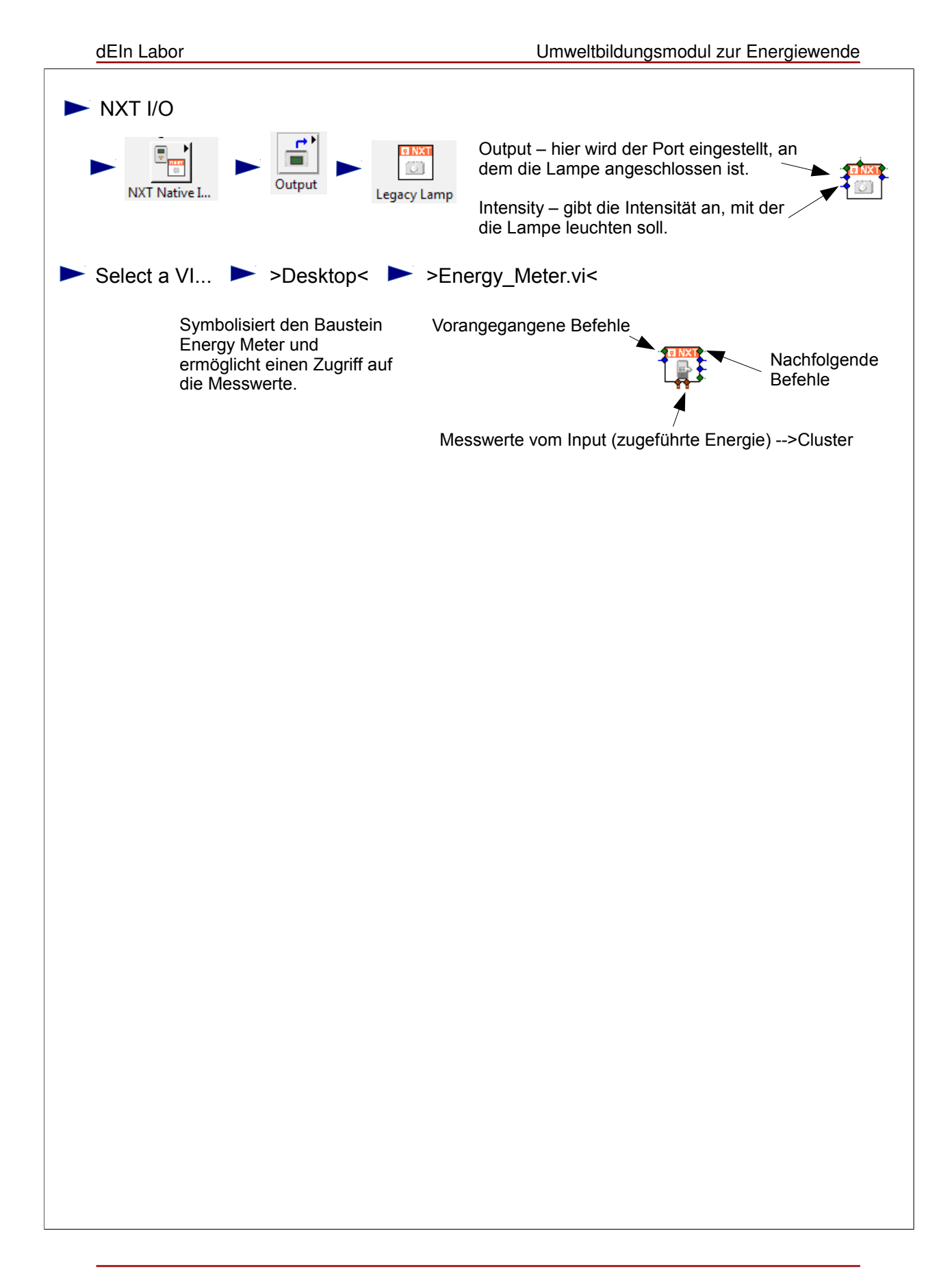

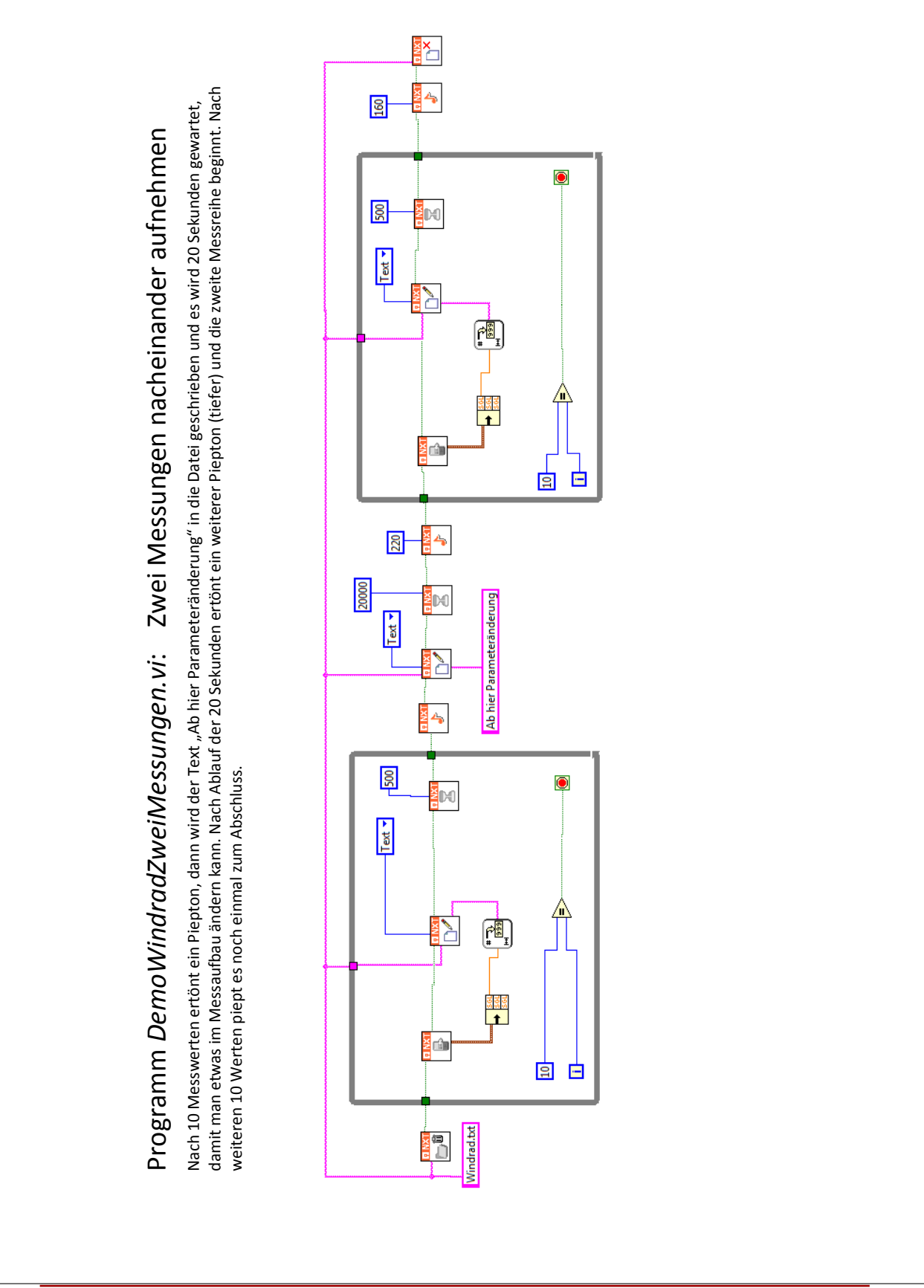

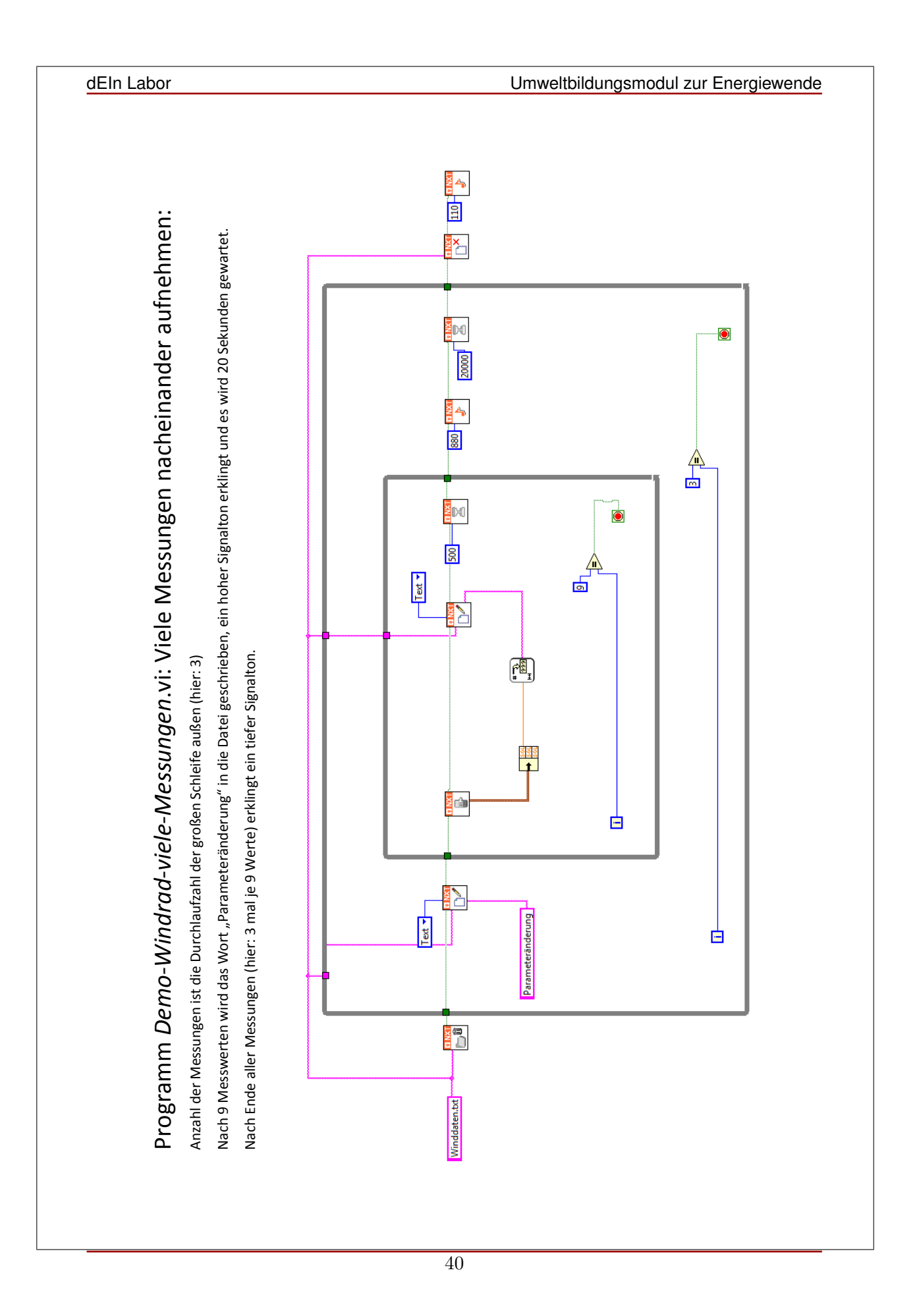

dEIn Labor Umweltbildungsmodul zur Energiewende

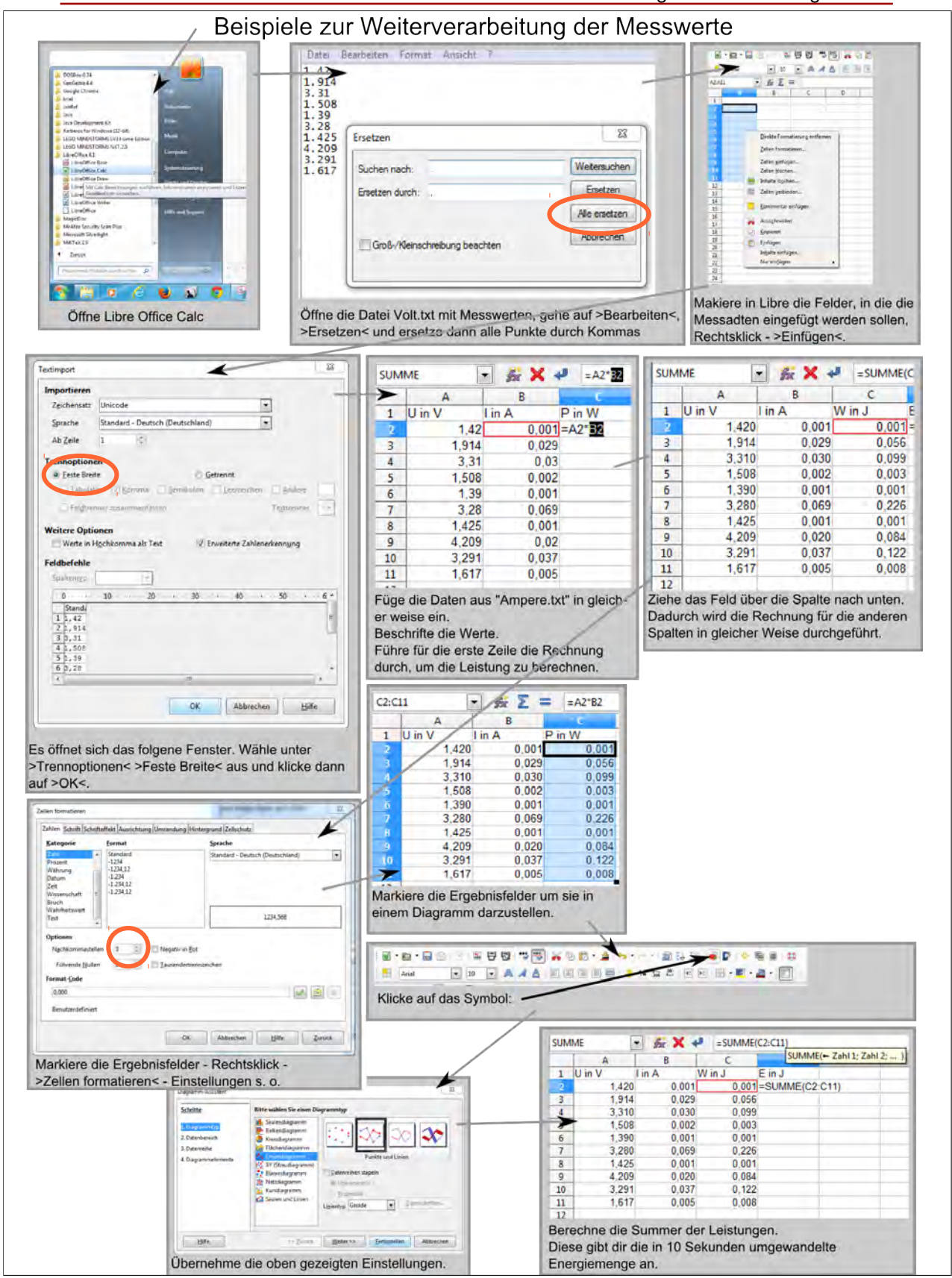

dEIn Labor Umweltbildungsmodul zur Energiewende

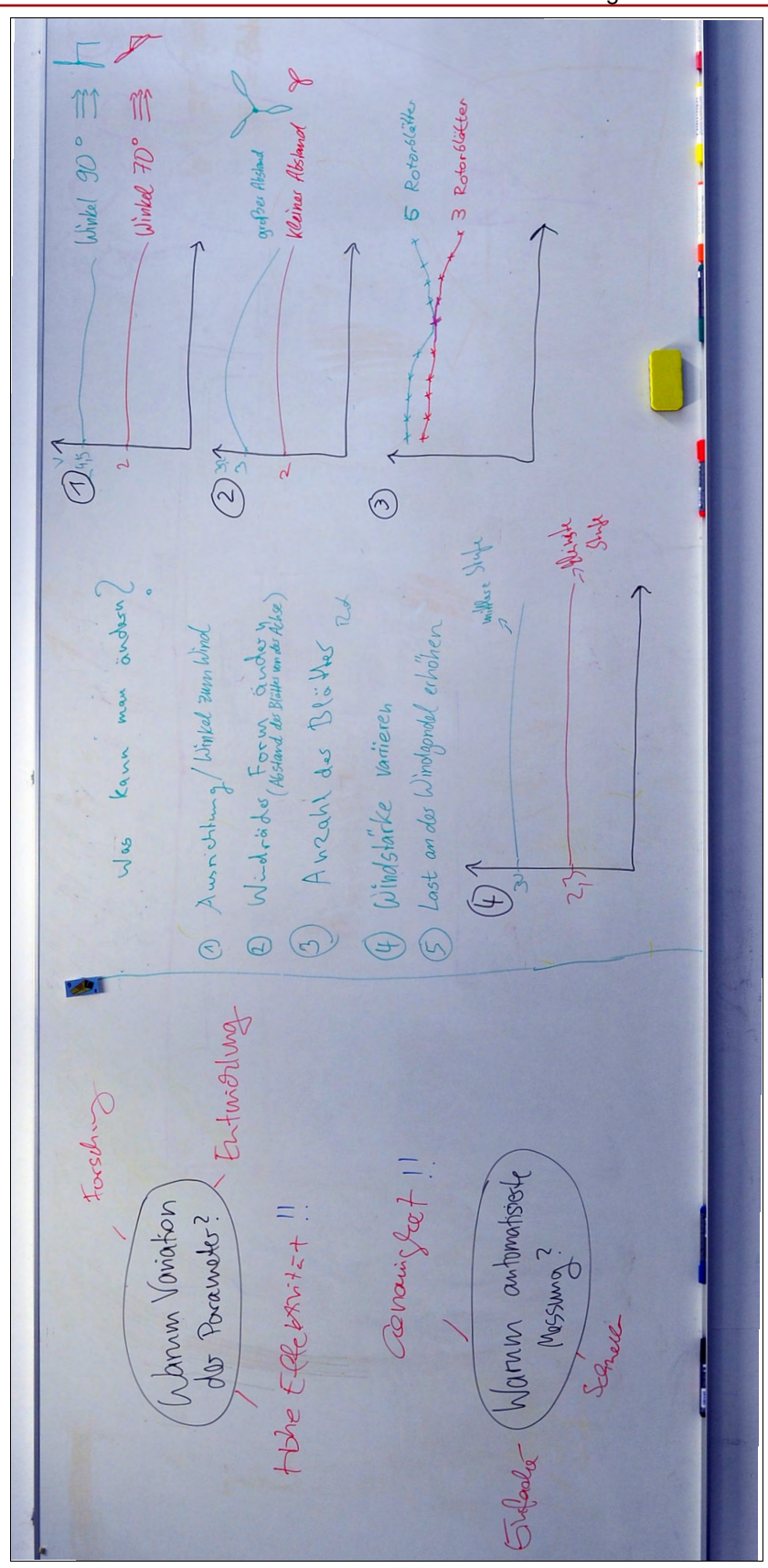

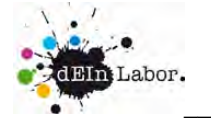

## Herzlich willkommen bei der **dEIn-Labor Windkraft GmbH**. Wir wollen die Fahrradbeleuchtung revolutionieren!

Unser Ziel ist es, mit dem Fahrtwind ein Windrad anzutreiben. Dieses Windrad wird mit einem Smart-Interface verbunden (Lego Energiemeter und NXT). Über diese Schnittstelle steuern wir unsere Fahrradbeleuchtung.

Unsere Features sind:

Zwei dauerhaft leuchtende weiße Lampen, ein rotes Standlicht und eine grüne Warnleuchte, die uns anzeigt, dass wir zu wenig Energie haben.

## **1. Weißes Licht**

 Die weißen Lampen werden direkt an das Energiemeter angeschlossen. Im Energiemeter befindet sich ein Akku, der über den Windgenerator geladen wird.

Solange genug Energie vorhanden ist, werden diese beiden Lampen dauerhaft leuchten.

 Ob sich das Windrad dreht oder nicht, die Lampen leuchten Akku-betrieben. Weht Wind, so wird der Akku aufgeladen.

 Steht das Windrad aber dauerhaft, wird nach und nach die Energie verbraucht, der Akku wird entladen; bald kann er keine Versorgungsspannung mehr liefern und die Lampen gehen aus.

## **2. Rotes Licht (Standlicht)**

Die rote Lampe wird mit dem NXT verbunden, das ist der Baustein, den wir programmieren können. Der NXT bezieht seine Versorgungsspannung über den USB-Port vom PC.

Wenn das Windrad steht (kein Fahrtwind), soll die rote Lampe leuchten.

Im windstillen Zustand sendet das Energiemeter eine "0" an den Input vom NXT-Baustein. Im Zustand "drehendes Windrad" sendet das Energiemeter eine "1" an den Input vom NXT-Baustein.

# **3. Grünes Licht (Anzeige für zu wenig Energie)**

 Die grüne Lampe wird mit dem NXT verbunden. Wenn die Joule-Daten am Output vom Energiemeter einen bestimmten Wert unterschreiten, dann soll die grüne Lampe blinken. Wobei *Blinken* eine andere Bezeichnung ist für Einschalten-Warten-Ausschalten-Warten-Einschalten…

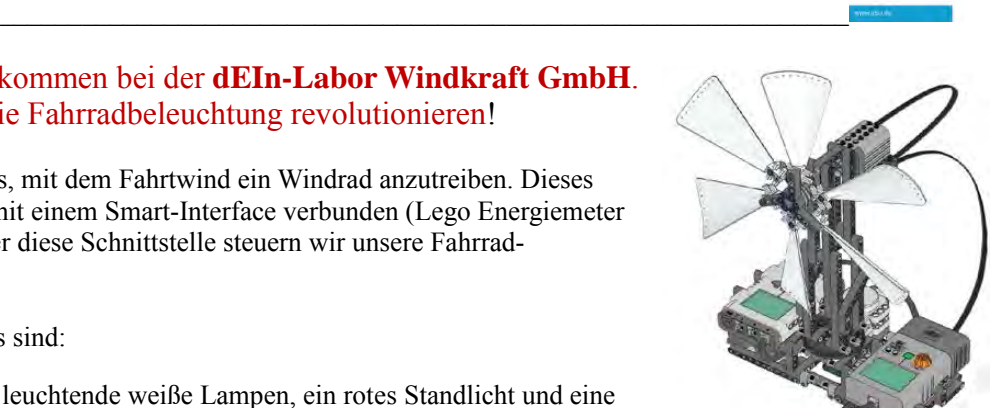

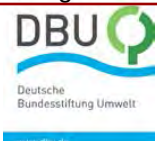

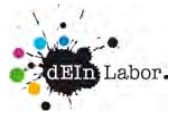

Musterlösung LabView-NXT-Programm Windrad-Dynamo

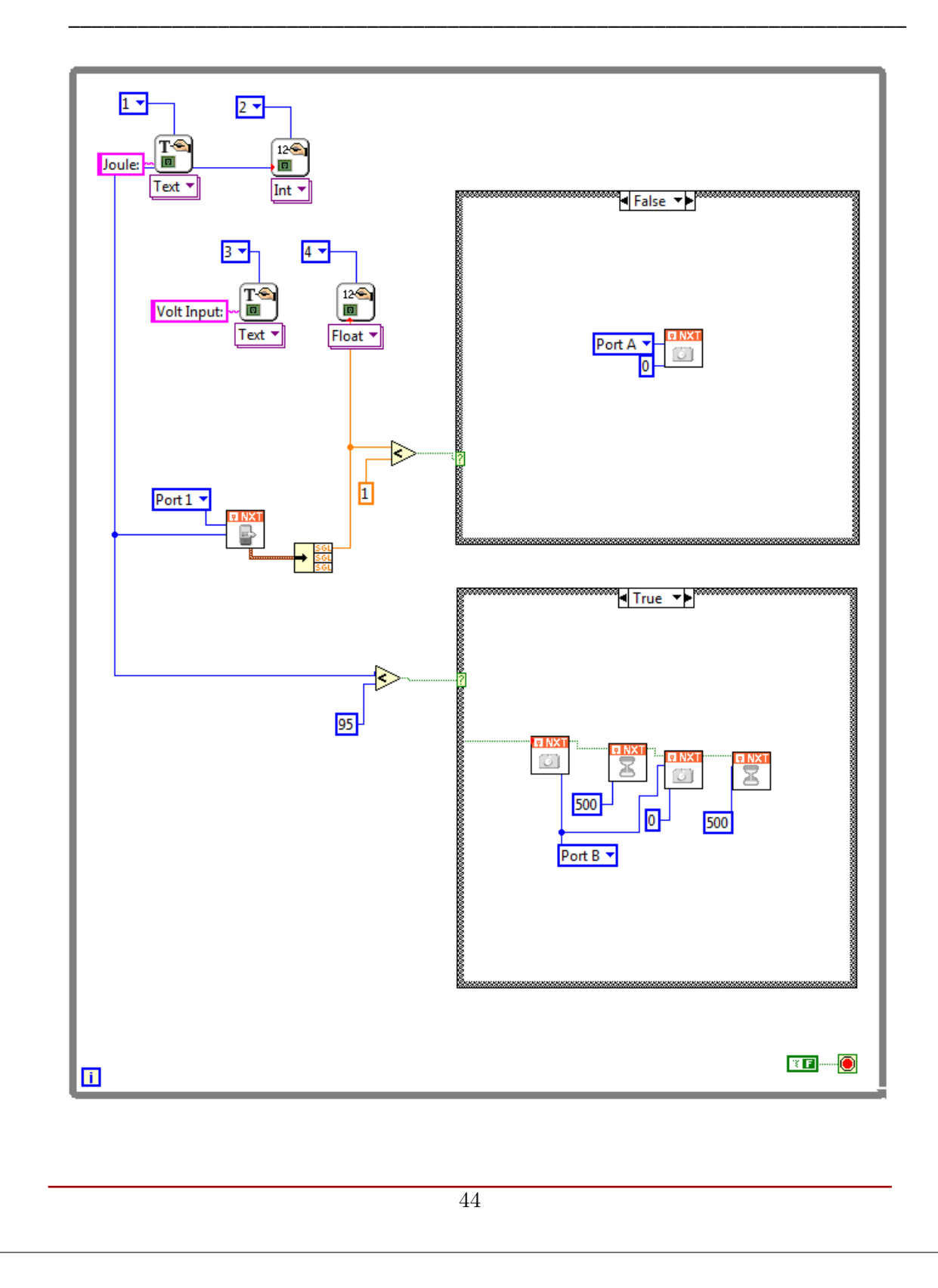

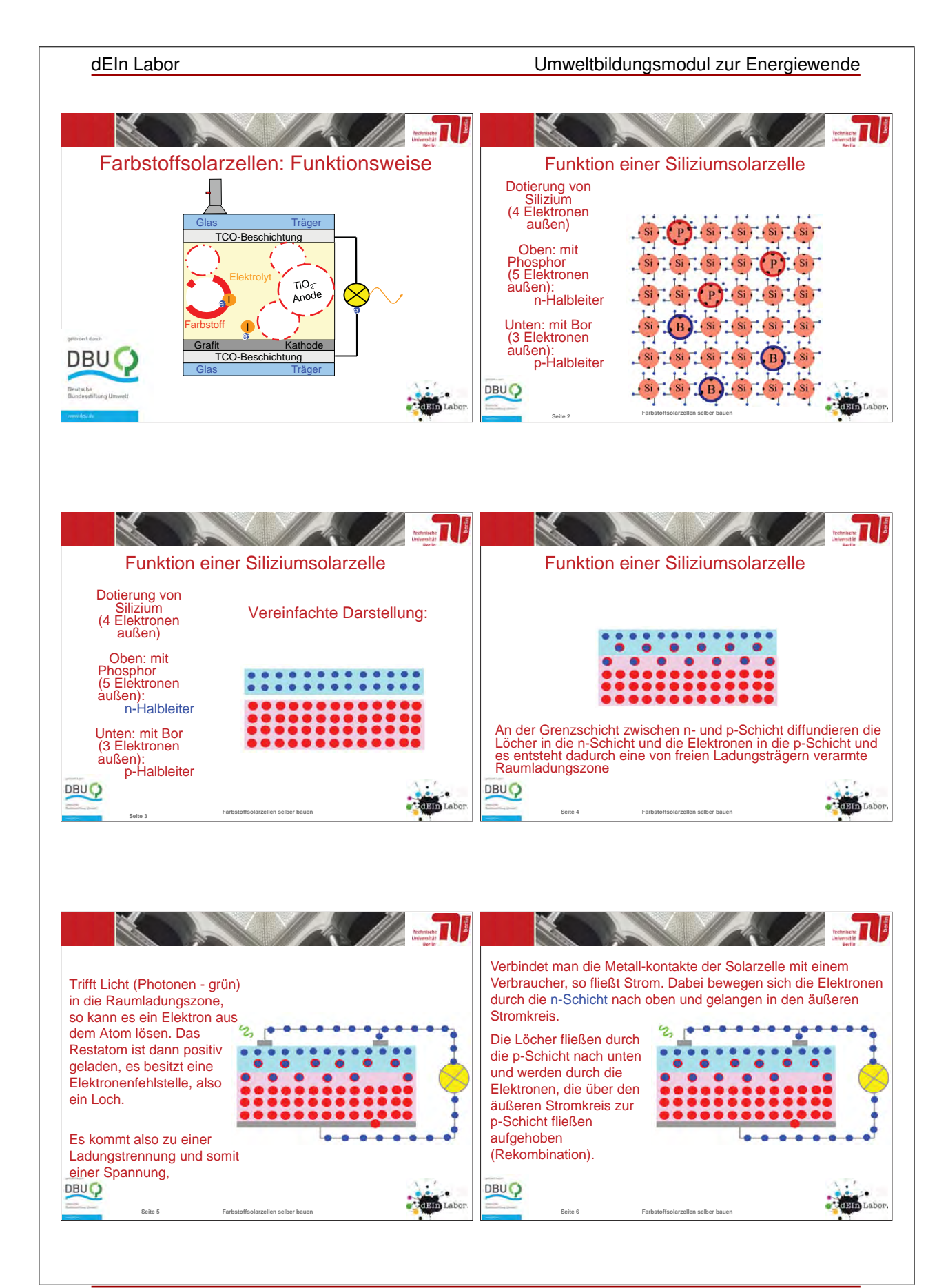

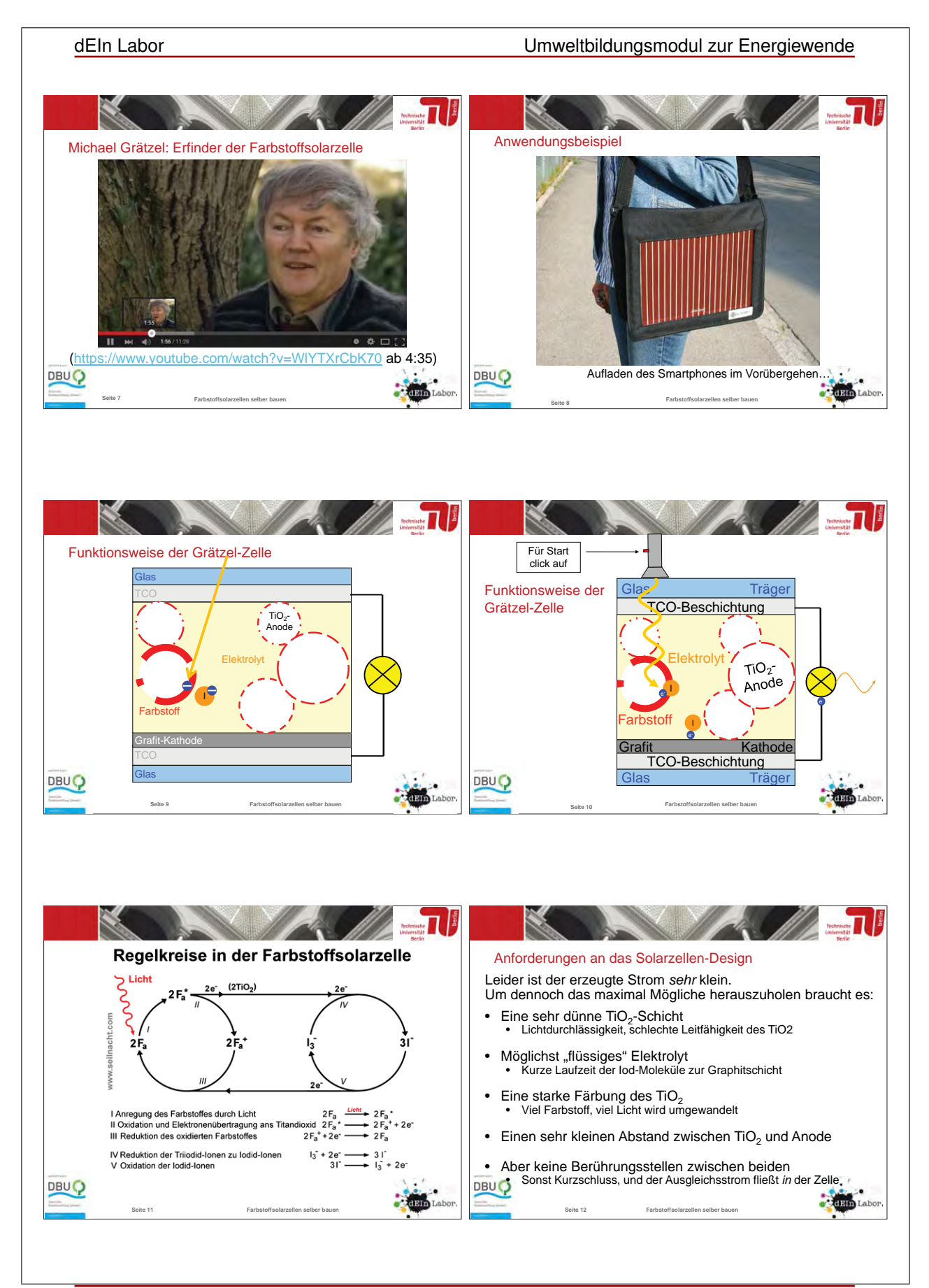

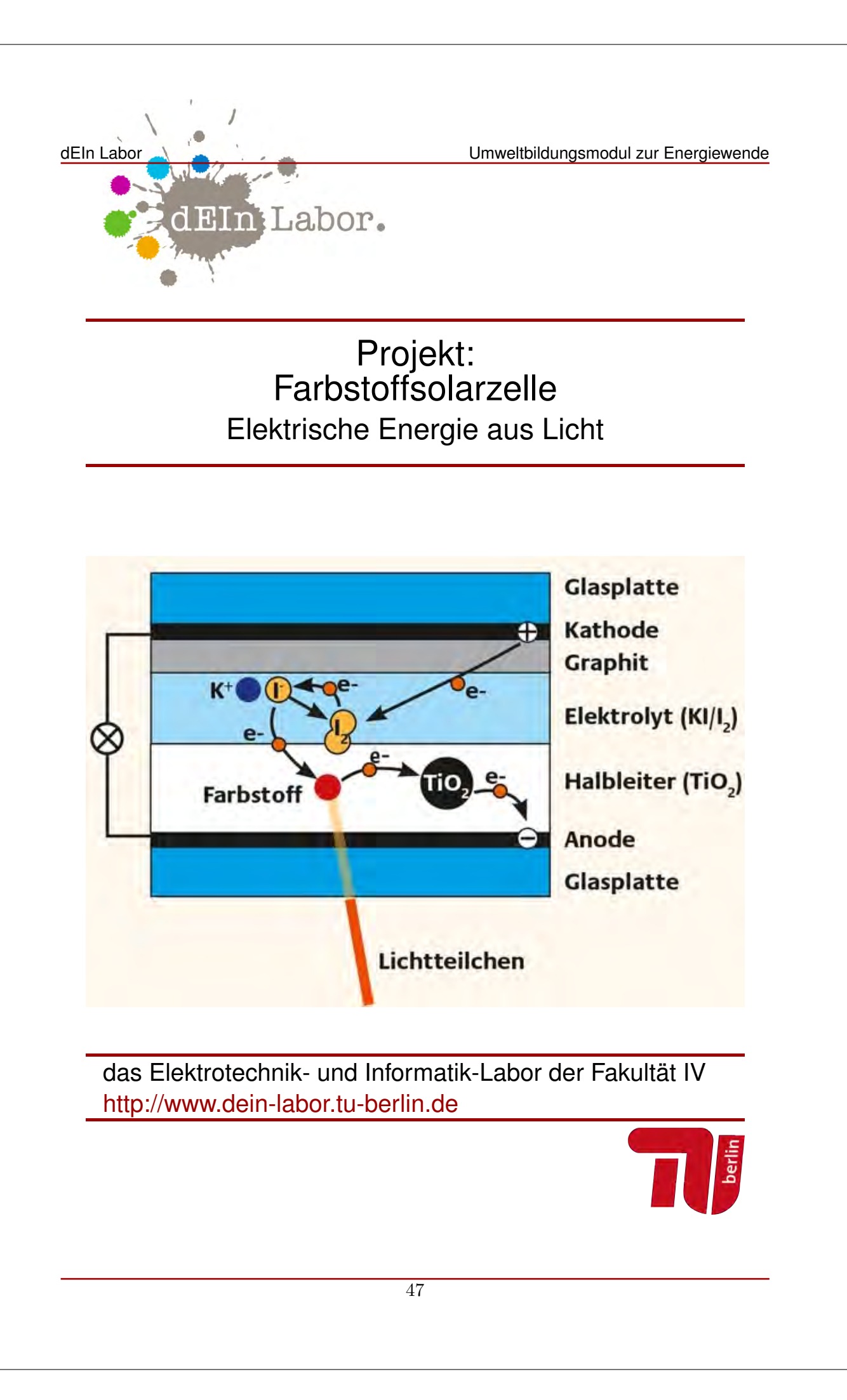

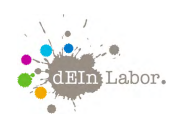

Projekt: Farbstoffsolarzelle

# Handout zum Projekt:

## Farbstoffsolarzelle

Elektrische Energie aus Licht

In diesem Projekt lernt ihr die Funktionsweise von Farbstoffsolarzellen kennen. Dazu werden wir uns erst ein paar Begriffe aus der Elektrotechnik ansehen, z.B. Ladung, Strom, Spannung und Halbleiter. Was sind Solarzellen eigentlich?

Und wie werden sie üblicherweise hergestellt? Was ist der Unterschied von Silizium-Solarzellen und Farbstoffsolarzellen? Und wer ist Michael Grätzel? Wenn wir das alles geklärt haben, geht es an den Aufbau der Farbstoffsolarzelle. Nach dem Bauen schauen wir, wieviel Energie unsere selbstgebauten Farbstoffsolarzellen aus Sonnenlicht liefern können. Reicht die Energie zum Beispiel aus, um einen elektronischen Taschenrechner zu betreiben?

Die Entwicklung des Projekts wurde gefördert von der Deutschen Bundesstiftung Umwelt.

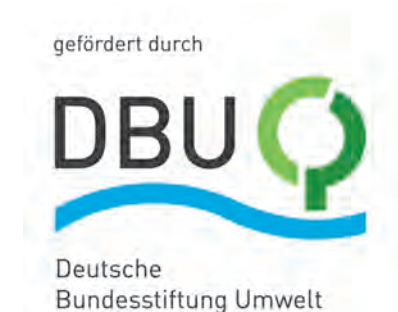

www.dbu.de

# Inhaltsverzeichnis

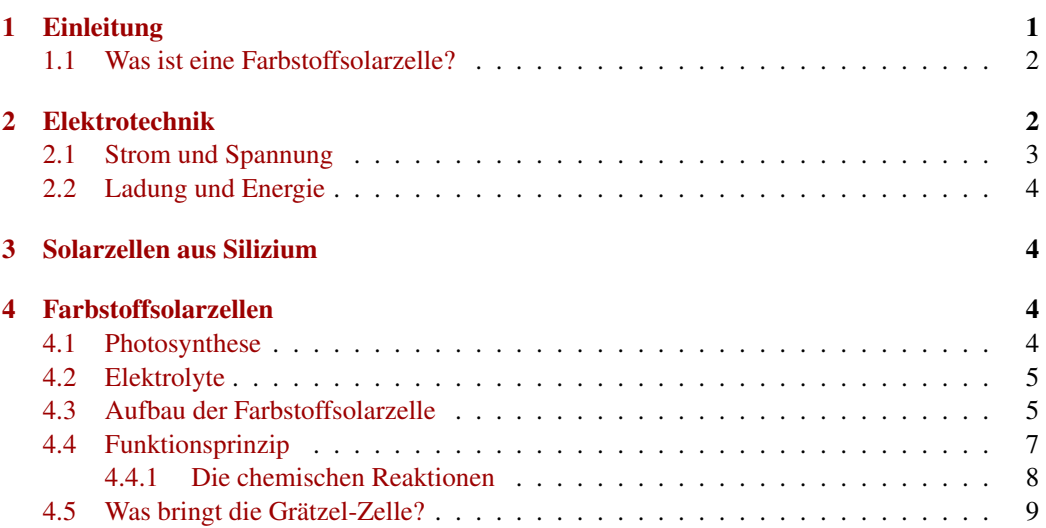

# 1 Einleitung

Die Photovoltaik bezeichnet die Umwandlung von Sonnenlicht in elektrische Energie mittels Solarzellen. Der Umwandlungsprozess beruht auf dem 1839 von Alexander Bequerel entdeckten

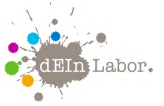

Photoeffekt, das heißt auf der Freisetzung von positiven und negativen Ladungsträgern in einem Festkörper durch Lichteinstrahlung.

Bis 1990 nahm man dafür nur Halbleitermaterielien, zum Beispiel Silizium.

#### **WICHTIG**

Halbleiter sind Stoffe, die unter Zufuhr von Licht oder Wärme elektrisch leitfähig werden, während sie bei tiefen Temperaturen isolierend wirken.

Halbleitermaterialien haben allerdings eine Reihe von Nachteilen:

- Man benötigt sie als Element und muss sie aufwendig aus Verbindungen herstellen.
- Da sie extrem rein sein müssen, sind sie aufwendig zu reinigen.
- Sie funktionieren nur mit bestimmten, genau dosierten Verunreinigungen (Dotierungen).
- Die Materialien sind spröde, d.h. Solarmodule benötigen einen stabilen Träger, der sie vor Verbiegen schützt.

Seit der Erfindung der Farbstoffsolarzelle 1991 wird intensiv daran geforscht, ob diese Art der Energiegewinnung aus Sonnenlicht nicht besser und effizienter gemacht werden kann als die Verwendung von Solarzellen aus Silizium.

#### 1.1 Was ist eine Farbstoffsolarzelle?

Die Farbstoffsolarzelle wird nach ihrem Erfinder auch Grätzel-Zelle genannt.<sup>1</sup> Sie arbeitet mit ungiftigem Titandioxid, erreicht einen Wirkungsgrad von 12 Prozent und ist sehr billig.

Das Funktionsprinzip ähnelt der Photosynthese: In der Grätzel-Zelle werden die Elektronen einer hauchdünnen Farbstoffschicht durch das einfallende Sonnenlicht angeregt und fließen dann durch eine Halbleiterschicht aus Titandioxid in die auf Glas angebrachte Leiterschicht. Der Farbstoff selbst gleicht sein Ladungsdefizit mit Elektronen aus einer darüberliegenden Schicht Jodlösung wieder aus. Was das alles genau bedeutet, das weißt Du (hoffentlich) am Ende unseres Projekts.

## 2 Elektrotechnik

Die Elektrotechnik findet man an jeder Straßenecke. Überall blinkt es, große Leuchttafeln erzählen uns, was wir als nächstes kaufen sollen, und zu Hause flimmern im Fernseher die neuesten Nachrichten vor sich hin. Aber auch in der Natur finden wir die Elektrotechnik: wenn die grauen, dunklen Wolken am Himmel ihre Blitze zucken lassen.

 $\overline{1}$  Der deutsche Chemiker Michael Grätzel erfand 1991 zusammen mit dem amerikanishen Forscher Brian O'Regan die erste effiziente Farbstoffsolarzelle in Lausanne in der Schweiz.

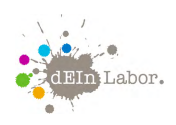

Richtig, ein Blitz ist reine Elektrizität. Die Elektrotechnik hat sich zur Aufgabe gemacht, die Elektrizität näher zu erforschen und dessen Auswirkungen zum Wohle der Menschheit einzusetzen. Wir lassen damit Lampen leuchten, Motoren drehen oder Musik erklingen.

#### **WICHTIG**

Die Elektrotechnik beschäftigt sich mit der Änderung von Strom und Spannung.

## 2.1 Strom und Spannung

Wenn man von einer "Strömung im Fluss" spricht, weiß jeder, was damit gemeint ist. Wenn ein Fluss schnell fließt, dann hat er eine hohe Strömung. Das gleiche gibt es in der Elektrotechnik. Statt Wasser haben wir ganz kleine Teilchen, die sich in einem Draht bewegen. Wir nennen diese Teilchen Ladungsträger.

**WICHTIG** 

Wenn sich in der Elektrotechnik Ladungsträger bewegen, spricht man von einem Strom.

Formelzeichen: *I* für die Stromstärke Einheit: *A* zum Andenken an den Physiker André Marie Ampère, gesprochen "Ampehr"

Wie fließt ein Fluss? Natürlich nur bergab, denn an dem Wasser zieht eine Kraft. Die Kraft ist die Anziehungskraft der Erde. Alles will nach unten, ein Apfel, den ich fallen lasse oder das Wasser, welches bergab fließt. In der Elektrotechnik gibt es ebenfalls so eine Kraft, diese nennen wir Spannung. Und wenn wir eine Spannung anlegen, dann bewegen sich Ladungsträger, also fließt ein Strom.

#### **WICHTIG**

Eine Spannung ist eine Kraft, die Ladungsträger in Bewegung setzt. Formelzeichen: *U* Einheit: *V* zum Andenken an den Physiker *Alessandro Volta*, gesprochen "Volt".

In der Elektrotechnik gibt es Schaltungssymbole, damit jeder elektrotechnisch Begeisterte auf der Welt weiß, was man in einer Schaltung meint. Hier das Symbol für eine Spannungsquelle:

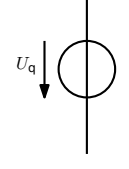

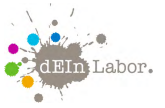

## 2.2 Ladung und Energie

Um die *elektrische Ladung* verstehen zu können, muss man sich den Aufbau eines Atoms einmal näher ansehen. Ein Atom besteht aus einer Atomhülle, in der sich elektrisch negativ geladene Elektronen befinden. Im Atomkern hingegen befinden sich die elektrisch neutralen Neutronen und die positiv geladenen Protonen. Von Natur aus sind Stoffe nach außen hin nicht geladen, man spricht dann von elektrisch neutral. Hat ein Körper hingegen mehr Elektronen als Protonen, ist er negativ geladen. Und umgekehrt: Hat ein Körper mehr Protonen als Elektronen, ist er positiv geladen. Dabei besitzt ein Elektron die kleinste elektrische Ladung, welche als Elementarladung bezeichnet wird. Ladung wird in der Einheit *Coulomb* angegeben und mit dem vom lateinischen Wort , quantum<sup>'</sup> abgeleiteten Formelzeichen *Q* oder *q* ausgedrückt. Sich bewegende elektrische Ladung bedeutet elektrischen Strom.

Die *elektrische Energie E*, die auch als elektrische Arbeit *W* bezeichnet wird, ergibt sich aus dem Produkt der beiden Größen Spannung und Stromstärke (wenn beide konstant sind):

 $E = U \cdot I \cdot \Delta t$  mit der Zeitdifferenz  $\Delta t = t_1 - t_0$ .

Elektrische Energie kann wie jede andere Energie nicht vernichtet oder erzeugt werden, sondern wird grundsätzlich in eine andere Erscheinungsform gewandelt. Mit Hilfe des Energieerhaltungssatzes kann die elektrische Energie bestimmt werden, indem man die zu ihrer Erzeugung notwendige mechanische Energie berechnet.

# 3 Solarzellen aus Silizium

Zur Herstellung einer Solarzelle aus Silizium wird das Halbleitermaterial "dotiert": Es wird ein weiteres chemisches Element aufgebracht, mit dem man entweder einen positiven Ladungsträgerüberschuss (*p*-leitende Halbleiterschicht) oder einen negativen Ladungsträgerüberschuss (*n*leitende Halbleiterschicht) im Halbleitermaterial erzeugt. Werden zwei unterschiedlich dotierte Halbleiterschichten gebildet, entsteht an der Grenzschicht ein sogenannter *p*-*n*-Übergang. An diesem Übergang baut sich ein inneres elektrisches Feld auf, das zu einer Ladungstrennung der bei Lichteinfall freigesetzten Ladungsträger führt. Über Metallkontakte (Sammelschiene) kann eine elektrische Spannung abgegriffen werden (siehe Abbildung 1). Wird der äußere Kreis geschlossen, das heißt ein elektrischer Verbraucher angeschlossen, fließt ein Gleichstrom.

# 4 Farbstoffsolarzellen

Bei der Entwicklung seiner Farbstoffsolarzelle hat sich Michael Grätzel vom Prinzip der Photosynthese inspirieren lassen.

## 4.1 Photosynthese

Bei der Photosynthese werden energiereiche Stoffe aus energieärmeren Stoffen erzeugt, und zwar mit Hilfe von Lichtenergie. Die Photosynthese wird von Pflanzen, Algen und einigen Bakterien betrieben. Bei diesem biochemischen Vorgang wird zunächst mit Hilfe von den lichtabsorbierenden Farbstoffen Chlorophyll oder Bakteriochlorophyll Lichtenergie in chemische Energie

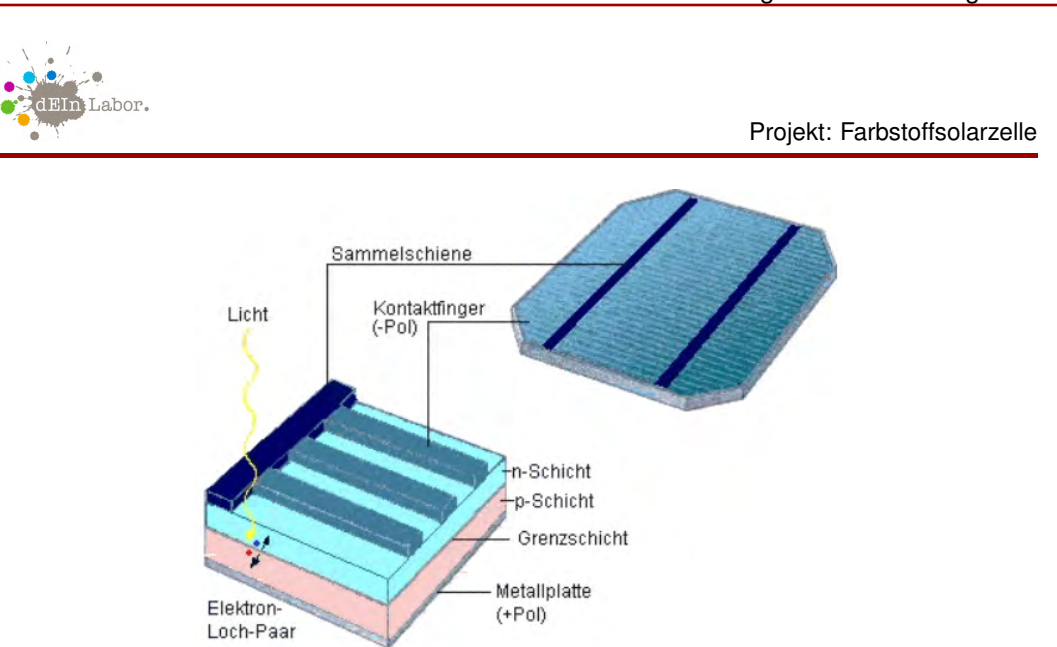

Abbildung 1: Aufbau einer Solarzelle

umgewandelt. Diese wird dann unter anderem zum Aufbau energiereicher organischer Verbindungen – sehr oft Kohlenhydrate - aus energiearmen, anorganischen Stoffen, hauptsächlich aus Kohlenstoffdioxid *CO*<sup>2</sup> (Kohlenstoffdioxid-Assimilation) und Wasser *H*2*O*, verwendet.

Der Unterschied zur Farbstoffsolarzelle ist nun, dass man aus Lichtenergie keine Kohlenhydrate, sondern elektrischen Strom erzeugen will. Daher brauchen wir für die chemische Reaktion Stoffe, die auch Strom leiten können, sogenannte *Elektrolyte*.

#### 4.2 Elektrolyte

Ein *Elektrolyt* ist ein Stoff, der bei Vorhandensein eines elektrischen Feldes den elektrischen Strom leitet, wobei seine elektrische Leitfähigkeit und der Ladungstransport durch die gerichtete Bewegung von Ionen (elektrisch geladenen Teilchen) bewirkt wird. Elektrolyte sind also wie ionisierte Gase Ionenleiter. Außerdem treten an den Elektroden chemische Vorgänge auf.

Eine Elektrode ist ein Elektronenleiter, der im Zusammenspiel mit einer Gegenelektrode mit einem zwischen beiden Elektroden befindlichen Medium in Wechselwirkung steht. Die meisten Elektroden bestehen aus Metall oder aus Graphit. Oft dienen sie vor allem der Stromzuführung, sie können aber auch an chemischen Reaktionen teilnehmen, z. B. löst sich die Zinkelektrode einer Batterie bei Stromfluss auf, indem Zinkionen in Lösung gehen.

Für die elektrochemischen Elektroden gilt: Die Elektrode, an der die Oxidation abläuft, ist die *Anode* (die Vorsilbe *ana* bedeutet *aufwärts*). Die Elektrode, an der die Reduktion abläuft, ist die *Kathode* (die Vorsilbe *kata* bedeutet *abwärts*).

#### 4.3 Aufbau der Farbstoffsolarzelle

Man kann sich den Bau einer Grätzel-Farbstoffsolarzelle ungefähr wie den eines Hamburgers vorstellen:

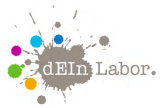

Titandioxid und pflanzliche Farbstoffe – das Fleisch im Burger Am wichtigsten ist ein Material, das Lichtteilchen (Photonen) aufnehmen und dafür Elektronen abgeben kann (beim Hamburger ist es natürlich das Fleisch). Michael Grätzel verwendete dafür Titandioxid, ein weißes Pulver, das auch in Wandfarbe enthalten ist. Die Lichtaufnahme kann sehr stark verbessert werden, wenn die Titandioxid-Körnchen von Farbstoffen umgeben sind (Hackfleisch schmeckt mit Gewürzen auch besser). In unserer Selbstbau-Zelle ist dies der Farbstoff aus Malven- oder Hibiskusblüten.

Iod-Lösung – der Saft im Fleisch Damit die abgegebenen Elektronen alle eingefangen werden können, sollte möglichst jedes Titandioxid-Körnchen von leitendem Material umgeben sein. In der Grätzel-Zelle ist dies eine Iod-Lösung, die als Flüssigkeit sehr gut in die Poren zwischen die Titandioxid-Körnchen eindringen kann (im Hamburger-Fleisch der Saft).

Glasplättchen als Träger – die Brötchenhälften Leider ist auch Titandioxid spröde und benötigt einen geeigneten Träger. Wir verwenden Glasplättchen, sowohl als Basisträger, als auch zum Abdecken (im Hamburger: die beiden Brötchenhälften).

Leitende Materialien – Soße und Salat Das Trägermaterial Glas leitet den elektrischen Strom nicht. Damit die Elektronen aus der Zelle heraus können und als elektrischer Strom zur Verfügung stehen, sind die Träger mit leitenden Materialien beschichtet (Abb. 2). In der Grätzel-Zelle ist es eine dünne, durchsichtige Schicht aus dem Material TCO (transparent conducting oxide), das am Plus-Pol des Selbstbau-Modells mit Graphit aus einem Bleistift verbessert werden kann (im Hamburger: die Soßen, auf einer Seite mit Salat).

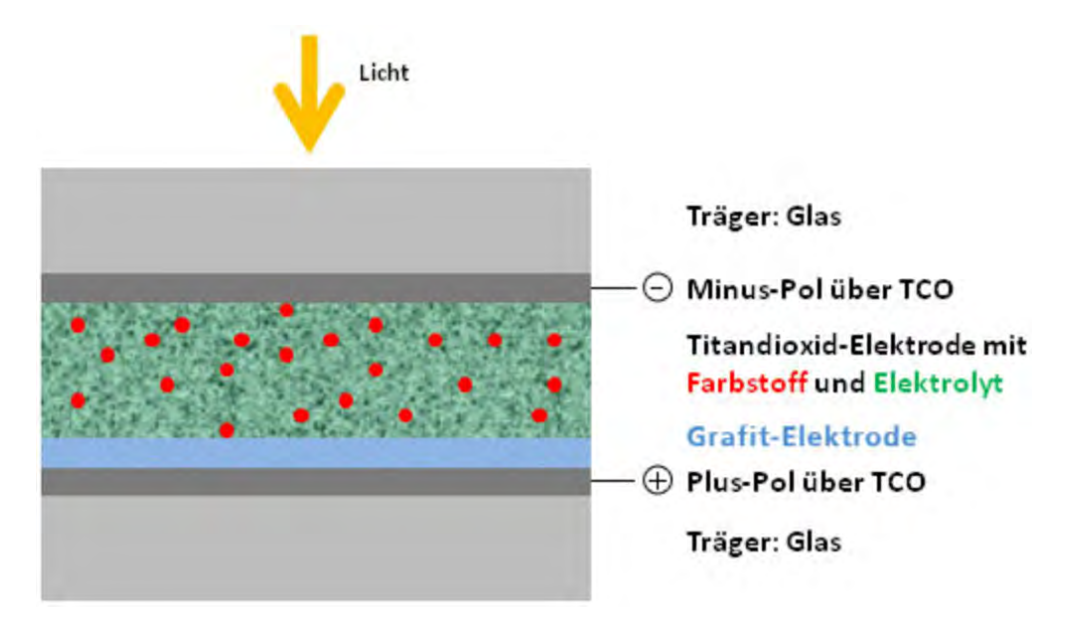

Abbildung 2: Schematischer Aufbau einer Farbstoffsolarzelle

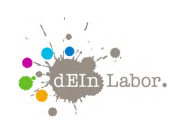

Zur Übersicht hier noch eine Zusammenfassung der verwendeten Materialien und Werkzeuge für den Bau der Farbstoffsolarzelle:

- je 2 elektrisch leitende Glasplättchen
- Elektrolytlösung (Kaliumiodid)
- Titandioxid
- Ein natürlicher Farbstoff (z.B. Hibiskusblütensaft)
- Graphit zur Beschichtung der Kathoden-Glasplatte
- Pipette zum Auftragen der Chemikalien
- Ofen zum Sintern der Chemikalien
- Krokodilklemmen und Kabel, um die erzeugte Spannung zu messen
- Taschenrechner, als Testobjekt

## 4.4 Funktionsprinzip

Der Einfachheit halber gehen wir von der Teilchennatur des Lichts und der Elektronen aus: Die Sonne schickt uns Photonen-Teilchen, deren Energie wir auf Elektronen-Teilchen übertragen wollen. Das Trägermaterial ist an den im Folgenden beschriebenen chemischen Reaktionen nicht beteiligt:

Photonen regen Elektronen an Titandioxid (Titandioxid) besitzt den richtigen energetischen Abstand zwischen mit Elektronen besetzten Energieniveaus und vielen unbesetzten Energieniveaus (etwa drei Elektronenvolt). Dieser Abstand kann von Elektronen überwunden werden, wenn sie von einem UV-Photon getroffen werden. Zusätzliche Farbstoffe nehmen Photonen aus einem breiteren Energiebereich des sichtbaren Spektrums auf, geben sie an das Titandioxid weiter und erhöhen so die Ausbeute an energiereichen Elektronen (Abb. 3).

Ein Elektrolyt liefert Elektronen nach Ein Elektronenfluss kommt nur zustande, wenn die durch Photonen bewegten Elektronen sofort ersetzt werden können. Dafür sorgt der Elektrolyt. Es handelt sich um ein Redox-System aus Triiodid-Anionen, die Elektronen abgeben, und Iod-Molekülen, die Elektronen aufnehmen können. Triiodid-Anionen liefern Elektronen gemäß der Gleichung:  $2I_3^-$  →  $3I_2 + 2e^-$ 

Rückfluss der Elektronen in den Elektrolyten Die leitfähige TCO-Schicht (transparent conducting oxide) besteht in vielen Fällen aus ITO (Indium Tin Oxide), einem halbleitenden Indium(III) oxid, das mit 10 Prozent Zinndioxid gezielt verunreinigt (dotiert) wurde. Nun leitet das ITO sehr gut, nimmt die Elektronen vom Titandioxid (Anode) auf und gibt sie an den metallischen Leiter des Stromkreises, meistens einen Kupferdraht, weiter. Der Stromkreis ist erst geschlossen, wenn die Elektronen wieder in den Elektrolyten fließen können. Das geschieht am anderen Ende der Zelle wieder über eine ITO-Schicht, die mit leitendem Graphit (Kathode) belegt ist und die an den Elektrolyten grenzt. Die Materialien sind so gewählt, dass der Strom nur in eine Richtung fließt. Der Stromkreis wird durch die folgende Reaktion geschlossen:  $3I_2 + 2e^- \rightarrow 2I_3^-$ .

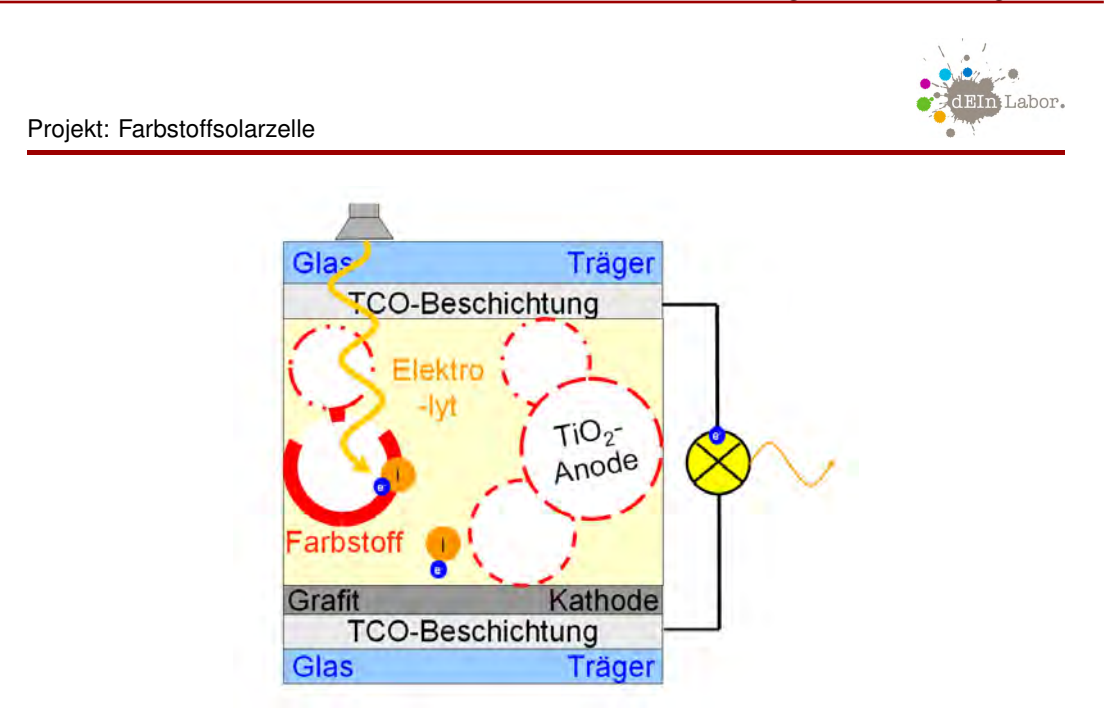

Abbildung 3: Funktion einer Farbstoffsolarzelle: Weg der Elektronen

### 4.4.1 Die chemischen Reaktionen

Hier die genauen Schritte der Redox-Reaktion:

Anregung Durch einfallende Lichtstrahlen (Quanten) werden in den Farbstoff-Molekülen *Fa* Elektronen energetisch angeregt und durch deren Energie auf ein höheres Energieniveau gebracht.

$$
Fa + hv \rightarrow Fa^*
$$

Elektronenabgabe Da sich das Energieniveau oberhalb des Leitungsbandes von Titandioxid befindet, kann das Elektron übertreten (ein wenig "herunterfallen"): aus dem angeregten Zustand der Farbstoff-Moleküle werden die Elektronen auf das Leitungsband des Titandioxids übertragen.

> Elektronenabgabe ("Oxidation"):  $Fa* \rightarrow Fa^+ + e^-$ Leitung:  $TiO_2 + e^- \rightarrow TiO_2^-$  und  $TiO_2^- \rightarrow TiO_2 + e^-$

Dieser Ladungsinjektion stehen Deaktivierungsprozesse entgegen. Mit ausgewählten Farbstoffen erzielt man heute bereits Ausbeuten von etwa 90%.

Rückfluss der Elektronen in den Elektrolyten Aus der Anode fließen die Elektronen über den Verbraucher, der die zugeführte Energie "verbraucht"(eigentlich: umwandelt), zur Kathode. Die Kathode führt diese Elektronen dem System zurück. Nur deshalb bleibt der Elektronenfluss aufrecht. Zunächst wird der Elektronenverlust des Farbstoffs aus dem Iodid der Elektrolyt-Lösung ausgeglichen, indem es zu Triiodid oxidiert wird.

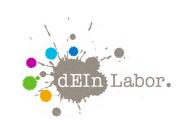

Projekt: Farbstoffsolarzelle

Elektronenabgabe ("Oxidation"):  $3I^{-} \rightarrow I_{3}^{-} + 2e^{-}$ Reduktion:  $2Fa^+ + 2e^- \rightarrow 2Fa$ 

Dann wird das Iodid mit Hilfe der Elektronen aus der Kathode zurückgebildet:  $I_3^- + 2e^- \rightarrow 3I^-$ .

Das System befindet sich nun wieder in der Ausgangslage.

## 4.5 Was bringt die Grätzel-Zelle?

#### Vorteile

Gegenüber den oben bereits beschriebenen Nachteilen herkömmlicher Solarzellen bietet das Konzept der Farbstoffsolarzellen folgende Vorteile:

- Man benötigt kein Element mehr (zum Beispiel Silizium). Man kann sich also den energieaufwendigen Schritt seiner Reduktion aus Verbindungen sparen.
- Titandioxid muss zwar rein, aber nicht hochrein sein. Damit hält sich der Aufwand bei der Herstellung in Grenzen.
- Titandioxid muss nicht dotiert werden. Titandioxid ist zwar wie die Halbleitermaterialien – spröde. Das macht in seinem Fall aber nichts, weil es als Pulver aufgetragen und die leitende Funktion vom Elektrolyten (flüssig!) übernommen wird.

#### Neue Probleme

Man hat sich mit dem Konzept der Farbstoffsolarzelle allerdings einige neue Probleme eingehandelt, die zum Teil immer noch nicht gelöst werden konnten:

- *Lebensdauer der Farbstoffe:* Die Farbstoffe werden durch Licht mit der Zeit zerstört. Man hat jedoch schon künstliche Farbstoffe entwickelt, die die Lebensdauer der natürlichen weit übertreffen.
- *Verschluss der Zelle:* Der Elektrolyt sollte kein Wasser enthalten. Aber alle Lösemittel verdampfen recht leicht. Zudem ist Iod als Halogen ein sehr reaktives Element, dem die Materialien in der Zelle über viele Jahre standhalten müssen, besonders auch der Farbstoff. Aus beiden Gründen muss eine Grätzel-Zelle sehr effektiv verschlossen werden können. Dieses Problem ist bis heute nicht gelöst.
- *Trägermaterial:* Ein Trägermaterial, das alle Anforderungen erfüllt (gasdicht, flexibel und UV-beständig über einen Zeitraum von 15 bis 30 Jahren), konnte bisher nicht entwickelt werden.
- *Energieausbeute:* Was die Energieausbeute betrifft, nähern sich Farbstoffsolarzellen (Stand 2009: etwa 12 Prozent) den Silizium-Solarzellen (Stand 2008: etwa 20 Prozent) allmählich an; preislich gesehen sind sie deutlich günstiger. Seit wenigen Jahren werden Grätzel-

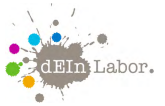

Zellen und davon abgeleitete Varianten industriell hergestellt und finden Prototyp-Anwendungen als Ladegeräte für Akkus geringer und mittlerer Kapazität, wobei die Wirkungsgrade der Module mit zwei bis fünf Prozent aber deutlich hinter den Laborwerten zurückbleiben.

# Quellenangaben

[Che15a] Chemie.de. Elektrode. 2015. http://www.chemie.de/lexikon/Elektrode.html.

- [Che15b] Chemie.de. Elektrolyt. 2015. http://www.chemie.de/lexikon/Elektrolyt.html.
- [FL15] Frustfrei-Lernen.de. Elektrische Ladung. 2015. http://www.frustfrei-lernen.de/ elektrotechnik/elektrische-ladung.html.
- [LP15] LEIFI-Physik. Funktion einer Silizium-Solarzelle. 2015. http://www.leifiphysik.de/ themenbereiche/halbleiterdiode/ausblick#lightbox=/themenbereiche/halbleiterdiode/ lb/funktion-einer-silizium-solarzelle-funktion-einer-silizium.
- [Wik15] Wikipedia. Elektrische Energie Wikipedia, Die freie Enzyklopädie. 2015. [Online; Stand 16. Juni 2015]. http://de.wikipedia.org/w/index.php?title=Elektrische\_Energie&oldid=143092235
- [You15] YouTube. Michael Grätzel entwickelt in Lausanne kostengünstige Solarzellen. 2015. https://www.youtube.com/watch?v=WlYTXrCbK70.

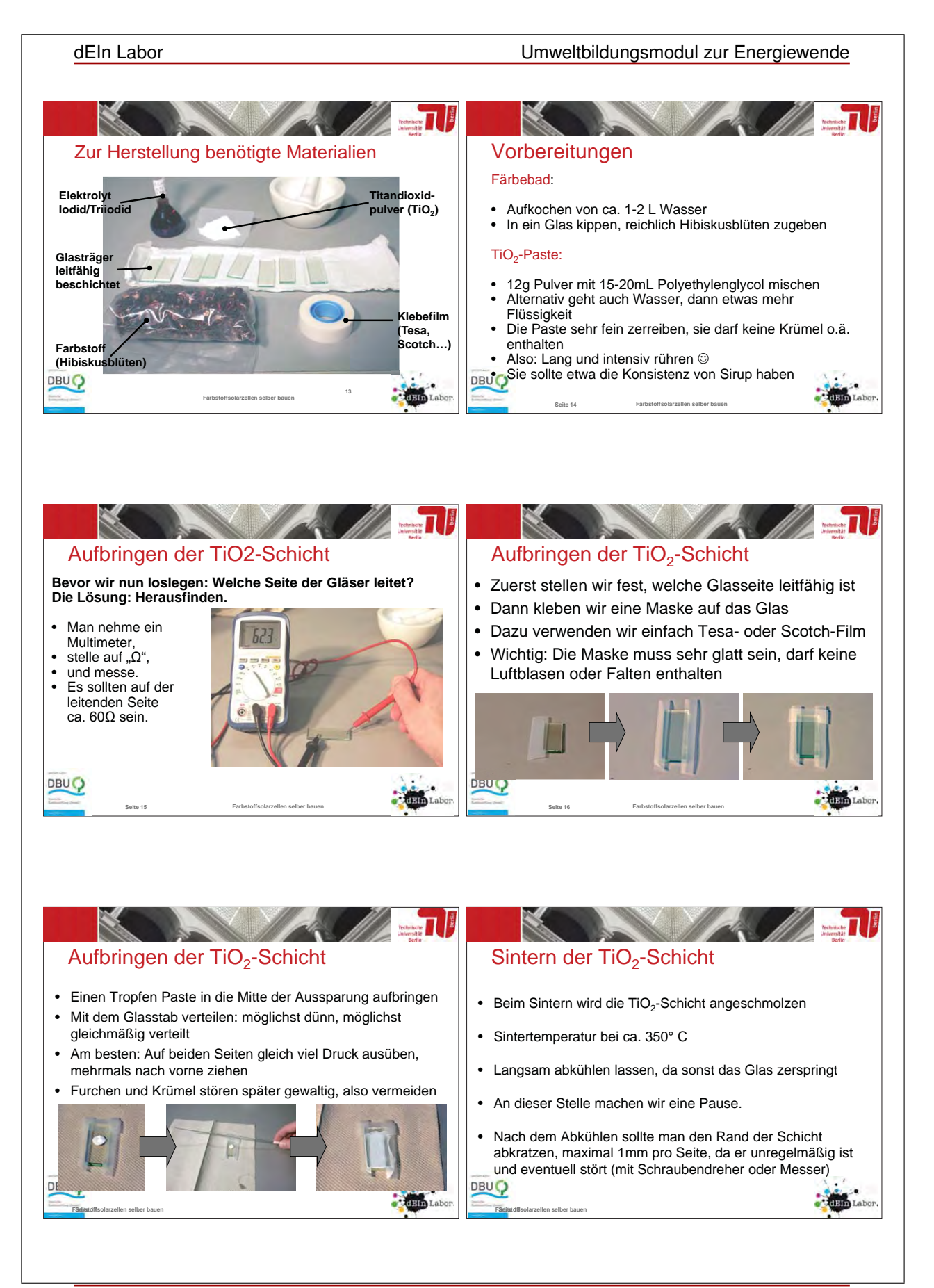

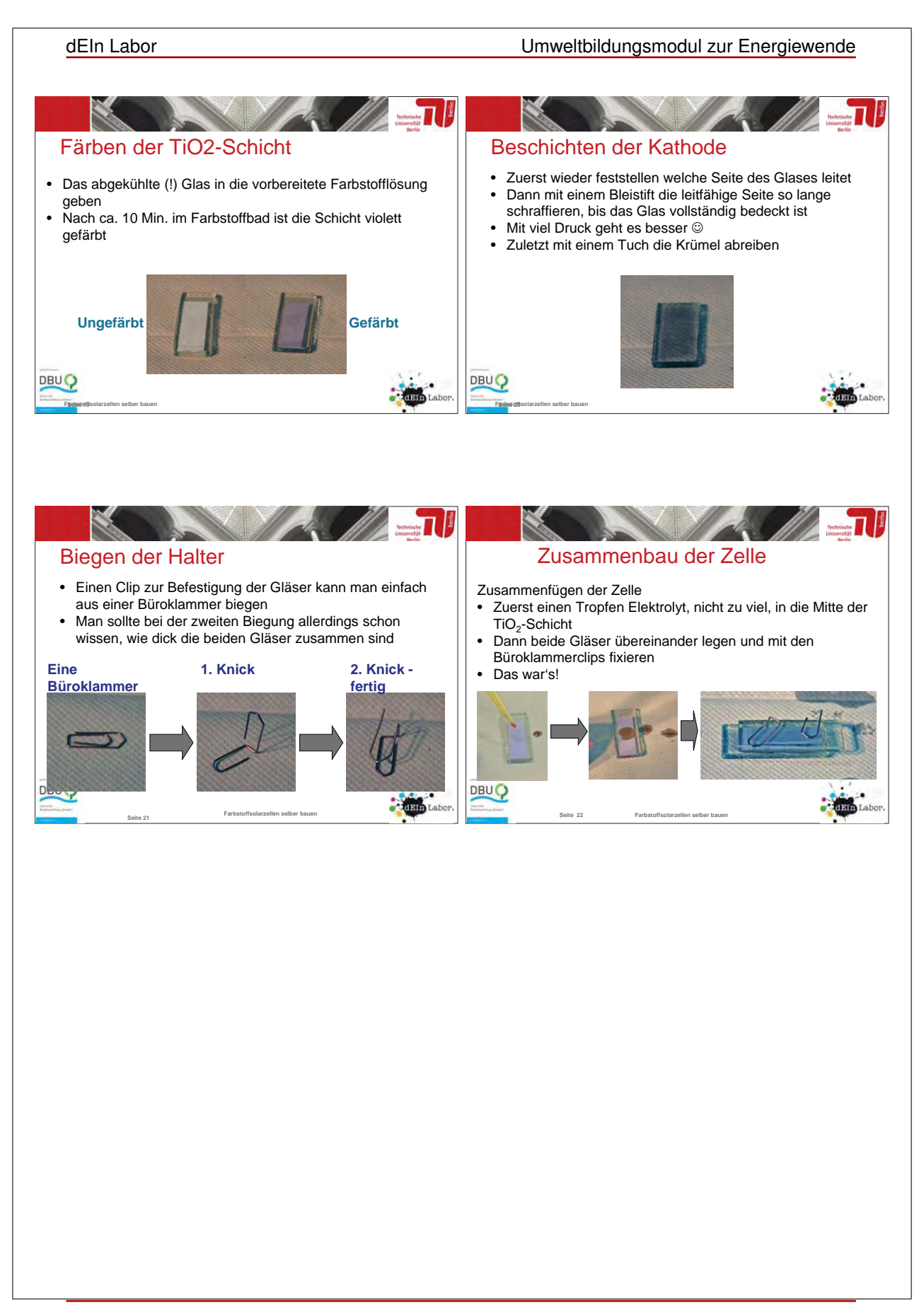

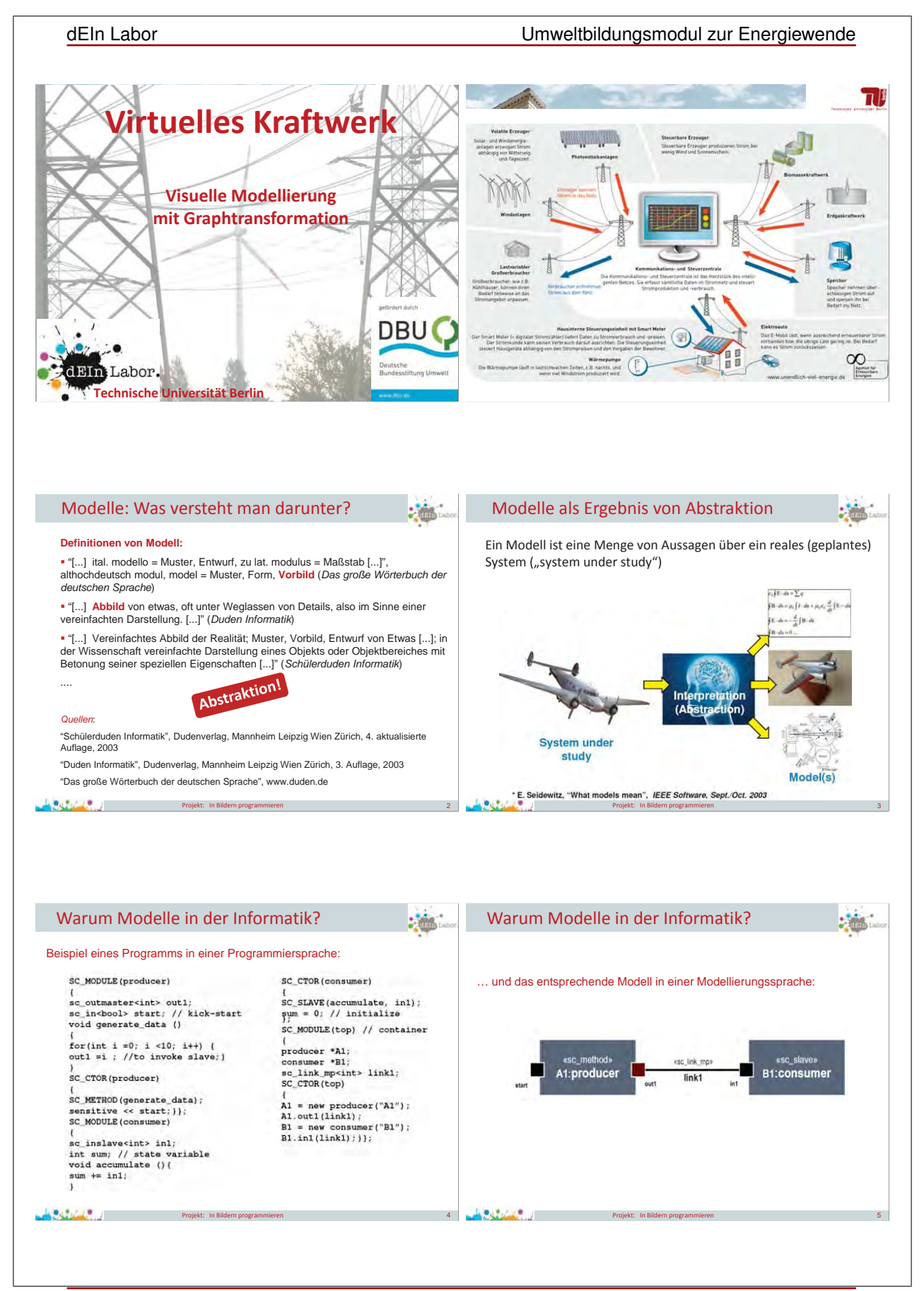

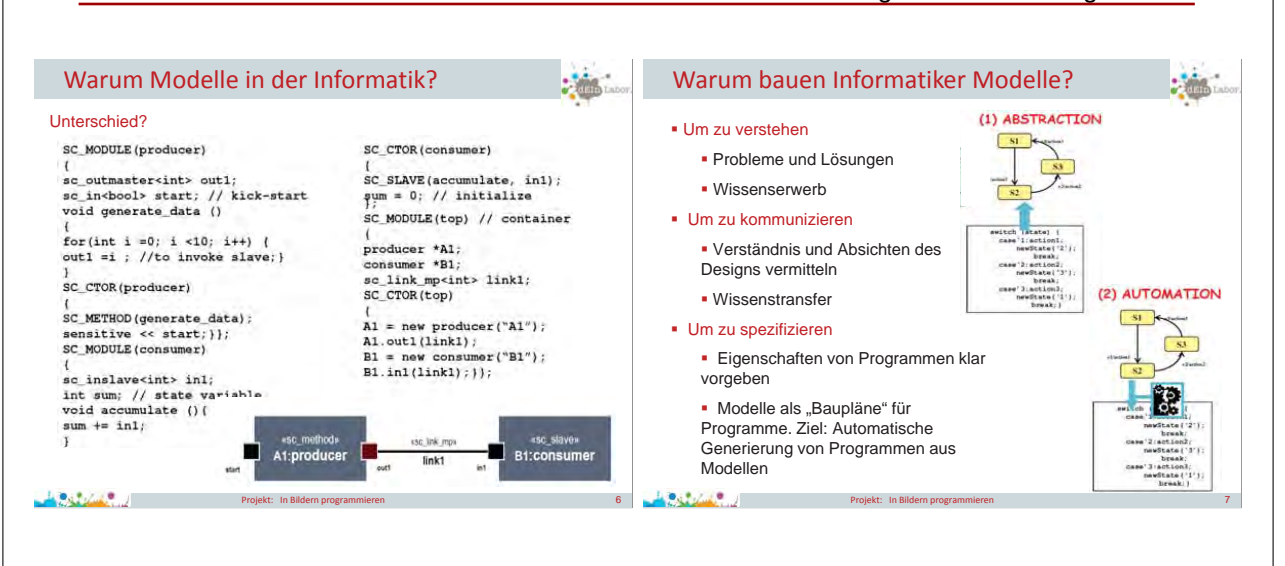

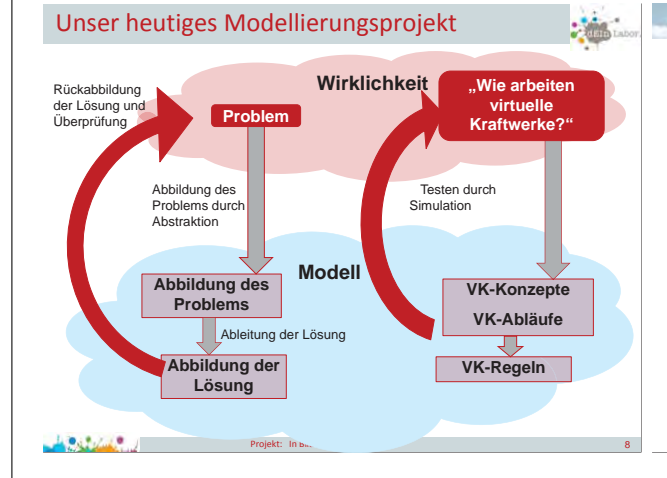

## • Problem/Forschungsfrage: Wie gehen wir um mit dem Problem der "Flüchtigen" (Volatilen) Erzeuger Wind und Sonne?

 $\mathbf{u}$ 

## • Experiment:

 Modellieren und Simulieren des Verhaltens eines Virtuellen Kraftwerks

#### • Drei Anteile eines Modells:

- ¾ Konzepte (Bestandteile),
- ¾ Zustände (Schnappschüsse),
- ¾ Verhaltensregeln (führen Zustandsübergänge herbei: Szenarios)

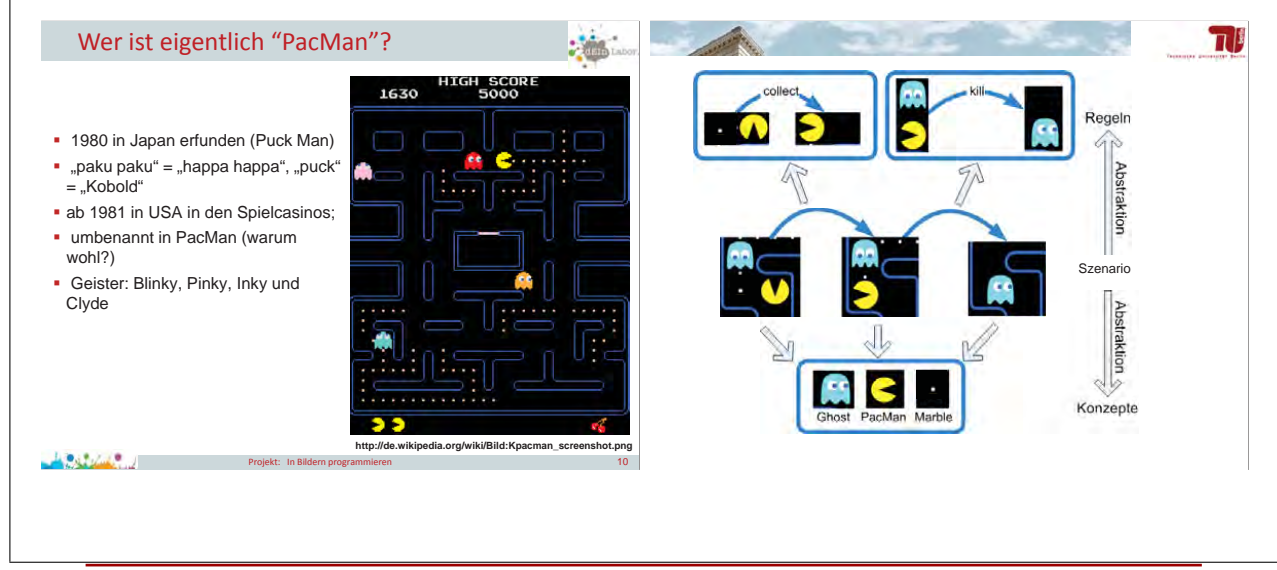

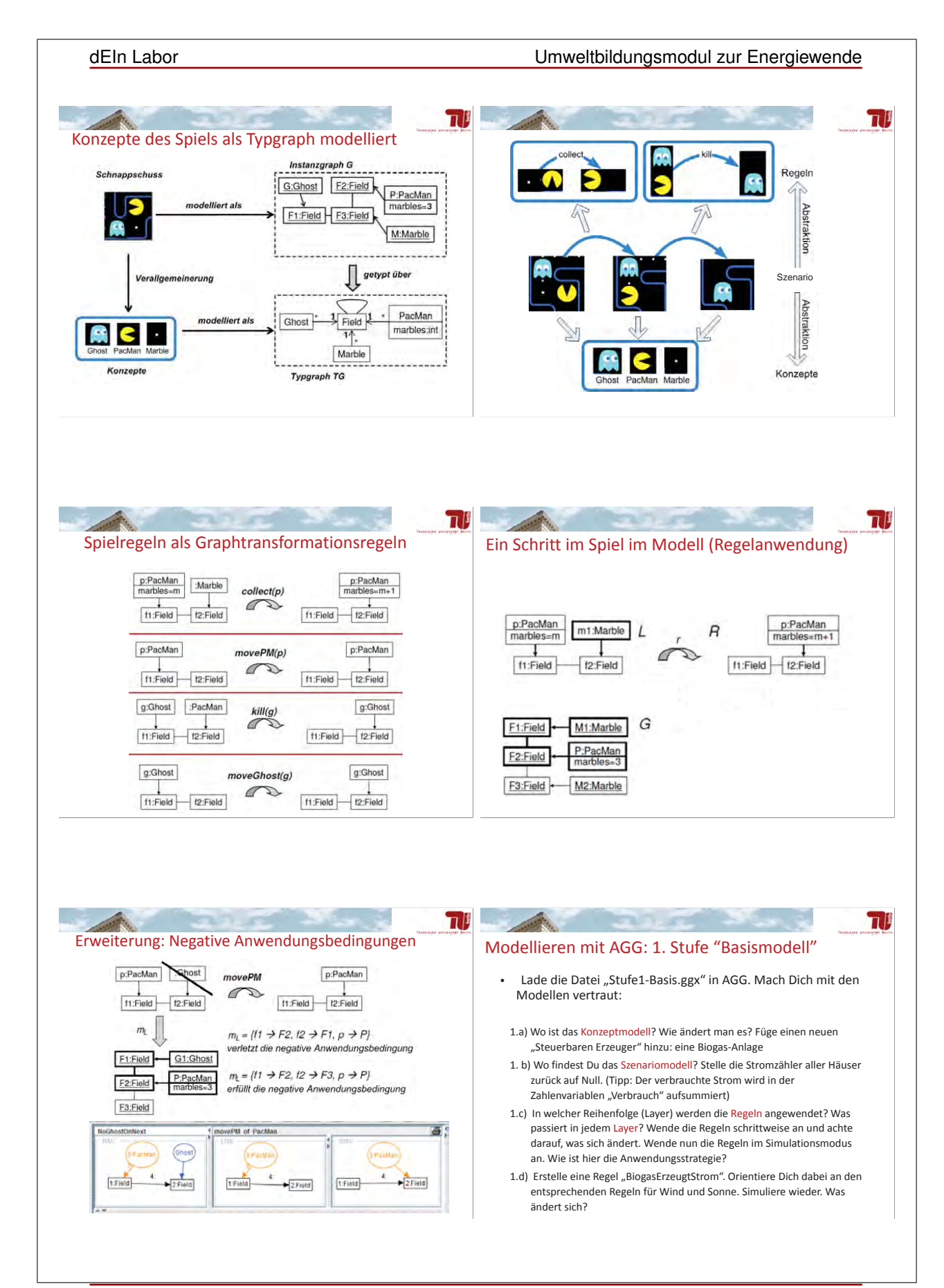

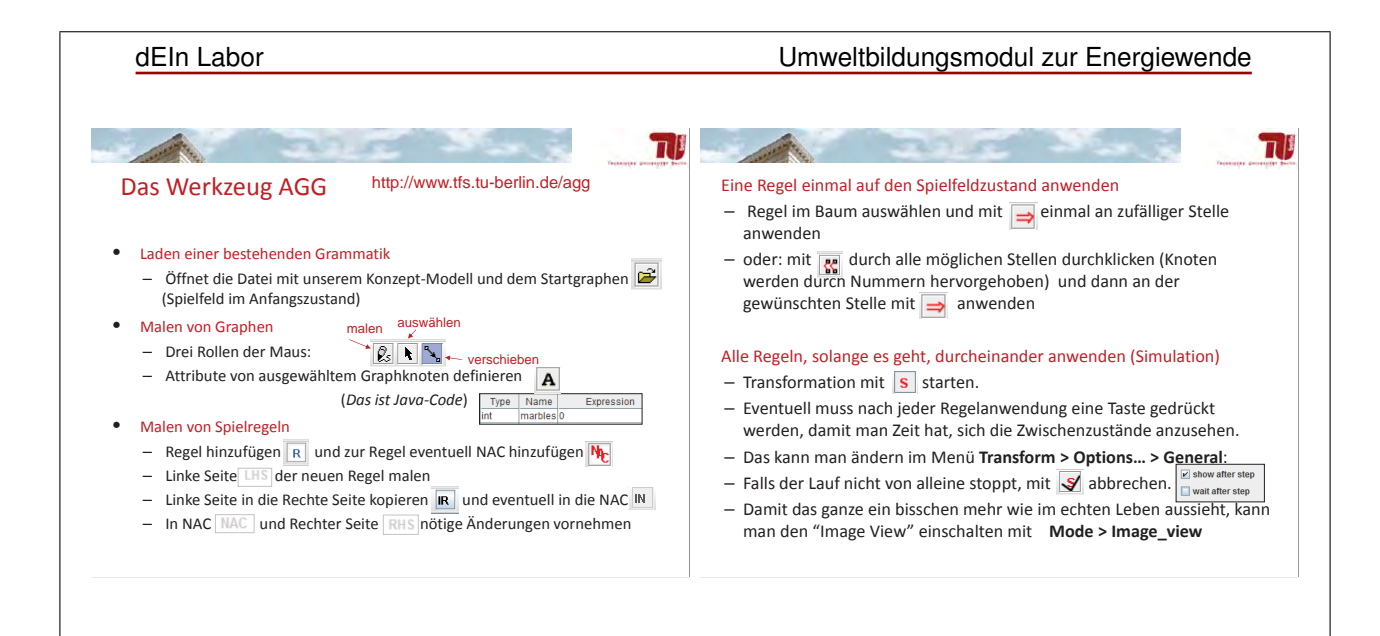

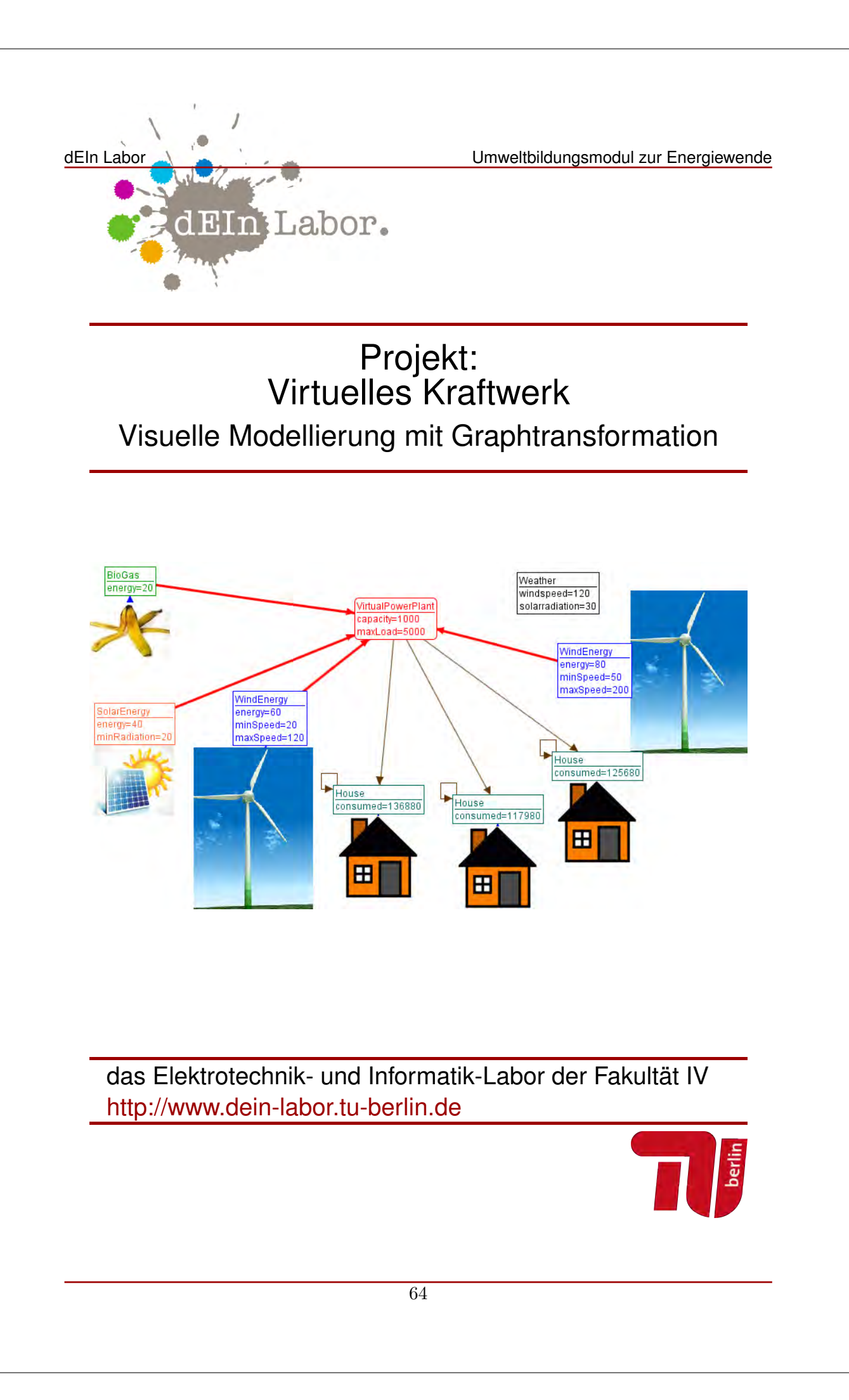

gefördert durch

Deutsche

www.dbu.de

**Bundesstiftung Umwelt** 

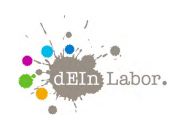

Projekt: Virtuelles Kraftwerk

# Handout zum Projekt:

# Virtuelles Kraftwerk

Visuelle Modellierung mit Graphtransformation

In diesem Projekt lernt ihr grundlegende Techniken der Modellierung in der Informatik kennen. Modellierung ist ein wichtiger Bestandteil von Simulationen, mit denen wir Systeme am Computer nachbilden, um deren Verhalten zu studieren. Häufig kann man solche Studien (Tests) in der Realität nicht machen, da es zu aufwändig, teuer oder gefährlich wäre.

Für eine korrekte Programmierung von Computersteuerungen braucht man aber sehr viele Informationen, um die Gewissheit zu haben, dass am Ende alles in jeder denkbaren Situation funktioniert.

Wir wenden unsere neuen Kenntnisse über Modellierung in diesem Projekt auf Systeme an, die für die Energiewende sehr wichtig sind: *Virtuelle Kraftwerke*. Das sind lokale Verbände von Energieerzeugern und Verbrauchern. Was ist das Ziel eines solchen Systems, Worauf muss man bei der Steuerung achten, was darf nicht schiefgehen?

Die Entwicklung des Projekts wurde gefördert von der Deutschen Bundesstiftung Umwelt.

# Inhaltsverzeichnis

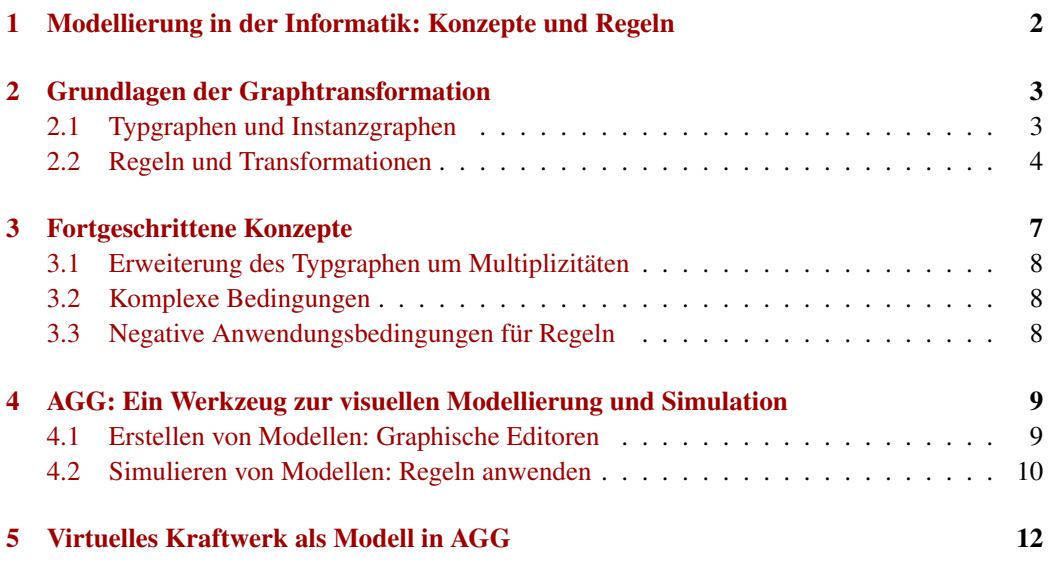

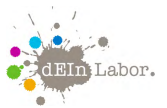

Projekt: Virtuelles Kraftwerk

# 1 Modellierung in der Informatik: Konzepte und Regeln

Modellierung ist immer auch Verallgemeinerung (Abstraktion): Beim Erstellen von Modellen als Repräsentation der Realität leiten wir allgemeine *Konzepte* von konkreten Objekten ab, sowie allgemeine *Regeln* aus beobachtetem Verhalten. Diese Art der Modellierung wird auch als *deskriptiv* (beschreibend) bezeichnet. Andererseits erstellen wir Modelle als Repräsentanten eines noch nicht vorhandenen, zu realisierenden Systems. Diese Art der Modellierung nennt man *präskriptiv* (vorschreibend). Hierbei gilt es, diese Modelle genau zu testen und zu überprüfen, ob sie das gewünschte System (die zukünftige Realität) wirklich so abbilden, wie sie es sollen. Denn heutzutage lässt sich in der Informatik aus Modellen Software (teilweise) automatisch generieren, und diese generierte Software soll natürlich möglichst fehlerfrei sein.

Wir befassen uns hier mit Modellierung, indem wir das Videospiel *PacMan* [Wik13] die Rolle der realen Welt übernehmen lassen. Betrachten wir zunächst die deskriptive Herangehensweise. Abbildung 1 zeigt, wie wir sowohl Konzepte als auch Verhaltensregeln von Beobachtungen einzelner Schritte im Ablauf des *PacMan*-Spiels ableiten. Unsere Beobachtung ist das Szenario in der Mitte von Abbildung 1, was aus drei hintereinander erfolgenden Spielzuständen besteht.

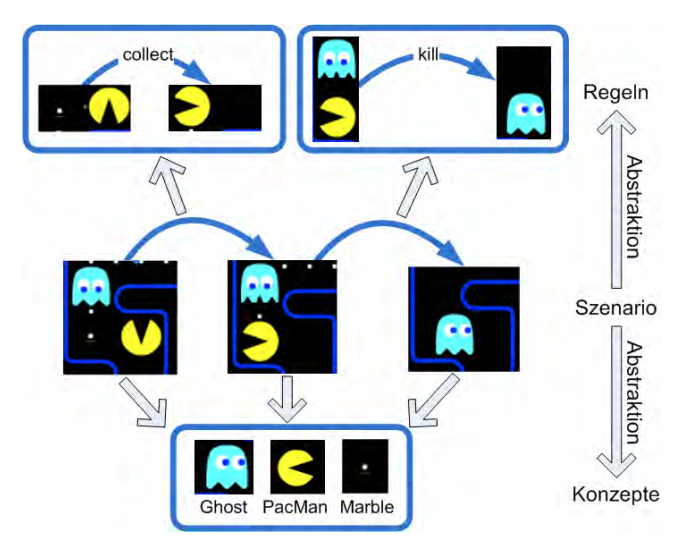

Abbildung 1: Von konkreten Szenarien zu abstrakten Konzepten und Regeln

Wir sehen einerseits drei Typen von Spielfiguren, *PacMan*, *Ghost* (Geist) und *Marble* (Murmel), die wir im unteren Teil von Abbildung 1 als *Konzepte* notieren. Von jedem Typ Spielfigur gibt es während eines echten Spiels dann mindestens eine, meistens aber mehrere Objekte (genannt Instanzen). Andererseits können wir aus dem konkreten Szenario bereits zwei Regeln für das Verhalten der Spielfiguren ableiten. Im ersten Schritt des Szenarios sammelt *PacMan* eine Murmel auf (d.h. die *PacMan*-Spielfigur wandert auf die Position der Murmel, und die Murmel verschwindet). In diesem Schritt ist in unserem Beispielszenario zwar auch eine *Ghost*-Spielfigur vorhanden, aber mit ihr passiert nichts. Wir leiten daher eine Regel *collect* ab, in der wir von der *Ghost*-Spielfigur abstrahieren.

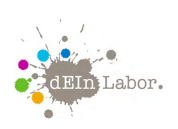

Projekt: Virtuelles Kraftwerk

Im zweiten Schritt des Szenarios beobachten wir, wie *PacMan* verschwindet und die *Ghost*-Spielfigur seine Position einnimmt. Wir leiten daher die Regel *kill* ab, wobei wir mit der Benennung der Regel implizit unsere Annahme mit einfließen lassen, das *PacMan* nicht einfach verschwindet, sondern vom Geist getötet wird.

Natürlich sind die abgeleiteten Konzepte und Regeln noch nicht genau genug, wenn man nur ein einziges Szenario beobachtet. Weitere Szenarien können uns z.B. zeigen, dass es auch Äpfel im Spielfeld geben kann, die von PacMan aufgegessen werden. Solche Beobachtungen führen dann zu einer Verfeinerung unseres Konzeptmodells und zur Ableitung neuer Regeln.

Im Folgenden gehen wir präskriptiv vor: Wir nehmen an, das Spiel *PacMan* sei noch nicht implementiert (programmiert) worden. Wir wollen jetzt eine abstrakte Modellierung aus Konzepten und Spielegeln erstellen, dass wir damit alle erlaubten Spielszenarien abbilden, aber verbotene Spielszenarien nicht (es sollte z.B. keine Regel geben, in der *PacMan* das Spielfeld verlässt).

Weil es für die Spielregeln und Konzepte unerheblich ist, wie eine Figur konkret aussieht, werden wir die Darstellung vereinheitlichen: das macht es einfacher, die Modelle am Computer zu malen, und wir brauchen weniger Regeln. Wir verwenden *Graphen* als Mittel, um Spielzustände, Konzepte und Regeln zu visualisieren.

# 2 Grundlagen der Graphtransformation

Graphen sind ein gängiges Modell für Objekte und ihre Beziehungen. Graphtransformation ist die schrittweise Veränderung von Graphen, die durch Regeln beschrieben wird.<sup>1</sup> Ein *Graph* besteht aus einer Menge *V* von Knoten (engl. vertices) und einer Menge *E* von Kanten (engl. edges), so dass jede Kante *e* in *E* einen Quellknoten *s*(*e*) und einen Zielknoten *t*(*e*) in *V* hat.

## 2.1 Typgraphen und Instanzgraphen

Mit Graphen können wir Spielzustände (Schnappschüsse) darstellen, wie z.B. oben rechts in Abbildung 2, wo Objekte als Knoten und Beziehungen zwischen den Objekten als Kanten repräsentiert werden. In unserem Modell stellen wir die jeweiligen Spielfiguren als Knoten *P:PacMan*, *G:Ghost* und *M:Marble* dar und verwenden einen weiteren Knotentyp für die Spielfelder, also die Bereiche, in denen sich eine Spielfigur aufhalten kann. Kanten verwenden wir, um die aktuelle Position von Spielfiguren zu modellieren, und die Nachbarschaftsbeziehungen von Spielfeldern.

In unserem Schnappschuss-Graphen haben wir bereits angenommen, dass Knoten einen Typ haben, z.B. sind die Knoten *F*1 bis *F*4 vom Typ *Field*. Der Typ eines Knoten oder einer Kante entspricht dem allgemeinen Konzept des entsprechenden Objekts. Auch die verschiedenen Konzepte stehen in Beziehung zueinander, was wiederum als Graph dargestellt werden kann, dem sogenannten *Typgraph*. Unten rechts in Abbildung 2 sehen wir den Typgraphen, der die Konzepte des PacMan-Spiels für Instanzgraphen wie den Graphen oben rechts bereitstellt.

Zusätzlich zu Knoten und Kanten können Graphen noch Attribute enthalten, worin man sich Werte merken kann. In unserem Beispiel enthält ein Knoten vom Typ *PacMan* immer einen

<sup>1</sup> Kapitel 1 - 3 dieses Handouts sind eine leicht vereinfachte Übersetzung eines Teils des Skripts der Lehrveranstaltung *Graph Transformation* [Hec04].

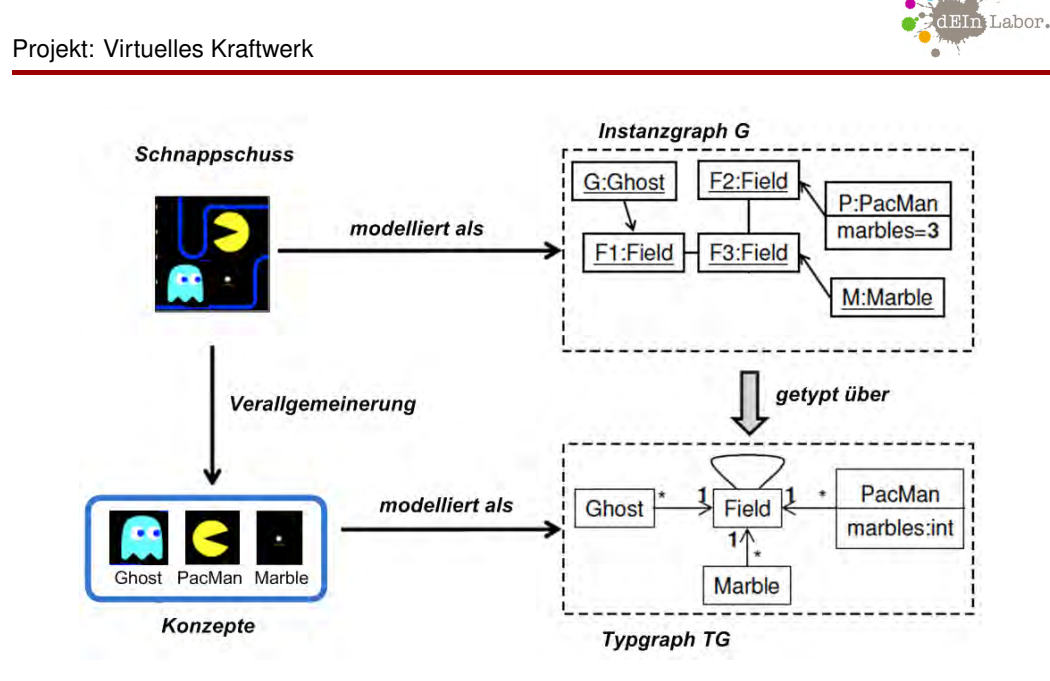

Abbildung 2: Typgraph und ein Instanzgraph im PacMan-Modell

Wert für die Anzahl der Murmeln, die PacMan bereits gesammelt hat. Das wird im Typgraphen durch den Attributnamen *marbles* dargestellt, wobei *int* bedeutet, dass es sich dabei immer um eine ganze Zahl handelt (integer). In Instanzgraphen steht dann im *PacMan*-Knoten immer eine konkrete Zahl, in unserem Beispiel die Zahl 3.

Die Beziehung zwischen Konzepten (Typen) im Typgraphen und deren Instanziierung in Instanzgraphen wird mathematisch durch den Begriff des *getypten Graphen* beschrieben. Ein Instanzgraph ist genau dann korrekt über einen Typgraphen getypt, wenn sich für jeden Knoten und jede Kante im Instanzgraphen ein Knotentyp bzw. ein Kantentyp zwischen den entsprechenden Quell- und Zielknotentypen im Typgraphen finden lässt. Außerdem müssen die Attributwerte im Instanzgraphen zu den Attributtypen im Typgraphen passen. Im Instanzgraphen oben rechts in Abbildung 2 ist jeder Knoten mit der Bezeichnung "Knotenname: Typname"beschriftet. Die Kantentypen sind damit automatisch bestimmt, da es zwischen je zwei verschiedenen Knotentypen nur höchstens einen Kantentyp gibt. Der einzige Attributwert *marbles=3* ist eine ganze Zahl, passt also auch zum Attributtyp *int* vpn *marbles*.

## 2.2 Regeln und Transformationen

Nachdem wir nun Schnappschüsse von Spielzuständen als Instanzgraphen modelliert haben, die getypt sind über einen Typgraphen, der die Konzepte des Spiels beschreibt, wenden wir uns nun dem eigentlichen Kern des Spiels zu: den Spielregeln. Wir wollen damit alle möglichen Szenarien (regelgerechte Spielabläufe) erfassen. Solche Szenarien bestehen aus Schritten von Spielzustandsänderungen, so wie das aus zwei Schritten bestehende Szenario in der Mitte von Abbildung 1.

Analog zu Spielzuständen, modellieren wir Spielregeln jetzt auch mit getypten Graphen und

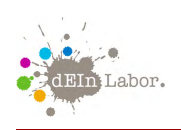

abstrahieren damit vom konkreten Aussehen der Spielfiguren und Felder, sowie von konkreten Positionen. Wichtig für die Regeln ist ja nur, welche Spielfelder benachbart sind und welche Figur sich jeweils auf welchem Feld befindet. Abbildung 3 zeigt die Spielregeln, die wir in Abbildung 1 schon aus dem Szenario abgeleitet haben, als *getypte Graphtransformationsregeln*, sowie zwei weitere Regeln zum Bewegen von PacMan und den Geistern.

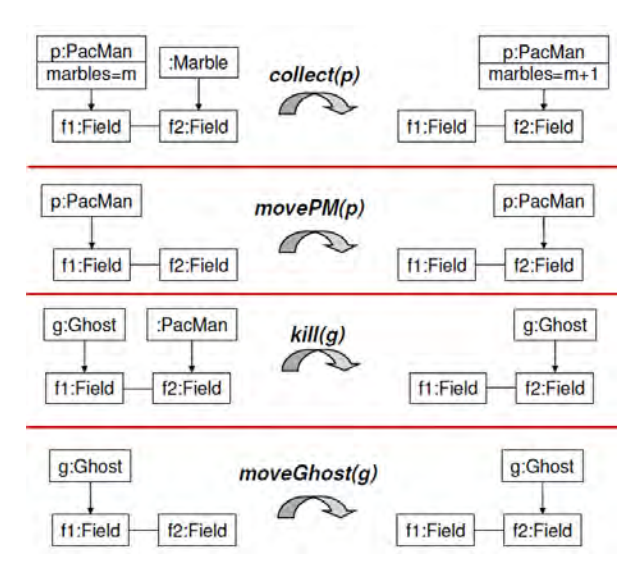

Abbildung 3: Erste Spielregeln für das PacMan-Spiel

Wie wir sehen, besteht eine Graphtransformationsregel *r* : *L* → *R* aus einem Regelnamen *r* und zwei über den Typgraph getypten Instanzgraphen *L* und *R*, die linke und rechte Regelseite genannt werden. Die linke Regelseite beschreibt die Vorbedingung, die in einem Spielzustand vorliegen muss, und die rechte Regelseite beschreibt die Nachbedingung, also die Änderungen, die an dem Spielzustand durch die Anwendung der Regel vorgenommen werden. Knoten mit den gleichen Namen in *L* und *R* müssen auch den gleichen Typ haben (ebenso wie Kanten dazwischen und die Attribute der Knoten).

Ein Spielablauf wird nun durch eine Abfolge von Regelanwendungen (genannt *Graphtransformation*) beschrieben. Die Anwendung von einer Regel *p* auf eine Graphen *G* mit dem Ergebnisgraphen *H*, notiert  $G \stackrel{r(m)}{\Longrightarrow} H$ , geschieht in vier Schritten:

- Finde ein Vorkommen *m<sup>L</sup>* (genannt *Match*) der linken Regelseite *L* im Graphen *G*,
- lösche aus *G* alle Knoten und Kanten, die im Match liegen, aber nicht in *R*,
- füge eine Kopie aller Knoten und Kanten hinzu, die in *R* liegen, aber nicht in *L*,
- ändere Attributwerte wie beschrieben. Das Ergebnis ist der transformierte Graph *H*.

In Abbildung 4 wird der Match *m<sup>L</sup>* der linken Regelseite neben dem nach unten gerichteten Pfeil angegeben. Für das Attribut *marbles* wird in der Regel kein konkreter Wert definiert, son-

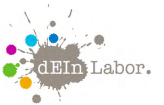

#### Projekt: Virtuelles Kraftwerk

dern eine Variable. Durch den Match wird die Variable für diese eine Regelanwendung mit der Zahl 3 belegt.

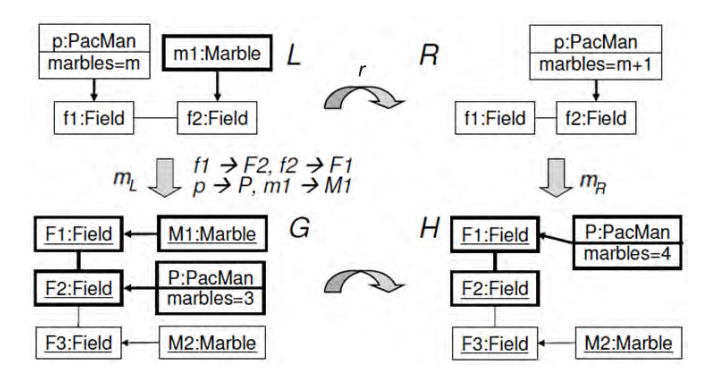

Abbildung 4: Graphtransformationsschritt  $G \stackrel{r(m)}{\Longrightarrow} H$ , beschrieben durch eine Regelanwendung

Die Regelanwendung löscht die Kante vom *PacMan*-Knoten *P* zum *Field*-Knoten *F*2, weil genau diese Kante im Match der Kante von *p* nach *f* 1 liegt und diese Kante nicht in *R* vorkommt. Das gleiche gilt für den *Marble*-Knoten *M*1, der auch gelöscht wird. Da es keine Knoten und Kanten in der Regel gibt, die in *R* liegen, aber nicht in *L*, werden bei Anwendung der Regel keine Knoten und Kanten hinzugefügt. Es gibt allerdings eine Attributänderung in der Regel: die Zahl der gesammelten Murmeln *marbles=3* wird um eins erhöht, also *marbles=4*. Das beschreibt die Regel abstrakt dadurch, dass in *L* die Anzahl der Murmeln vor Regelanwendung durch die Variable *m* beschrieben wird, und die Anzahl in *R*, also nach Regelanwendung, durch *m* + 1 berechnet, also um 1 erhöht werden muss.

Es gibt allerdings noch andere Möglichkeiten, diese Regel anzuwenden. Zum Beispiel könnte ein weiterer Match folgendermaßen abbilden:  $f_1 \mapsto F_2$ ,  $f_2 \mapsto F_3$ ,  $p \mapsto P_1 m_1 \mapsto M_2$ . Dieser Match modelliert, wie PacMan die untere Murmel einsammelt. Eine weitere Spielvariante, die im Spielzustand *G* möglich ist, können wir spielen, indem wir einfach eine andere Regel anwenden, z.B. Regel *movePM*. Das heißt, das wir in jedem Spielzustand zwei Entscheidungen treffen müssen: 1. welche Regel wir anwenden wollen, und 2. an welchem Match wir die Regel anwenden wollen.

Das gesamte Spiel (also alle möglichen Spielvarianten) ist durch unser Modell definiert als die Menge aller Graphtransformationen  $G_0 \stackrel{r_1(o_1)}{\Longrightarrow} ... \stackrel{r_n(o_n)}{\Longrightarrow} G_n$ , bei denen die Regeln des Spiels angewendet werden und die in einem (gültigen) Spielzustand *G*<sup>0</sup> (genannt Startzustand) beginnen. So wird beispielsweise das 2-Schritte-Szenario in Abbildung 1 modelliert durch eine Graphtransformation, bei der zuerst Regel *collect* und anschließend Regel *kill* angewendet wird.

Bei der Anwendung von Graphtransformationsregeln gibt es allerdings zwei Probleme: Wir müssen sicherstellen, dass der Ergebnisgraph *H* auch immer ein gültiger Graph ist, und wir müssen sicherstellen, dass der Ergebnisgraph eindeutig ist. Es kann nämlich unter Umständen passieren, dass sogenannte *hängende Kanten* übrigbleiben, wenn die Regel Knoten löscht, aber nicht sichergestellt wird, dass alle mit dem Knoten verbundenen Kanten auch gelöscht werden. Das Problem der hängenden Kanten wird in der linken Hälfte von Abbildung 5 veranschaulicht.

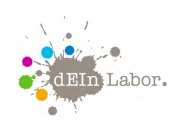

Projekt: Virtuelles Kraftwerk

Die Regel löscht Knoten *a*, wird aber auf einen Knoten gematcht, der Quellknoten der Kante von *a* nach *b* ist.

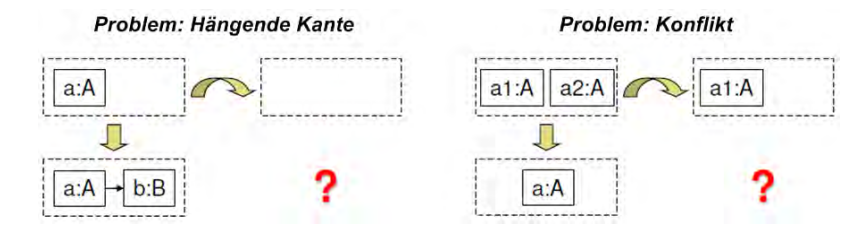

Abbildung 5: Probleme bei Graphtransformationen

Ein weiteres Problem ist in der rechten Hälfte von Abbildung 5 dargestellt. Hier soll Knoten *a*2 von der Regel gelöscht und Knoten *a*1 bewahrt werden, aber der Match bildet sowohl *a*1 als auch *a*2 auf den gleichen Knoten *a* im Graphen ab. Was also soll nun mit Knoten *a* geschehen? Löschen oder bewahren? Wir haben einen Konflikt, der zu zwei unterschiedlichen Ergebnisgraphen führen könnte.

Für beide Fälle gibt es eine radikale und eine vorsichtig-konservative Lösung: Die radikale Lösung besteht darin, dem Löschen eine höhere Priorität einzuräumen als dem Bewahren. Das heißt, hängende Kanten werden einfach mitgelöscht und in dem Konfliktfall in der rechten Hälfte von Abbildung 5 werden einfach beide Knoten gelöscht. Damit wären die Ergebnisse beider Transformation eindeutig und auch wieder gültige Graphen. Allerdings passieren bei dieser radikalen Lösung Dinge, die nicht in Regeln beschrieben wurden. Das kann zu bösen und unerwünschten Überraschungen führen.

Die vorsichtig-konservative Lösung vermeidet solche unerwünschten Seiteneffekte und wird daher von uns bevorzugt. Zum einen vereinfachen wir uns das Leben, indem wir Matches verbieten, die verschiedene Knoten aus der linken Regelseite auf denselben Knoten im Graphen abbilden. In der Sprache der Mathematik heißt das, wir schränken uns ein auf *injektive* Matches. Damit vermeiden wir Konflikte wie den in der rechten Hälfte von Abbildung 5. Das Problem der hängenden Kanten wird dadurch allerdings nicht gelöst. Für dieses Problem besteht die vorsichtig-konservative Lösung darin, dass man Regeln *Anwendungsbedingungen* hinzufügt, die das Entstehen von hängenden Kanten ausschließen. Wir lernen Anwendungsbedingungen für Regeln in Abschnitt 3.3 kennen.

## 3 Fortgeschrittene Konzepte

Das Problem hängender Kanten hat seine Ursache ja darin, dass der Match einen Regelknoten auf einen Graphknoten abbildet, aber wir nicht wissen, wieviele Kanten an diesem Graphknoten hängen. Regeln verkörpern eben nur ein beschränktes lokales Wissen, es fehlt ihnen an Kontextwissen. Es gibt deshalb für die Modellierungstechnik Graphtransformation eine Vielzahl von Erweiterungen, um solche Probleme in den Griff zu bekommen. Einige dieser Erweiterungen wollen wir in diesem Kapitel kennenlernen.
### Projekt: Virtuelles Kraftwerk

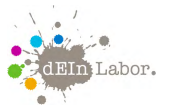

## 3.1 Erweiterung des Typgraphen um Multiplizitäten

Eine Möglichkeit das Problem der hängenden Kanten zu lösen ist die Anzahl der Kanten einzuschränken. Wir wissen z.B., dass eine Spielfigur (Geist, PacMan, Murmel) sich immer nur auf genau einem Feld befinden kann; es kann daher immer nur genau eine Kante zwischen einem Knoten vom Typ *PacMan, Ghost* oder *Marble* zu einem Knoten vom Typ *Field* geben. Solche Einschränkungen können wir direkt in den Typgraphen hineinschreiben. Wir notieren minimale und maximale Anzahlen (*Multiplizitäten*) direkt an den Kantentypen. Für unser PacMan-Modell haben wir dies in Abbildung 2 bereits getan: die Zahl 1 am *Field*-Ende der Kanten von Spielfiguren zum Typ *Field* bedeutet, dass eine konkrete Spielfigur im Graphen mit genau einem *Field*-Knoten verbunden ist (nicht mit mehr aber auch nicht mit weniger als einem *Field*-Knoten). Im Gegensatz dazu bedeutet das Symbol "\*" auf der Spielfigur-Seite einer Kante, dass ein konkreter *Field*-Knoten im Graphen mit beliebig vielen Spielfiguren verbunden sein darf. Es dürfen sich z.B. eine Murmel und mehrere Geister auf demselben Feld befinden, ein Feld darf aber auch leer sein. Analog lässt sich natürlich auch die maximale oder minimale Anzahl von Knoten eines bestimmten Typs vorgeben. Wir können z.B. fordern, dass es maximal eine PacMan-Figur im Spiel geben darf (also eine oder keine), indem wir das Intervall "0...1" am *PacMan*-Knotentyp notieren.

## 3.2 Komplexe Bedingungen

Komplexere Bedingungen (genannt *Constraints*), die die erlaubten Spielsituationen weiter einschränken, können wir direkt als verbotene oder geforderte Graphmuster notieren. Ein Beispiel für ein Constraint, was bestimmte Spielsituationen verbietet, zeigt Abbildung 6. Hier wird jede Spielsituation verboten, in der ein Geist und PacMan sich auf dem selben Feld befinden. So eine verbotene Situation ist mathematisch definiert als getypter Instanzgraph (Spielzustand), in den hinein es eine Abbildung vom Constraint-Graphen gibt.

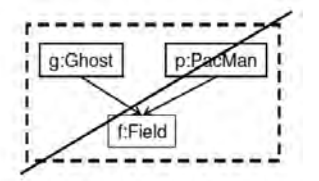

Abbildung 6: Graphisches Constraint, was verbotene Zustände beschreibt

#### 3.3 Negative Anwendungsbedingungen für Regeln

Um gar nicht erst in eine Situation zu geraten, die verboten ist, können wir auch bei der Definition von Regeln Vorkehrungen treffen. Wir versehen Regeln, die in bestimmten Matches eine verbotene Spielsituation herbeiführen könnten, mit zusätzlichen *negativen Anwendungsbedingungen* (sogenannte NACs, negative application conditions). Solche NACs können die Matches der Regel auf die Fälle einschränken, die ungefährlich sind. Im PacMan-Modell könnte die Regel *movePM* dazu führen, dass sich PacMan nach Anwendung der Regel auf dem selben Feld

dEIn Labor Umweltbildungsmodul zur Energiewende

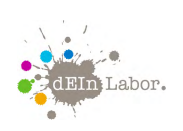

Projekt: Virtuelles Kraftwerk

befindet wie ein Geist. Dies passiert aber nur in den Anwendungssituationen, in denen sich ein Geist auf dem Feld befindet, auf das PacMan zusteuert.

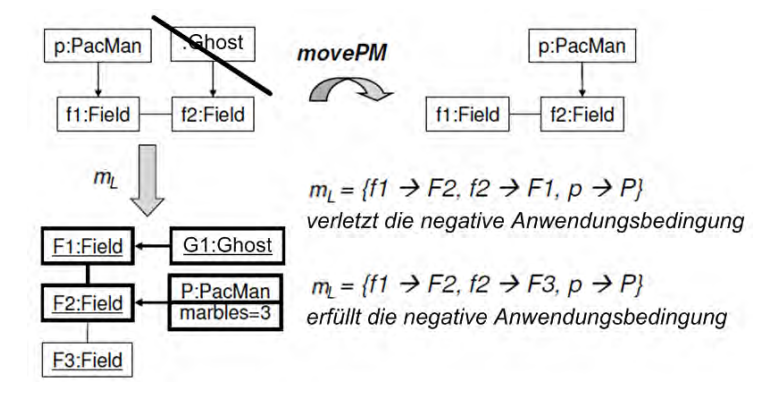

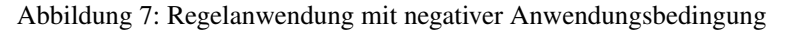

In Abbildung 7 haben wir die Regel *movePM* in der linken Seite um einen verbotenen Knoten vom Typ *Ghost* ergänzt. Wir verbieten also die Anwendung der Regel, wenn die linke Regelseite so gematcht wird, dass sich auf PacMans Zielfeld ein Geist befindet. Wie wir in Abbildung 7 sehen, gibt es zwei mögliche Matches, wobei der obere Match die NAC nicht erfüllt (die verbotene Situation liegt hier vor), und der untere Match die NAC erfüllt (hier ist alles in Ordnung, weil auf dem Zielfeld *F*3 kein Geist sitzt). Ist die NAC erfüllt, so darf die Regel an diesem Match angewendet werden, sonst nicht.

## 4 AGG: Ein Werkzeug zur visuellen Modellierung und Simulation

In diesem Kapitel beschreiben wir kurz, wie man das Werkzeug AGG (Attributierte Graph-Grammatiken) verwendet, um Modelle wie unser PacMan-Spiel zu modellieren und zu testen (simulieren). Das Werkzeug mit Anleitung und vielen Beispielen kann von der AGG-Homepage heruntergeladen werden [AGG13].

## 4.1 Erstellen von Modellen: Graphische Editoren

AGG stellt Editoren bereit zum Definieren von Typgraph, Instanzgraphen und Regeln. Alle diese Editoren sind graphisch, d.h. wir malen Knoten in ein weißes Rechteck durch Klicken auf die gewünschte Stelle und verbinden diese Knoten durch Kanten, indem wir erst auf den Quellknoten und dann auf den Zielknoten der Kante klicken. Der erste graphische Editor, den wir verwenden, ist der *Typgrapheditor* ( 2 in Abbildung 8). Doch bevor wir den benutzen können, muss es erstmal eine Liste mit Typnamen geben, damit wir im Editor Knoten und Kanten verschiedener Typen erstellen können. Diese Liste wird im *Typeditor* zusammengestellt 1, wo wir Namen und Aussehen von Knoten- und Kantentypen bestimmen.

Als nächstes erstellen wir den Typgraphen, indem wir aus der Typliste einen Typ auswählen und dann im Typgrapheditor einen Knoten für diesen Typ malen oder für einen Kantentyp die

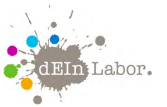

Projekt: Virtuelles Kraftwerk

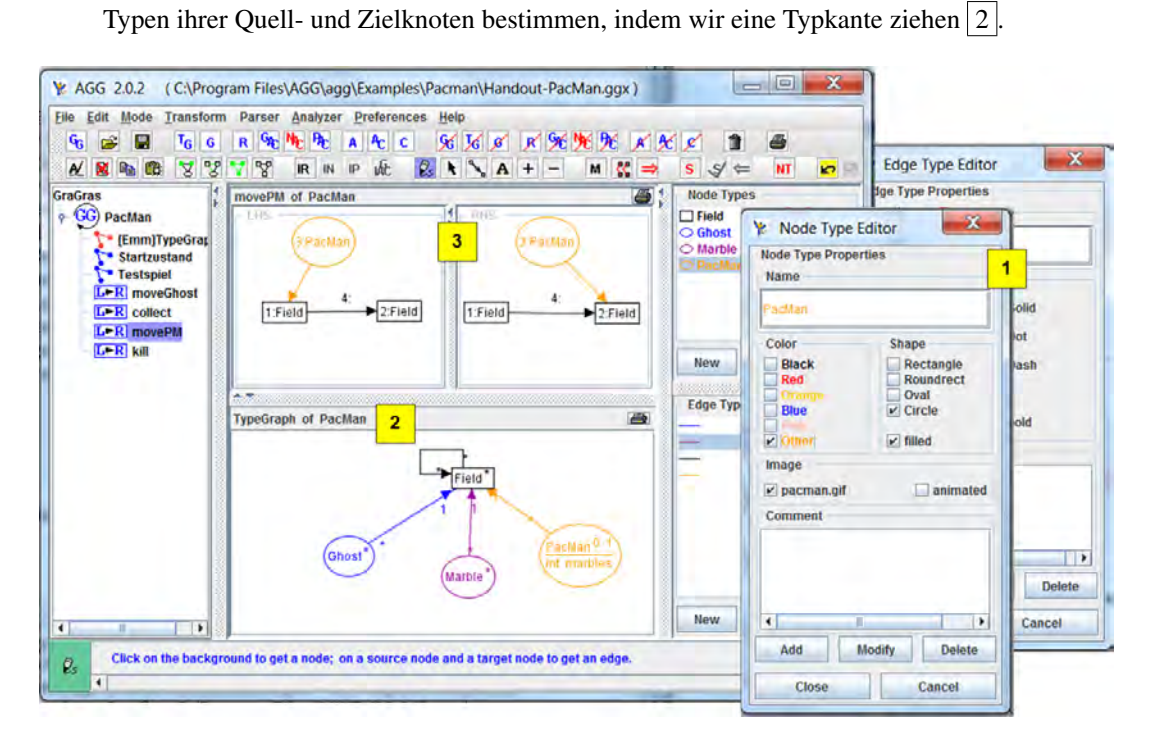

Abbildung 8: AGG-Tool: Erstellen von Typen (1), Typgraph (2) und einer Regel (3)

Ist der Typgraph fertig, können wir den graphischen *Regeleditor* verwenden und Regeln zeichnen ( 3 in Abbildung 8). Um klarzustellen, dass mit einem bestimmten *Field*-Knoten in der linken Regelseite derselbe Knoten gemeint ist wie mit einem *Field*-Knoten der rechten Regelseite, kann man zwischen den entsprechenden Knoten ein *Mapping* hinzufügen (vorher den Button framebox+ drücken), indem man zuerst auf den Knoten links und danach auf den Knoten rechts in der Regel klickt. Das Mapping wird dann dadurch angezeigt, dass beide Knoten dieselbe Nummer erhalten. In der Regel *movePM* werden alle Knoten und Kanten von links nach rechts gemappt, außer der Kante, die PacMan mit *1:Field* verbindet, denn diese Kante wird durch die Regel gelöscht. Dafür wird eine neue Kante erzeugt, die PacMan mit *2:Field* verbindet.

Abbildung 9 zeigt die wichtigsten Buttons und Menüs von AGG, die beim Erstellen von Graphen und Regeln gebraucht werden.

## 4.2 Simulieren von Modellen: Regeln anwenden

Sind alle Regeln fertig, können wir sie ausprobieren, indem wir einen Instanzgraphen für den Startzustand unseres Spiels angeben. Dieser wird im *Grapheditor* (| 4 | in Abbildung 10) erstellt.

AGG prüft, ob der Instanzgraph korrekt über den Typgraphen getypt ist. Außerdem müssen wir darauf zu achten, dass wir für alle Attributwerte konkrete Belegungen angeben und keine Variablen (wie in den Regeln) verwenden. In unserem PacMan-Spiel heißt das, dass wir die Zahl für Murmeln mit *marbles=0* festlegen, da PacMan am Anfang noch keine Murmeln hat.

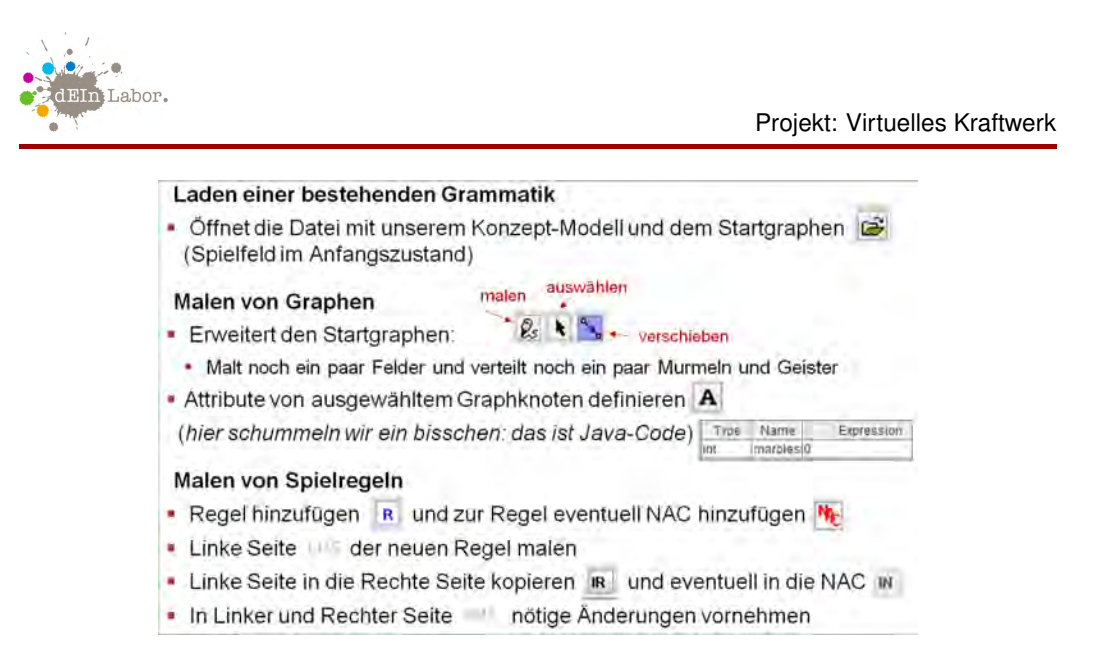

Abbildung 9: Wichtigste Bedienelemente von AGG zum Editieren

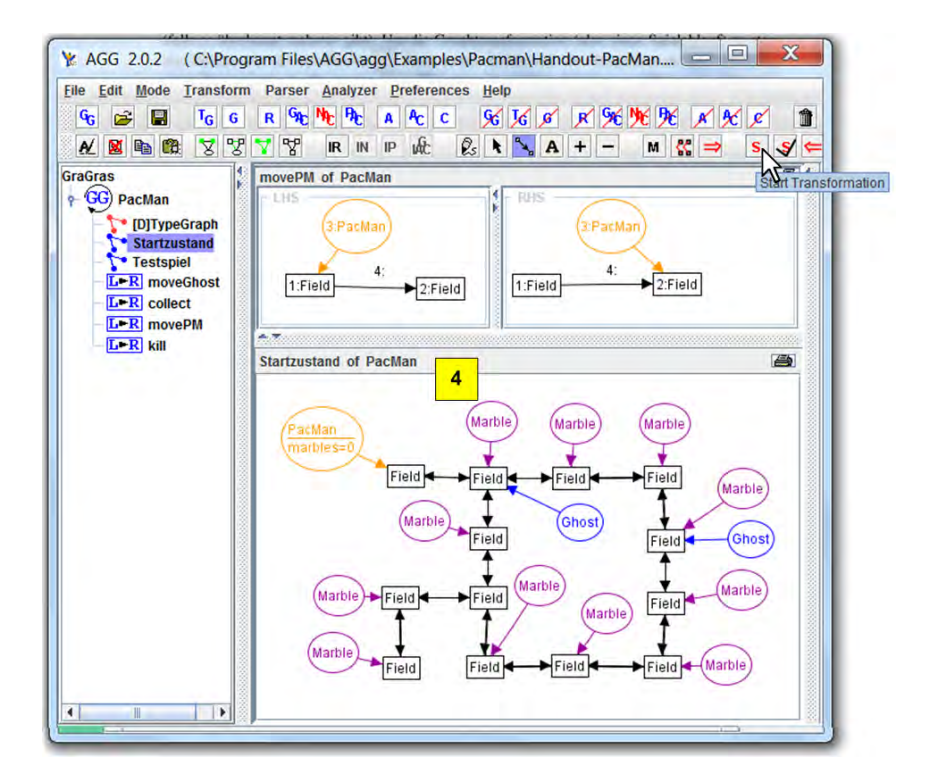

Abbildung 10: AGG-Tool: Erstellen von Instanzgraph (4) und Simulieren eines Spielablaufs

Ist der Instanzgraph fertig, wenden wir jetzt Regeln nacheinander an, wobei AGG selbst bestimmt, welche der anwendbaren Regeln als nächstes ausgewählt wird, und an welchem Match

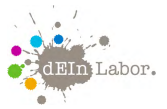

Projekt: Virtuelles Kraftwerk

(falls es überhaupt mehrere gibt). Um die Graphtransformation (also einen Spielablauf) zu starten, klicken wir auf den Button S. Nach jedem Schritt hält die Simulation an und wartet auf einen Tastendruck des Benutzers, woraufhin dann der nächste Schritt ausgeführt wird. Alternativ kann man einstellen, dass nicht nach jedem Schritt angehalten werden soll. Dies ist dann eher dazu gedacht, zu sehen, ob ein gewünschter Endezustand erreicht wird, denn so rattern die Spielzustände sehr schnell durch.

Abbildung 11 zeigt im Überblick die wichtigsten Buttons und Menüs von AGG, die beim Anwenden von Regeln gebraucht werden.

> Eine Regel einmal auf den Spielfeldzustand anwenden Regel im Baum auswählen und mit im einmal an zufälliger Stelle anwenden • oder: mit K durch alle möglichen Stellen durchklicken (Knoten werden durch Nummern hervorgehoben) und dann an der gewünschten Stelle  $mit \implies$  anwenden Alle Regeln, solange es geht, durcheinander anwenden · Transformation mit s starten · Eventuell muss nach jeder Regelanwendung eine Taste gedrückt werden, damit man Zeit hat, sich die Zwischenzustände anzusehen.

- Das kann man ändern im Menü Transform > Options... > General: [[2] añow after at
- wat after step
- Falls der Lauf nicht von alleine stoppt, mit <a>
d>
d>
d>
d>
d>
d>
d>
d>
d<br/>
er Lauf nicht von alleine stoppt, mit <a>
d</abbrechen.

· Damit das ganze ein bisschen mehr wie im echten Spiel aussieht, kann man den "Image View" einschalten mit Mode > Image\_view

Abbildung 11: Wichtigste Bedienelemente von AGG zum Simulieren

## 5 Virtuelles Kraftwerk als Modell in AGG

Virtuelle Kraftwerke sind vernetzte lokale Energie-Infrastrukturen. Sie brauchen eine umfassende IT-basierte Vernetzung von Energiequellen und -verbrauchern, damit die nötigen Maßnahmen zur Aussteuerung der Fluktuationen in der Energieproduktion realisiert werden können. Die Grundlage der Modellierung ist hier, wie beim Pacman-Spiel, ein Konzeptmodell. Wichtig sind für ein Virtuelles Kraftwerk die Energieproduzenten (z.B. Windkraft, Sonnenenergie, Wasserkraft, Biomasse, Erdgas, Kohle, ...) und die Verbraucher (private Haushalte, Industrieanlagen, ..), aber auch Übertragungsnetze, sowie Steuerungseinheiten (Smart Grid) und Speicher (Pumpspeicher, Batterien, Wasserstoff) [Qua13, Ost15, Mau15]. Wir modellieren das Konzeptmodell als Klassendiagramm, wie in Abbildung 12 gezeigt. Zur besseren Visualisierung können Konzepten (Klassen) auch Bilder zugeordnet werden.

Aktuelle Systemzustände eines Virtuellen Kraftwerks sind dann unsere Szenario-Modelle, also zum Konzeptmodell passende Graphen. Ein Beispiel eines Szenario-Modells ist im unteren Teil von Abbildung 13 zu sehen. Dynamisch wird das Modell nun durch Verhaltensregeln, die zum Konzept-Modell passen. Sie beschreiben das Zusammenwirken von kleinen, dezen-

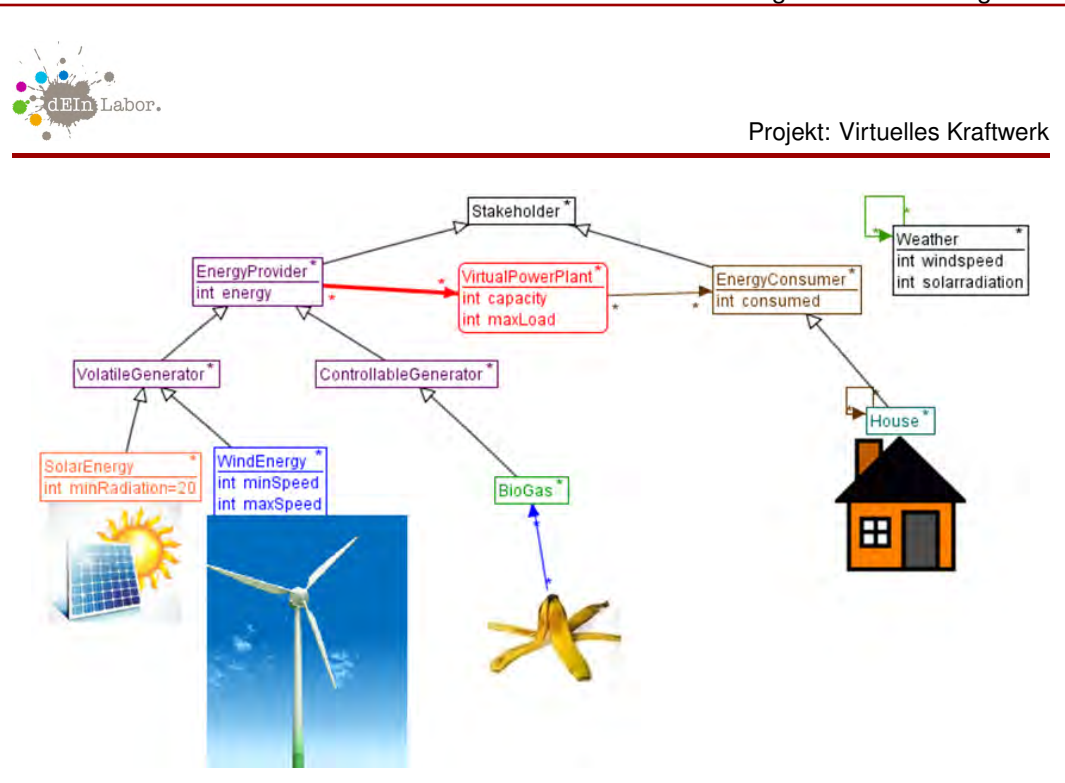

Abbildung 12: Teil des Konzeptmodells eines Virtuellen Kraftwerks als Klassendiagramm

tralen Anlagen zu einem Stromerzeugungsverbund. Die Regeln sind wieder in "Wenn-Dann-Form"gegeben, wie zum Beispiel "*Wenn der aktuelle Wind eine bestimmte Windgeschwindigkeit überschreitet, so wird das Windrad abgeschaltet und kann keine Energie mehr einspeisen.*"Werden solche Regeln dann auf aktuelle Systemzustände angewendet, ergeben sich Modellzustandsänderungen, die das Verhalten des Modells beschreiben. Durch die Vielzahl von Regeln, die zufällige Auswahl der jeweils angewendeten Regeln und der betroffenen Modellanteile können sich dann auch unerwünschte Systemzustände ergeben. Die Simulation des dynamischen Modellverhaltens hilft dabei, solche Systemzustände aufzudecken. Ein Beispiel für eine Verhaltensregel wird im oberen Teil von Abbildung 13 gezeigt.

Die Regel*switchOnWindEnergy* prüft in der LHS, ob es im aktuellen Systemzustand ein Windkraftwerk gibt, das abgeschaltet ist (nicht mit dem VirtualPowerPlant-Knoten verbunden), obwohl die aktuelle Windstärke einen Betrieb zulässt (Bedingung im Conditions-Fenster über den Attributwerten der Knoten WindEnergy und Weather). Dies ist der Fall, die Regel kann auf den mit 1 nummerierten WindEnergy-Knoten angewendet werden und verbindet ihn dann mit dem VirtualPowerPlant-Knoten, wie in der rechten Regelseite (RHS) gezeigt. Dies ist die Voraussetzung dafür, dass Windenergie ins Netz eingespeist werden kann. Die Abbildung auf der Titelseite zeigt den Szenario-Systemzustand nach Anwendung der Regel *switchOnWindEnergy*.

Weitere Regeln (nicht gezeigt) modellieren Wetteränderungen (durch Auslesen einer Wetterdatenbank), Produzieren und Verbrauchen von Energie. Ein Constraint fordert, dass immer genügend Energie für Verbraucher zur Verfügung steht. Das System bricht die Simulation ab, sobald das Constraint verletzt wird. Dies ist die erste Stufe unseres Modells, was nun von euch durch Hinzufügen von Konzepten und Regeln für weiter Energieerzeuger, -verbraucher, Speicher und Netzeigenschaften verfeinert werden kann.

#### dEIn Labor Umweltbildungsmodul zur Energiewende

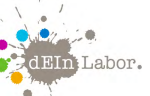

### Projekt: Virtuelles Kraftwerk

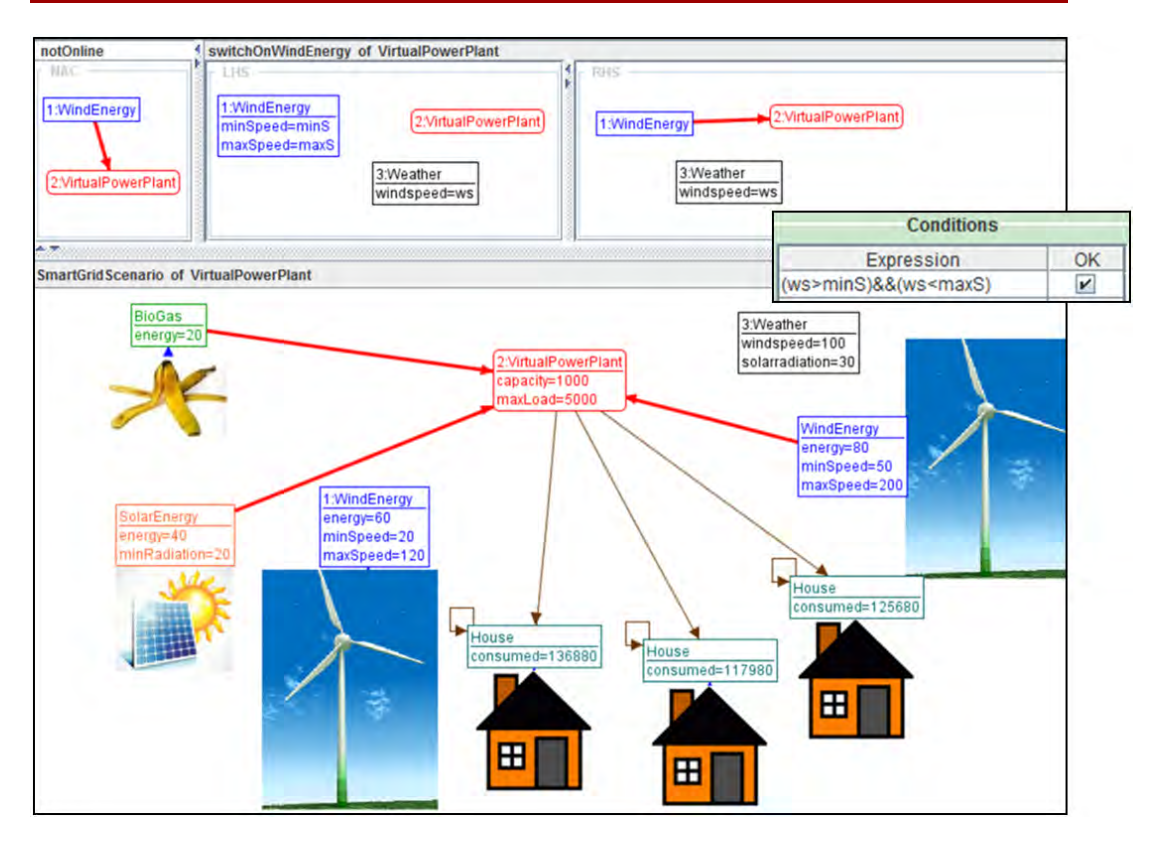

Abbildung 13: Szenario-Systemzustand und Verhaltensregel vor ihrer Anwendung

## Quellenangaben

- [AGG13] AGG: Attributierte Graph-Grammatiken. Fachgebiet Theoretische Informatik Formale Spezifikation, TU Berlin. 2013. http://www.tfs.tu-berlin.de/agg.
- [Hec04] R. Heckel. Graph Transformation and Software Technology Script. 2004. Universität Paderborn.
- [Mau15] K.-D. Maubach. *Strom 4.0: Innovationen für die deutsche Stromwende*. Springer Vieweg, 2015.
- [Ost15] W. Osterhage. *Die Energiewende: Potenziale bei der Energiegewinnung: Eine allgemeinverständliche Einführung*. essentials. Springer Fachmedien Wiesbaden, 2015.
- [Qua13] V. Quaschning. *Erneuerbare Energien und Klimaschutz: Hintergründe, Techniken und Planung, Ökonomie und Ökologie, Energiewende*. Carl Hanser Fachbuchverlag, 2013.
- [Wik13] Wikipedia. Pac-Man. 2013. [Online; Stand 24. Juli 2013]. http://de.wikipedia.org/w/index.php?title=Pac-Man&oldid=119163419

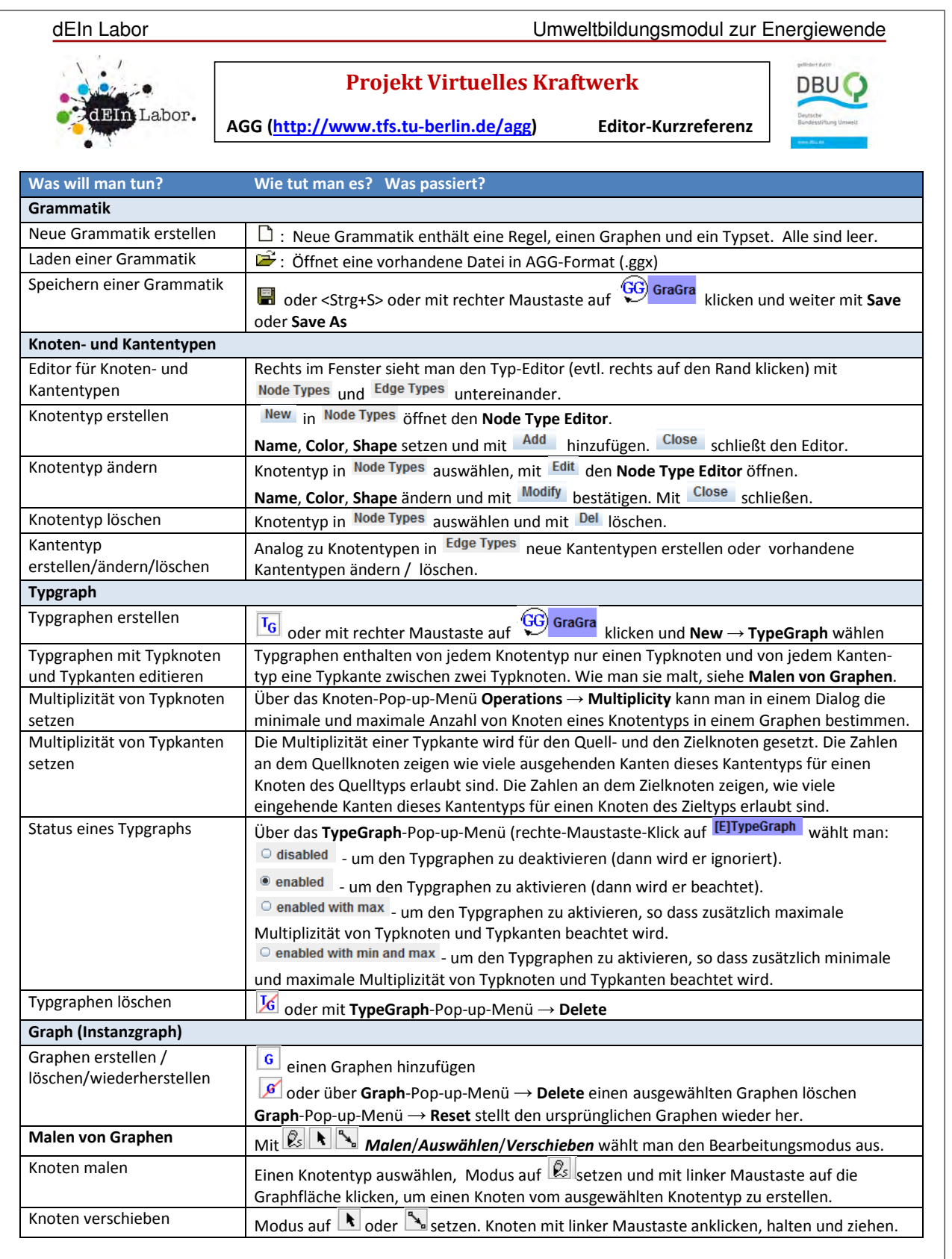

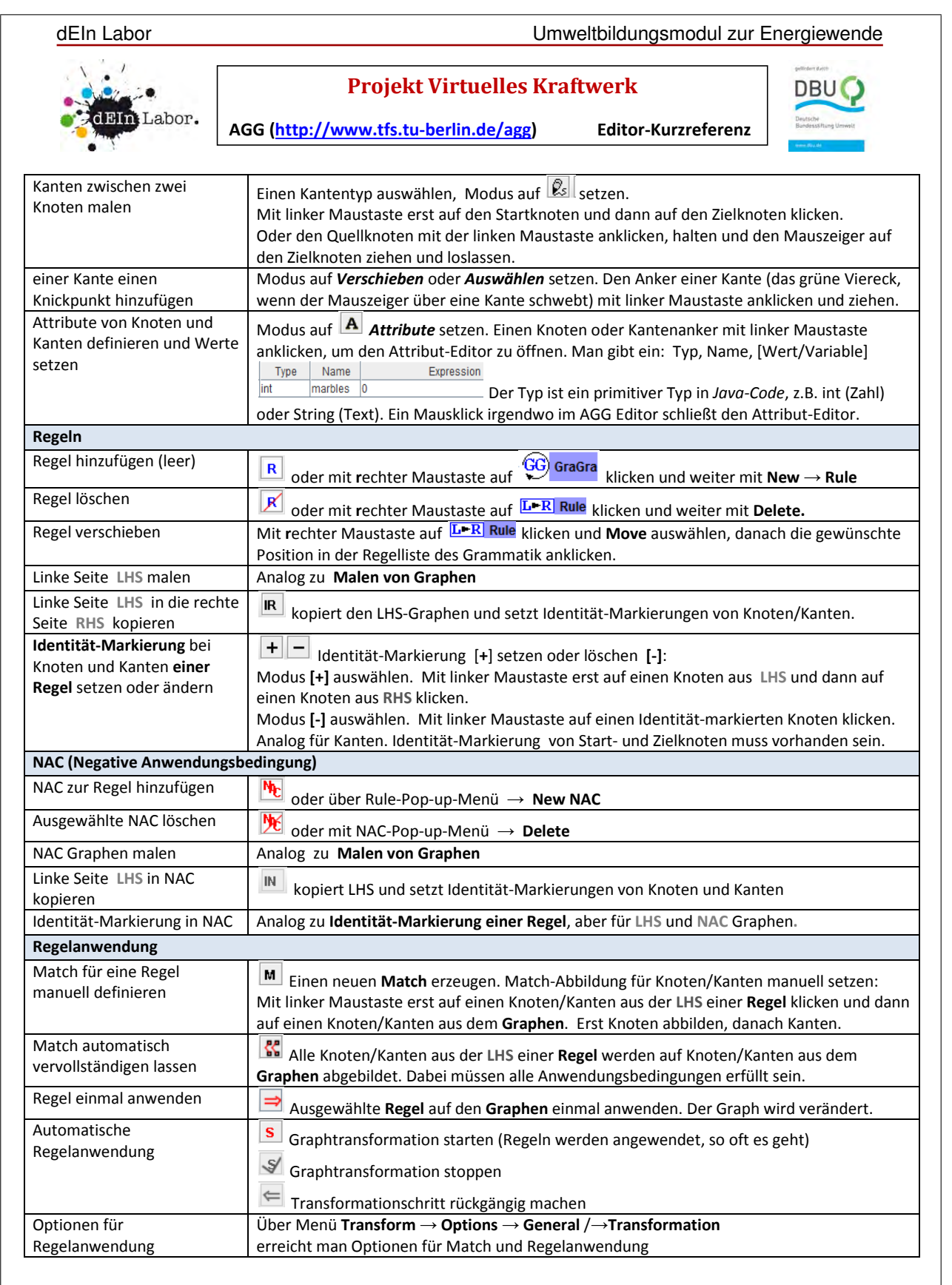

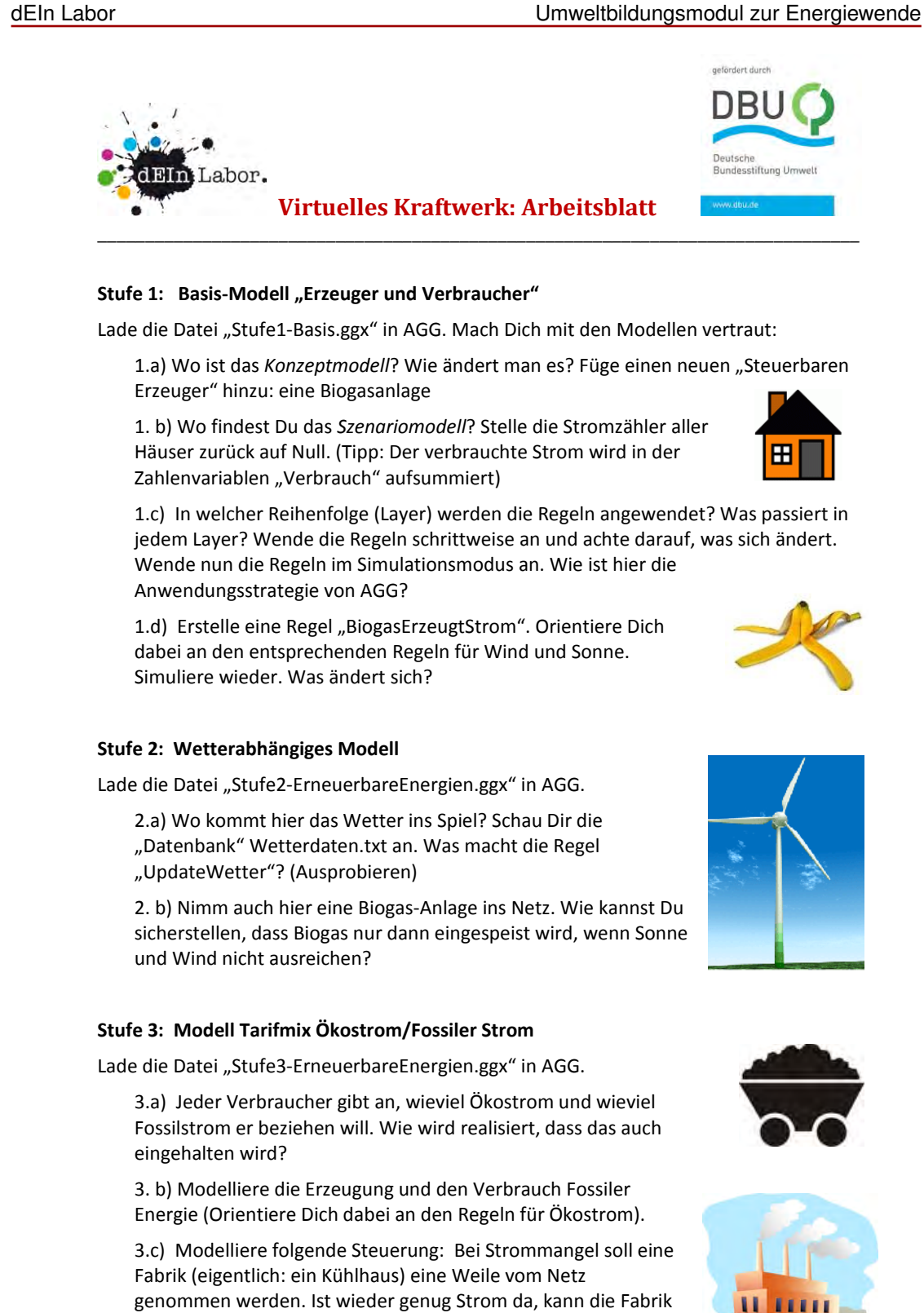

wieder ans Netz.

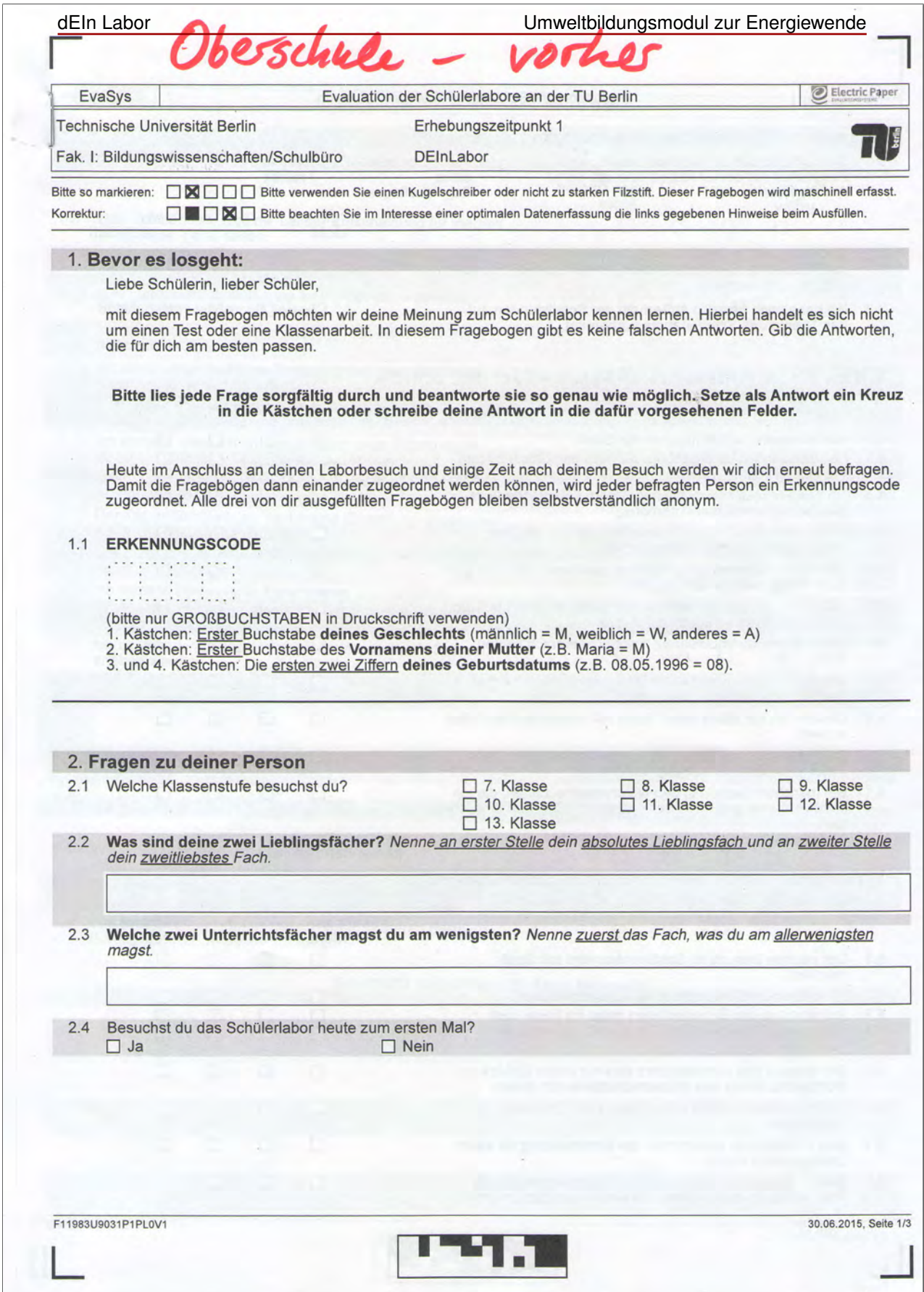

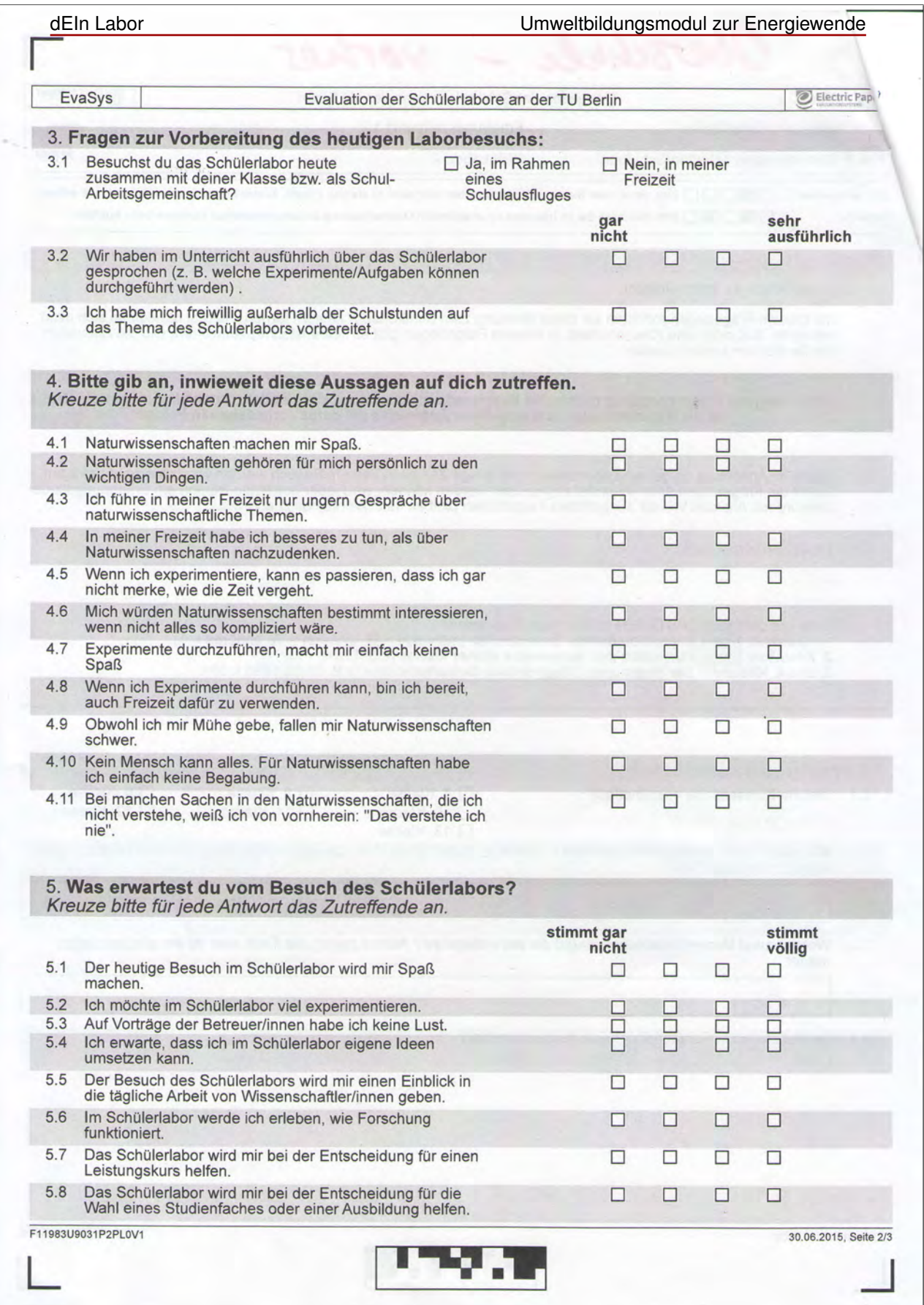

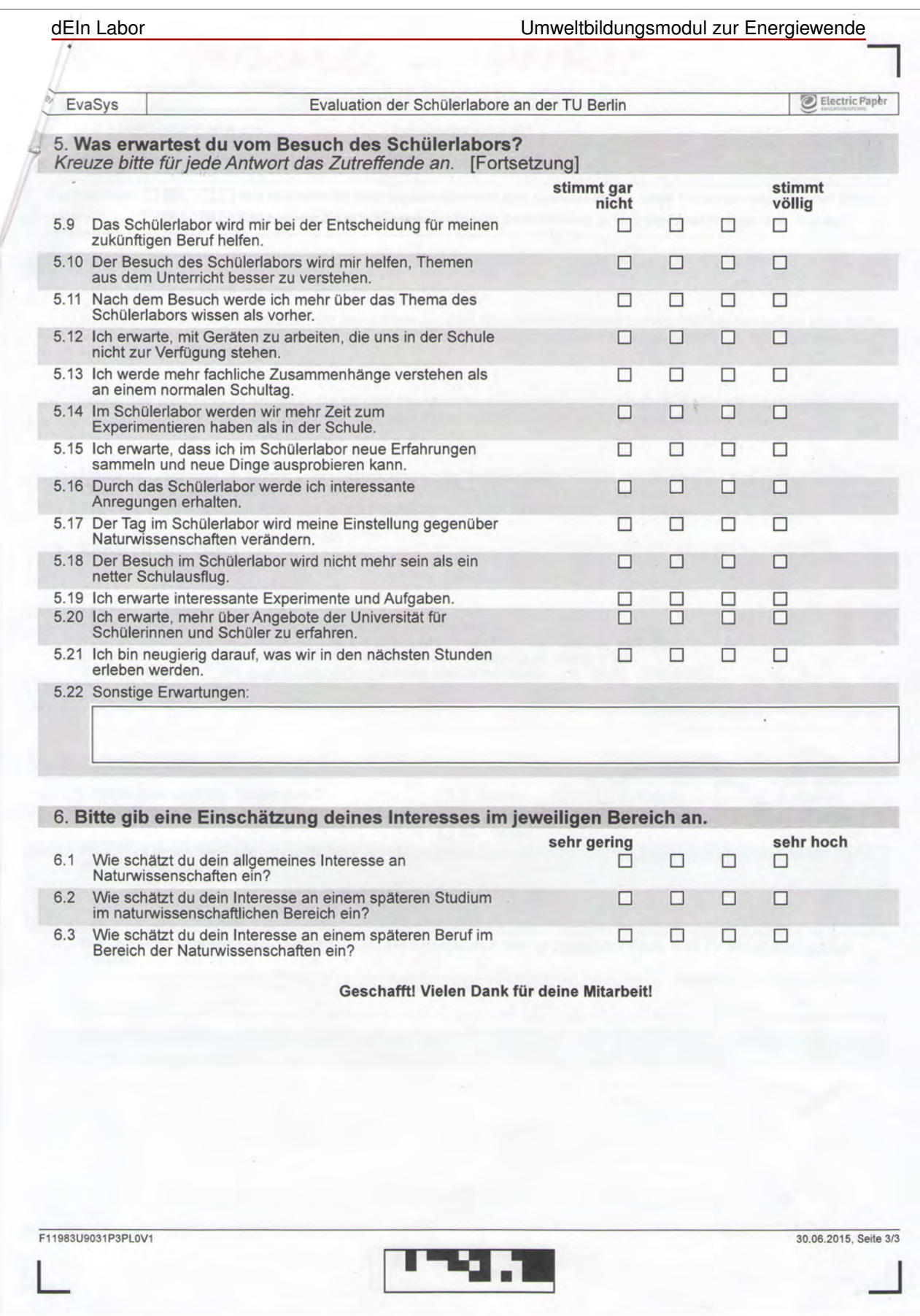

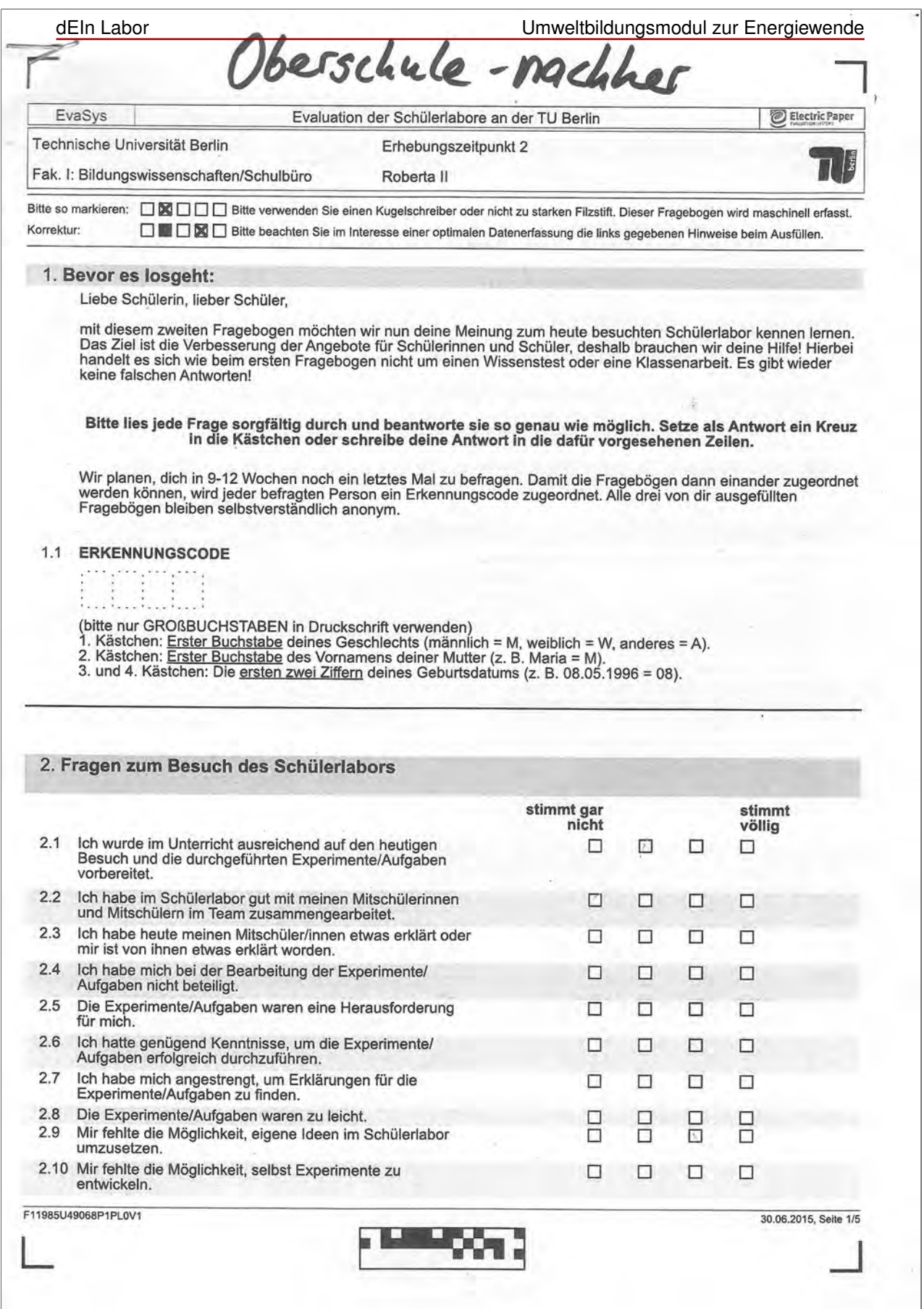

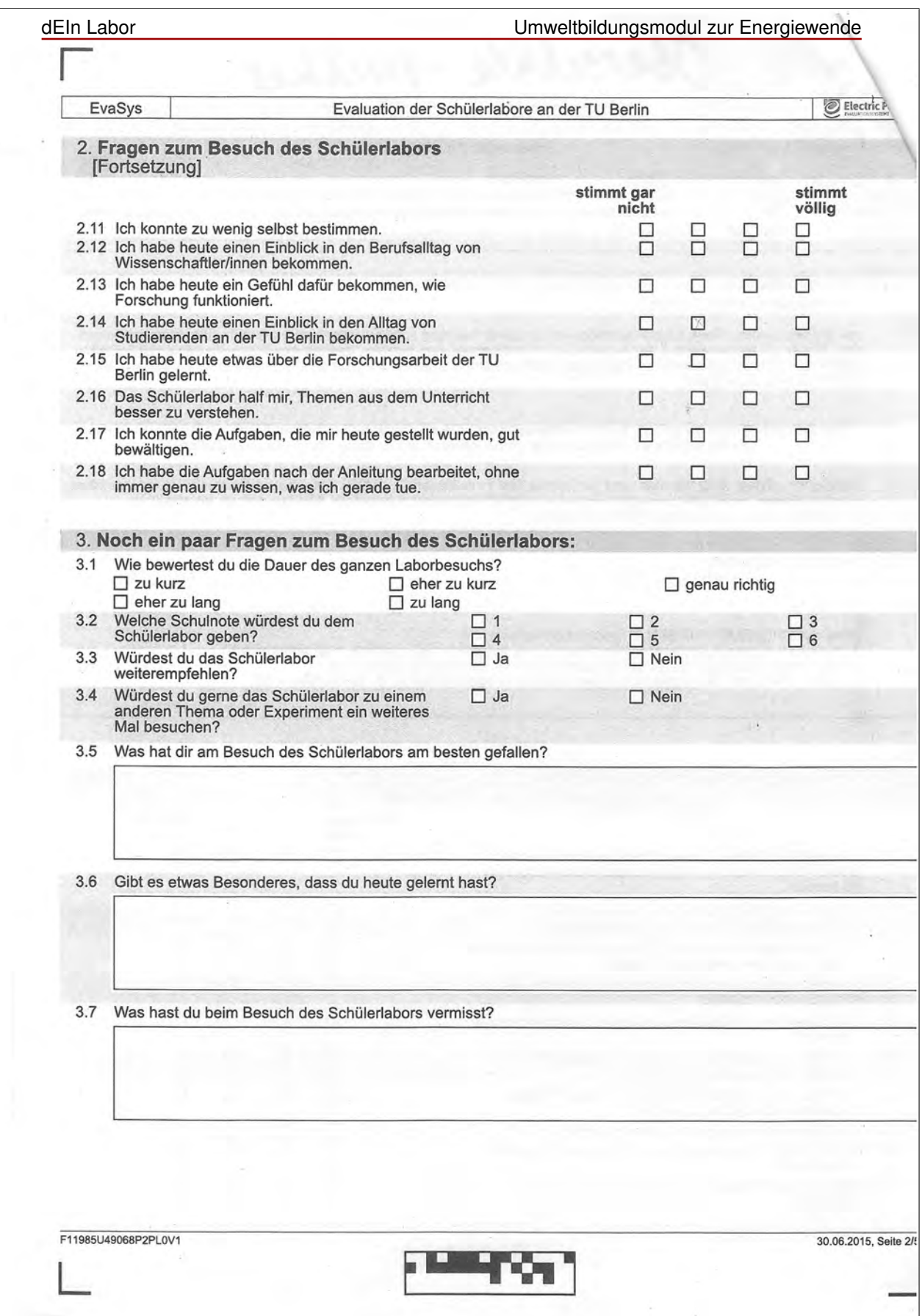

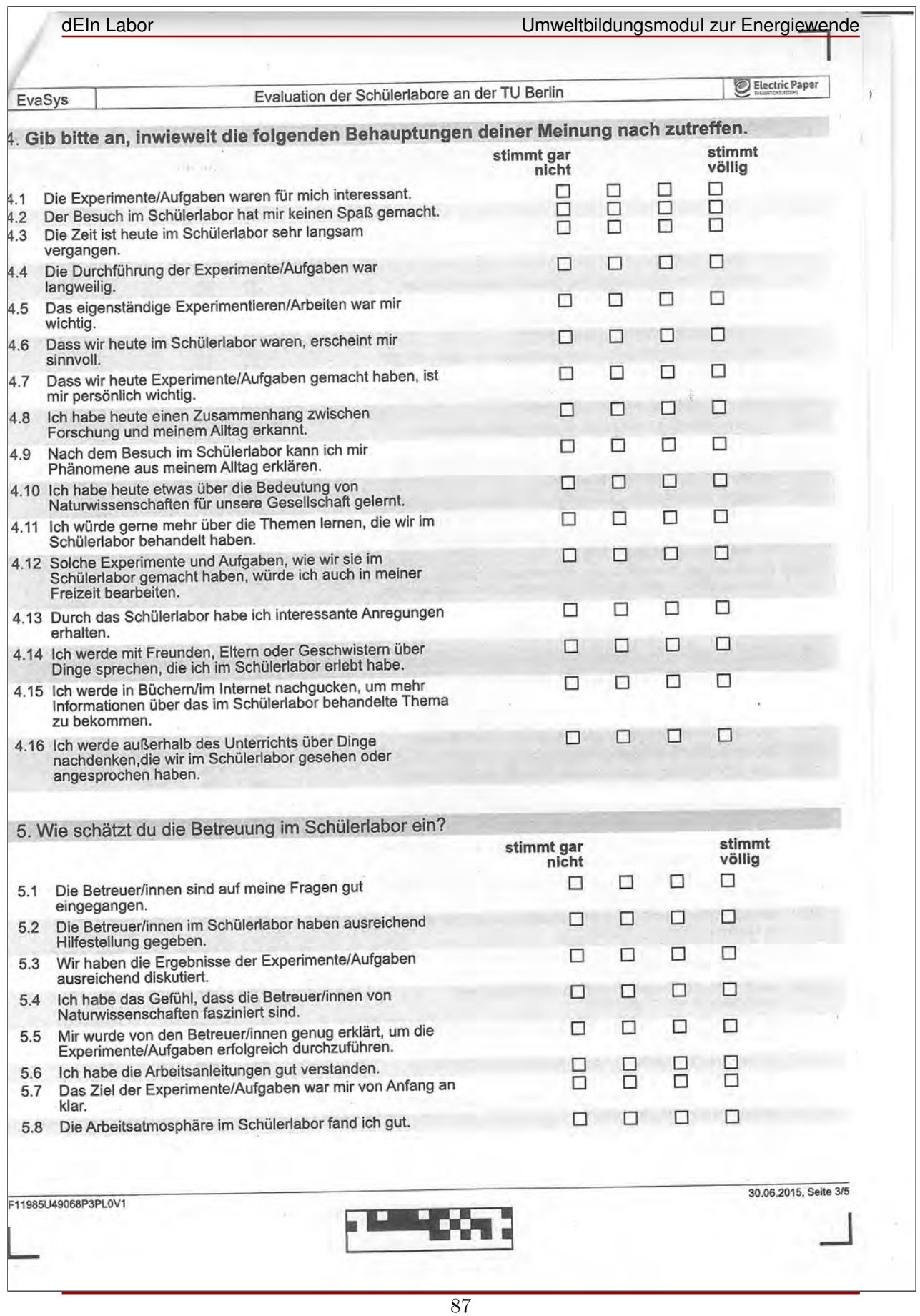

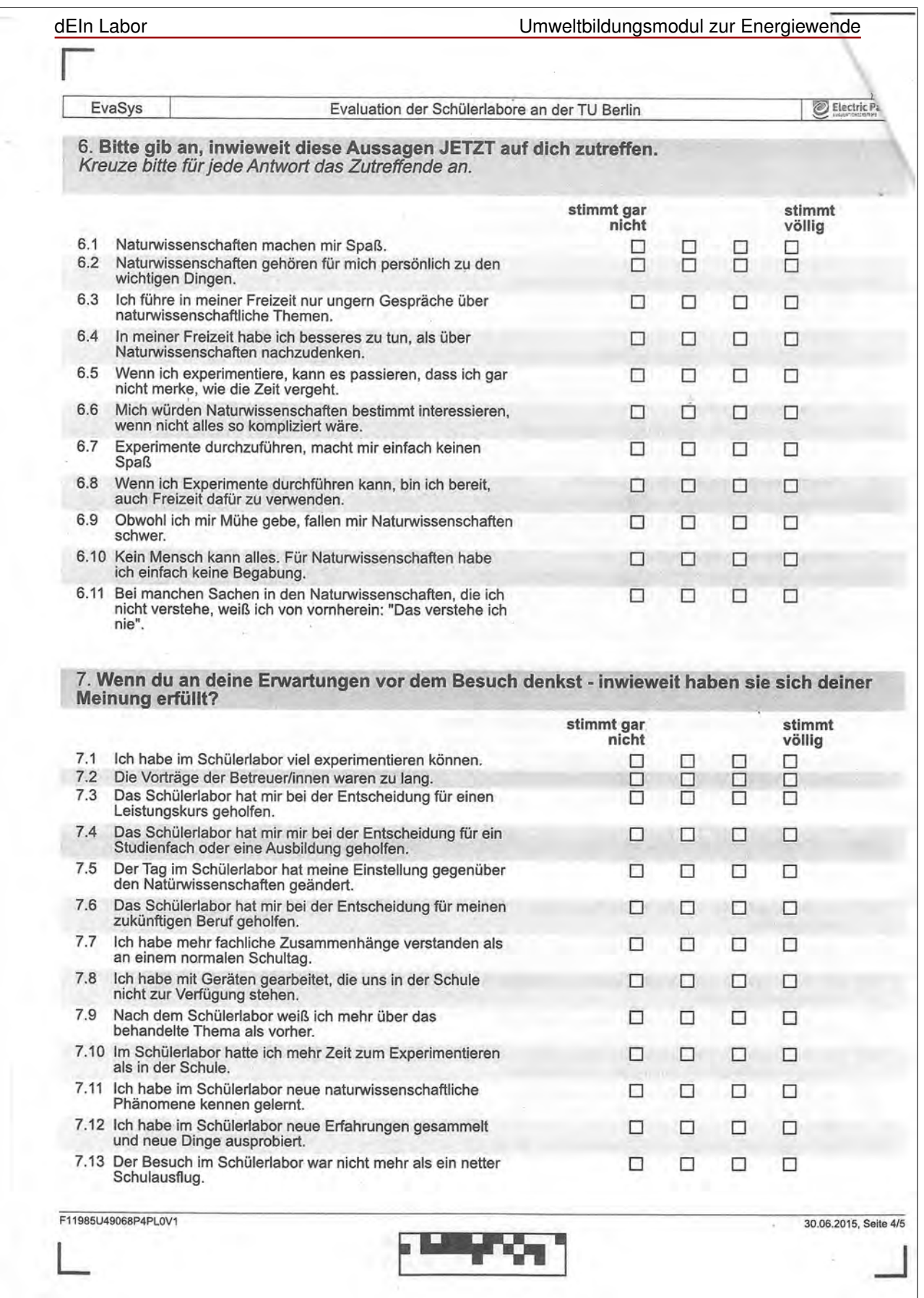

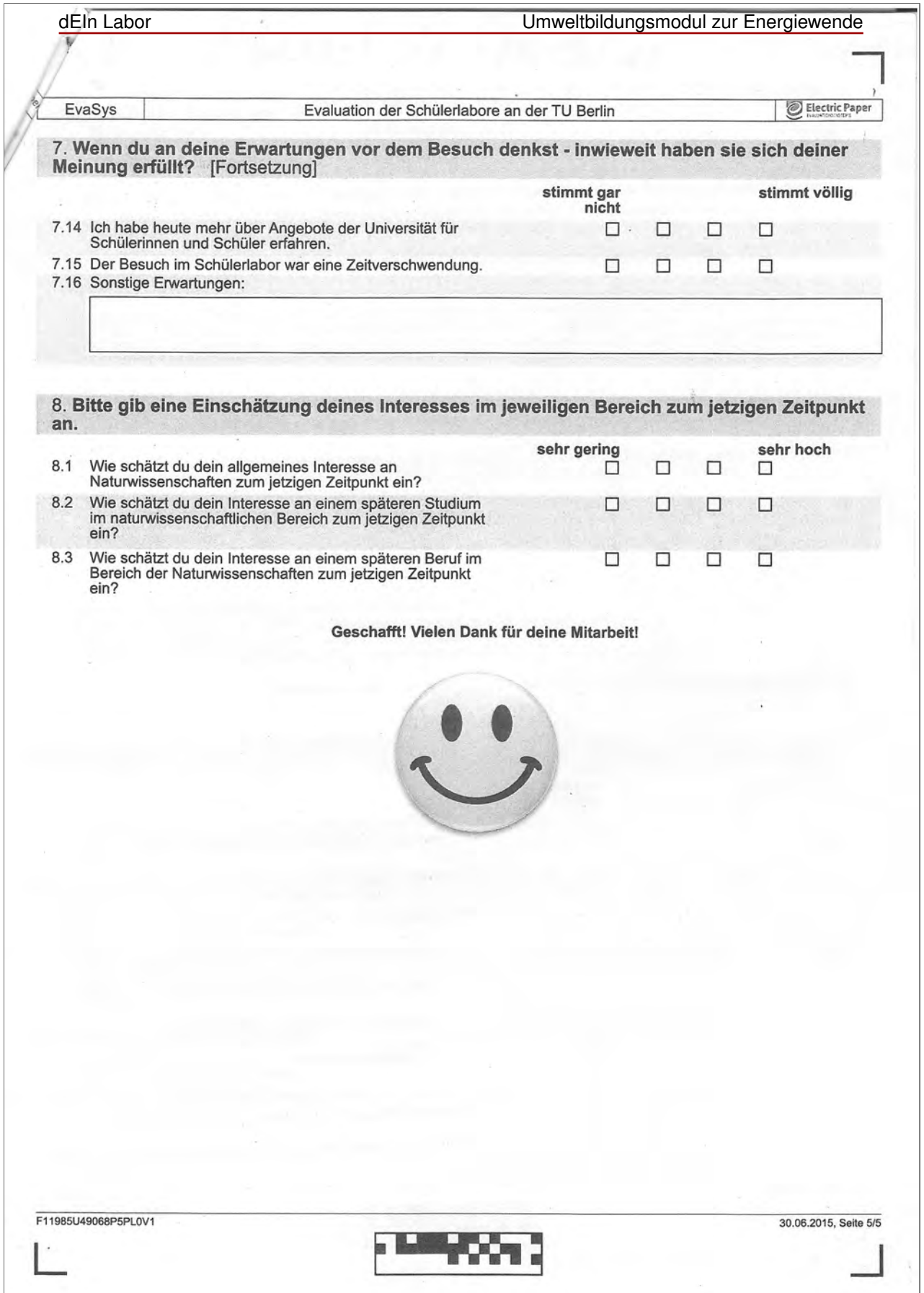

# **Feedback zum Vertiefungsprojekt: dEIn-Labor**

Virtuelles Kraftwerk

Techno-Club, Fortgeschrittenen-AG (11. Klasse) Datum: 2.11.2015

#### **Persönliches Feedback der Techno-Club-Tutorin:**

Der Betreuungsschlüssel war extrem gut, da dieser Versuch das erste Mal durchgeführt wurd und somit alle Betreuerinnen teilnehmen wollten. Der Theorieteil bestand aus einem Vortrag mit gelegentlichen Zwischenfragen, bei denen die Schülerinnen sich gut beteiligt haben. Es folge eine Praxiseinweisung in die Modellierungstechnik und das Werkzeug, schon hier waren die Schülerinnen sehr gut eingebunden. Als sie dann in Zweiergruppen ihre Aufgaben bekommen hatten, waren alle sehr damit beschäftigt, diese zu lösen. Es kamen interessante unterschiedliche Lösungen heraus, die am Ende verglichen wurden. Die Arbeitsatmosphäre war sehr angenehm und die Mädchen hatten offensichtlich viel Spaß.

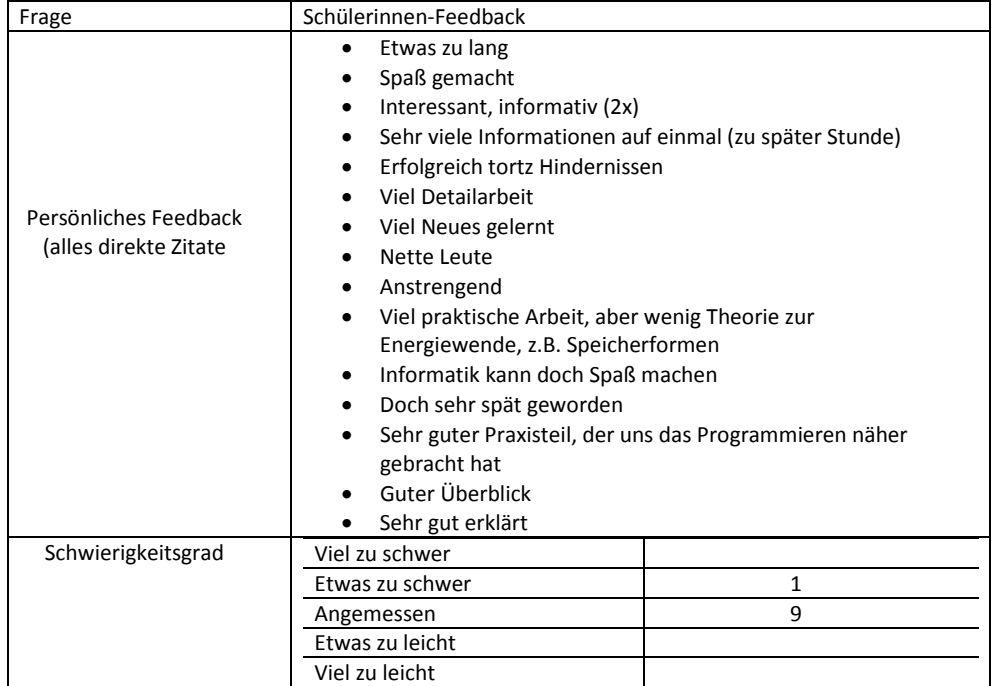

## dEIn Labor Umweltbildungsmodul zur Energiewende

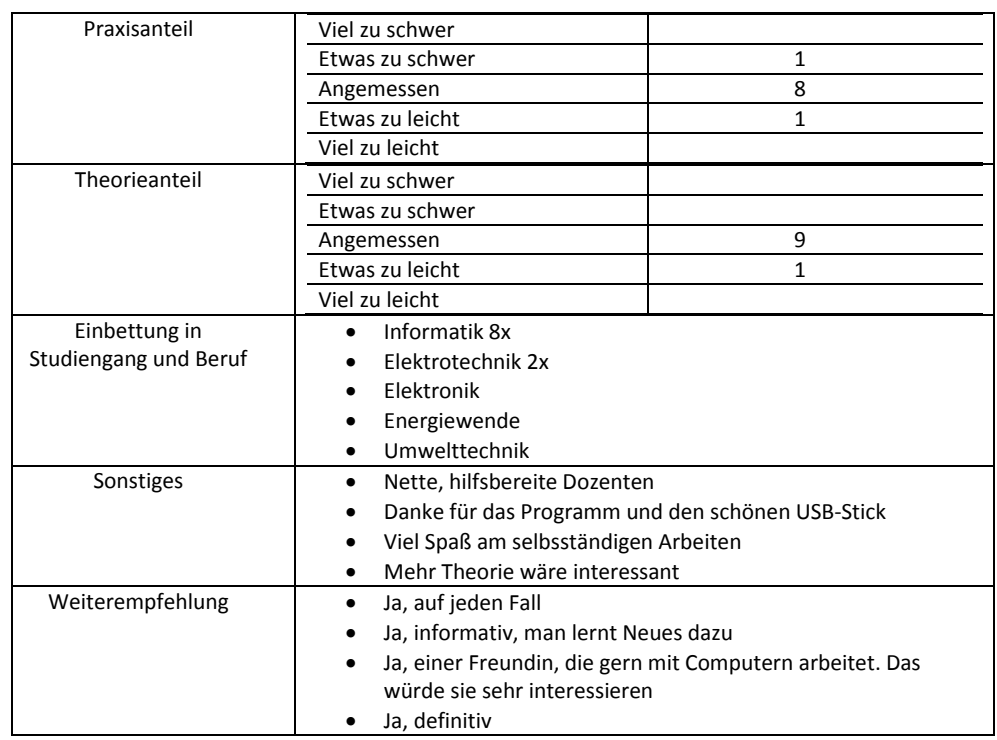

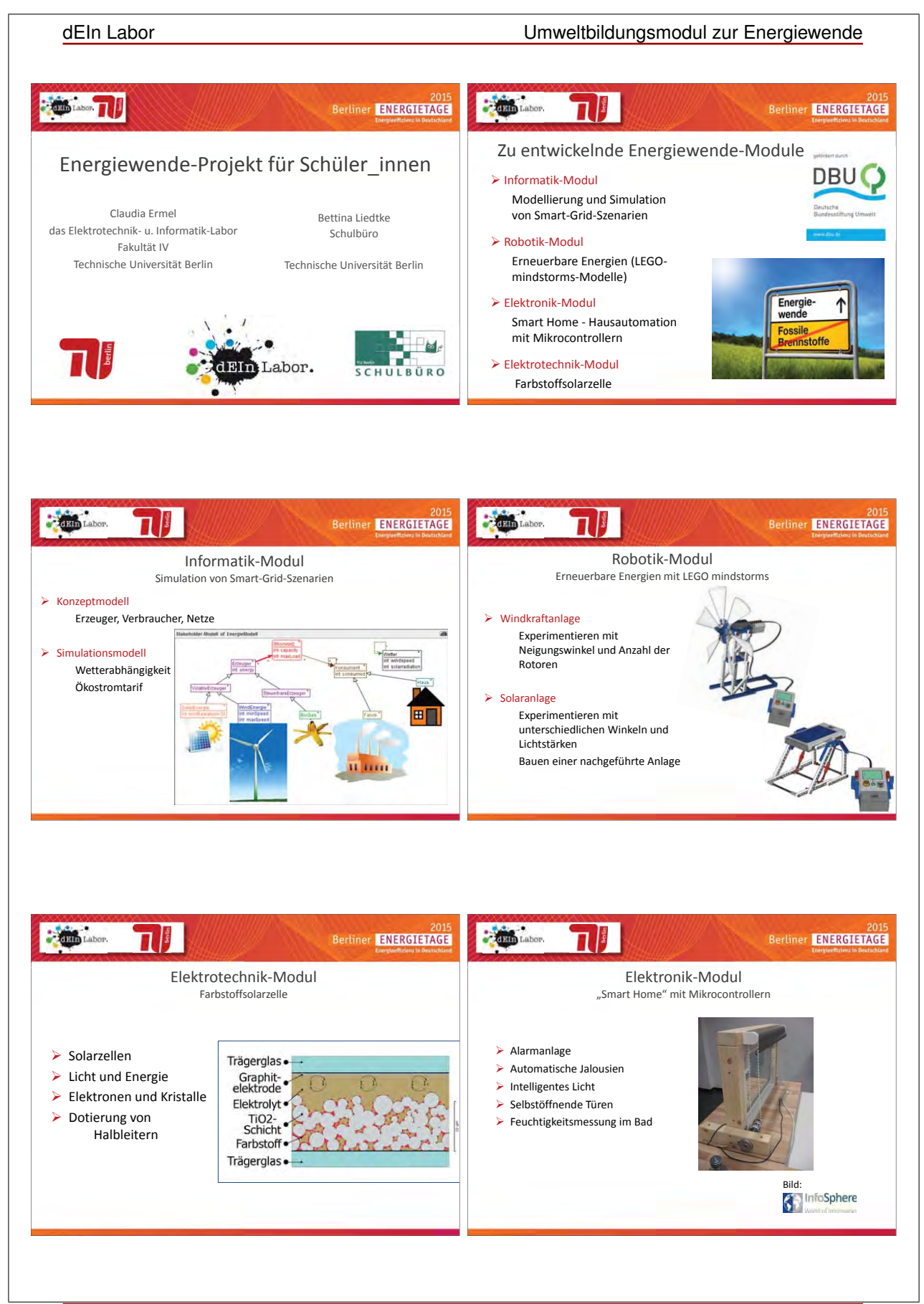

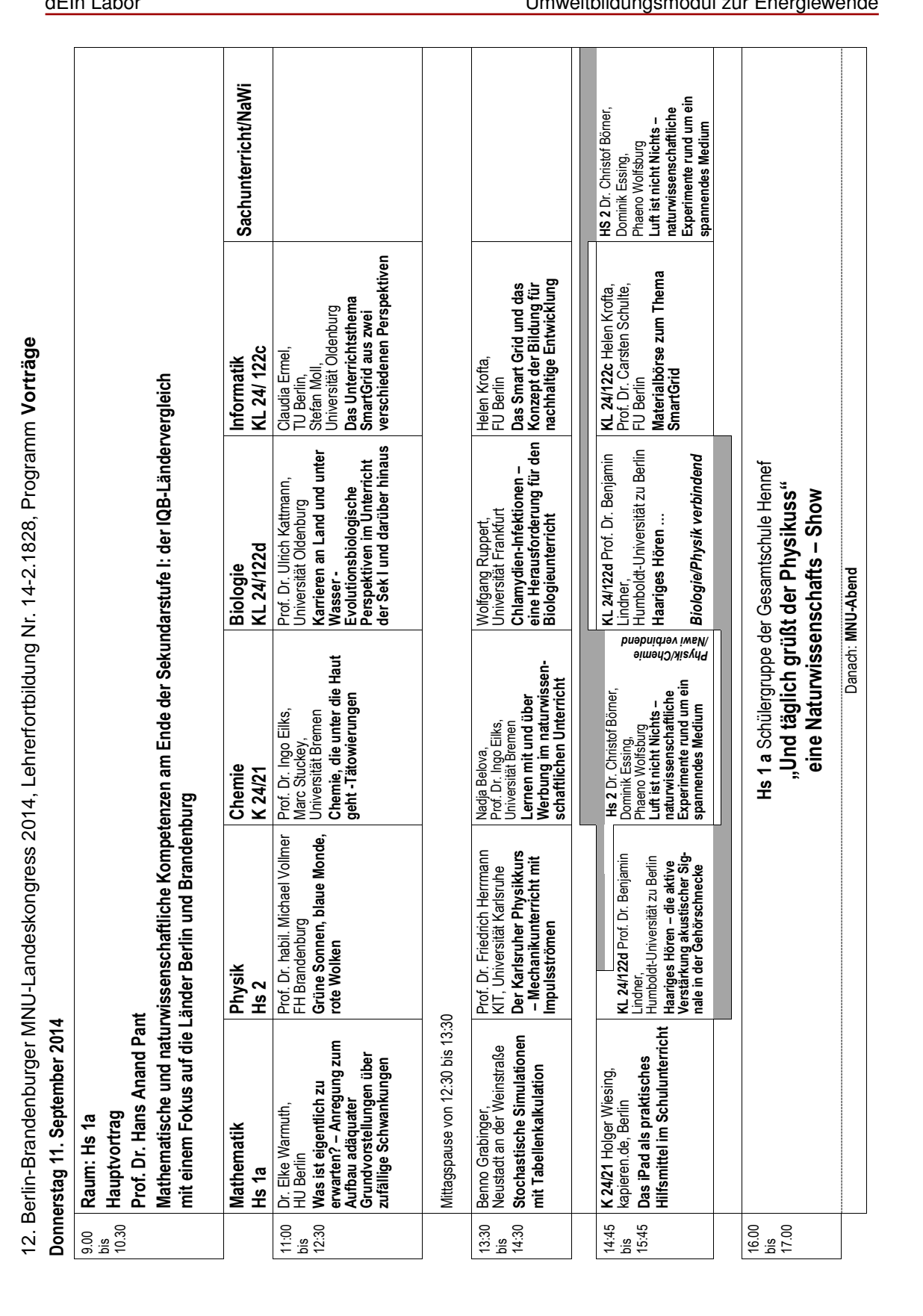

dEIn Labor Umweltbildungsmodul zur Energiewende

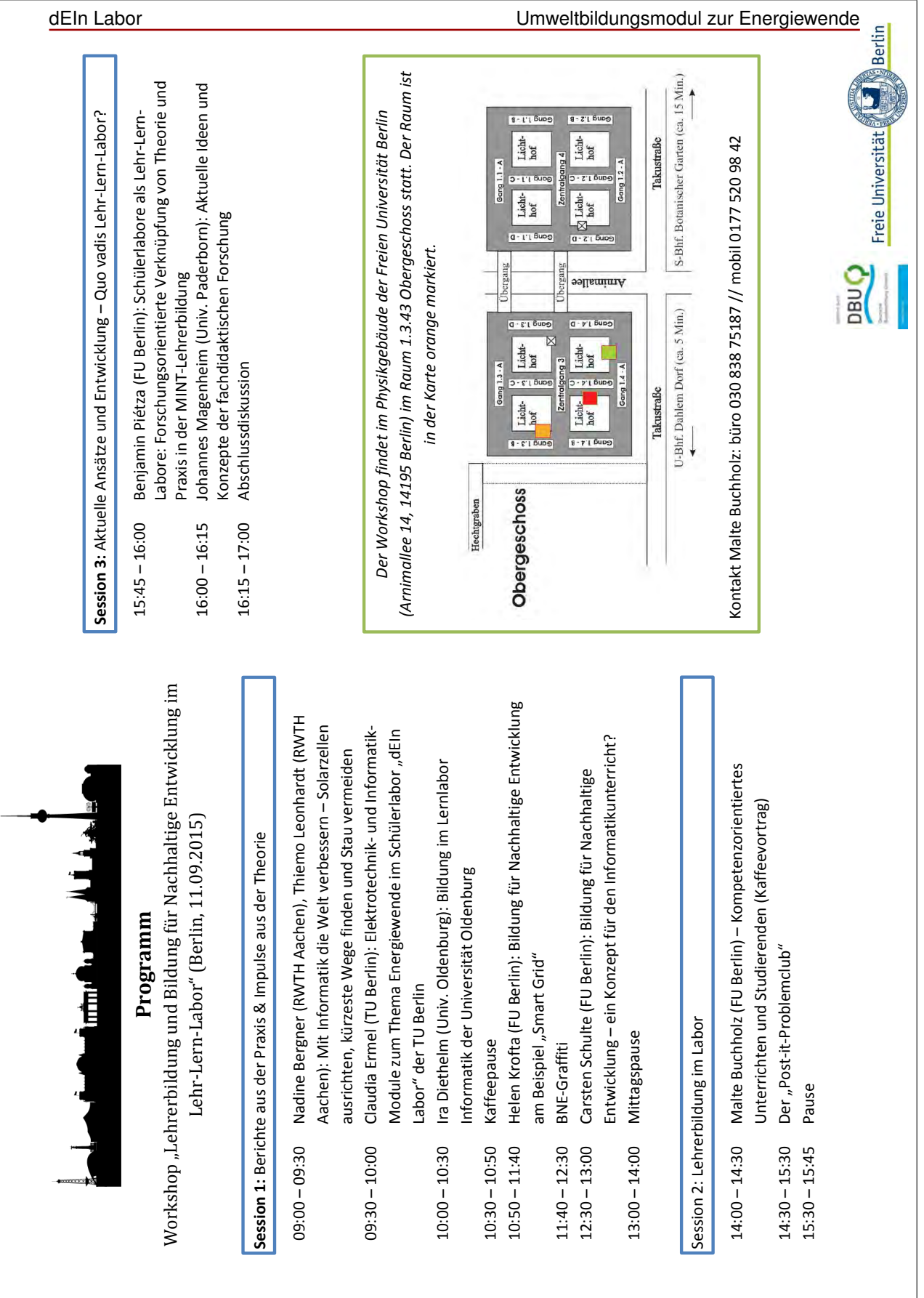